# HP Service Manager

for the Windows and Unix operating systems

Software Version: 9.30

Event Services

Document Release Date: Sept 2011 Software Release Date: July 2011

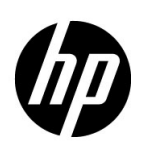

### Legal Notices

#### **Warranty**

The only warranties for HP products and services are set forth in the express warranty statements accompanying such products and services. Nothing herein should be construed as constituting an additional warranty. HP shall not be liable for technical or editorial errors or omissions contained herein.

The information contained herein is subject to change without notice.

#### Restricted Rights Legend

Confidential computer software. Valid license from HP required for possession, use or copying. Consistent with FAR 12.211 and 12.212, Commercial Computer Software, Computer Software Documentation, and Technical Data for Commercial Items are licensed to the U.S. Government under vendor's standard commercial license.

#### Copyright Notice

© Copyright 2004-2011 Hewlett-Packard Development Company, L.P.

#### Trademark Notices

Adobe™ is a trademark of Adobe Systems Incorporated.

Java is a registered trademark of Oracle and/or its affiliates.

Microsoft® and Windows® are U.S. registered trademarks of Microsoft Corporation.

Oracle® is a registered US trademark of Oracle Corporation, Redwood City, California.

UNIX® is a registered trademark of The Open Group.

### Documentation Updates

The title page of this document contains the following identifying information:

- Software Version number, which indicates the software version.
- Document Release Date, which changes each time the document is updated.
- Software Release Date, which indicates the release date of this version of the software.

To check for recent updates or to verify that you are using the most recent edition of a document, go to:

#### **http://h20230.www2.hp.com/selfsolve/manuals**

This site requires that you register for an HP Passport and sign in. To register for an HP Passport ID, go to:

#### **http://h20229.www2.hp.com/passport-registration.html**

Or click the **New users - please register** link on the HP Passport login page.

You will also receive updated or new editions if you subscribe to the appropriate product support service. Contact your HP sales representative for details.

## Support

Visit the HP Software Support Online web site at:

#### **www.hp.com/go/hpsoftwaresupport**

This web site provides contact information and details about the products, services, and support that HP Software offers.

HP Software online support provides customer self-solve capabilities. It provides a fast and efficient way to access interactive technical support tools needed to manage your business. As a valued support customer, you can benefit by using the support web site to:

- Search for knowledge documents of interest
- Submit and track support cases and enhancement requests
- Download software patches
- Manage support contracts
- Look up HP support contacts
- Review information about available services
- Enter into discussions with other software customers
- Research and register for software training

Most of the support areas require that you register as an HP Passport user and sign in. Many also require a support contract. To register for an HP Passport user ID, go to:

#### **http://h20229.www2.hp.com/passport-registration.html**

To find more information about access levels, go to:

#### **http://h20230.www2.hp.com/new\_access\_levels.jsp**

# Contents

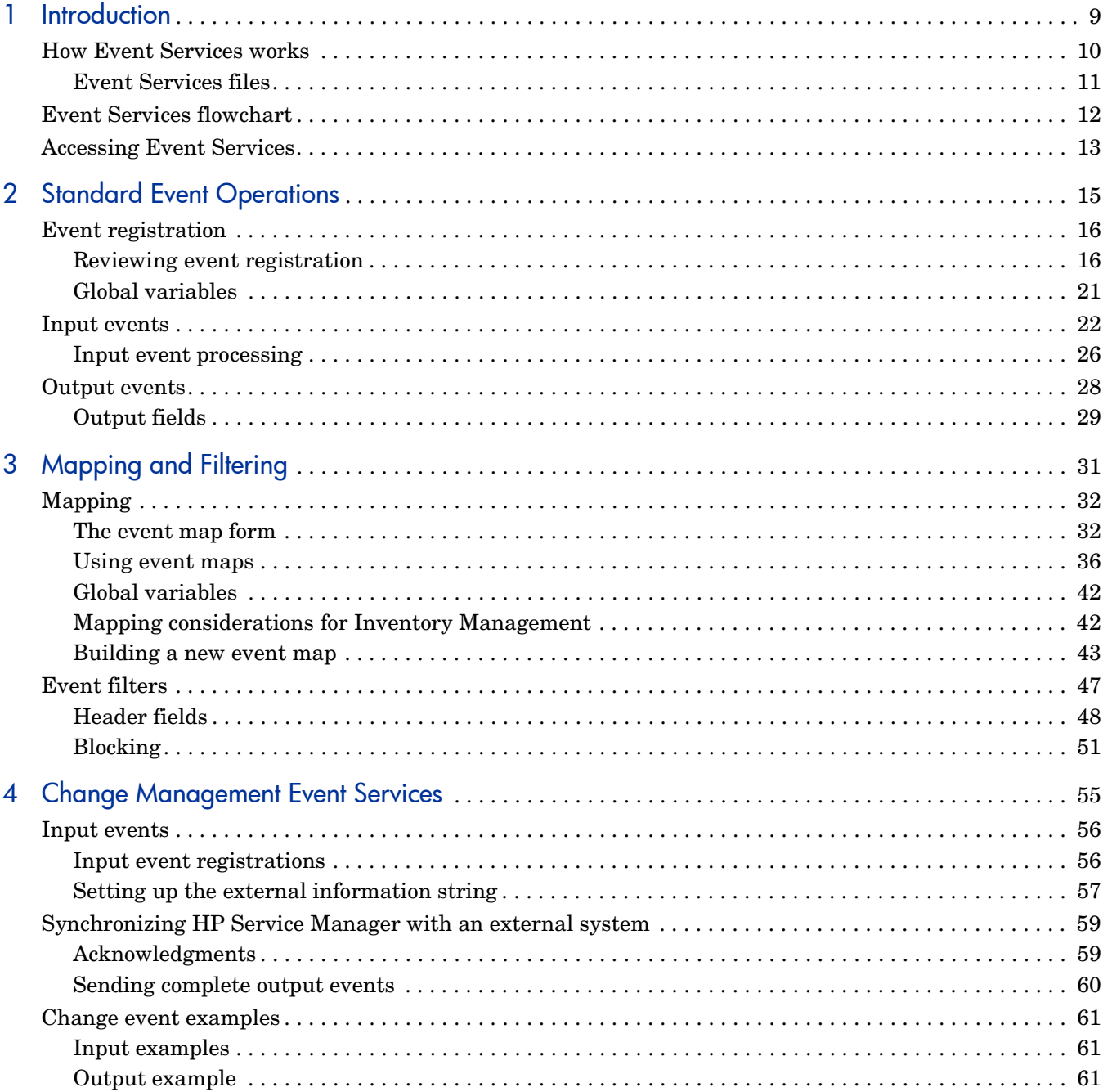

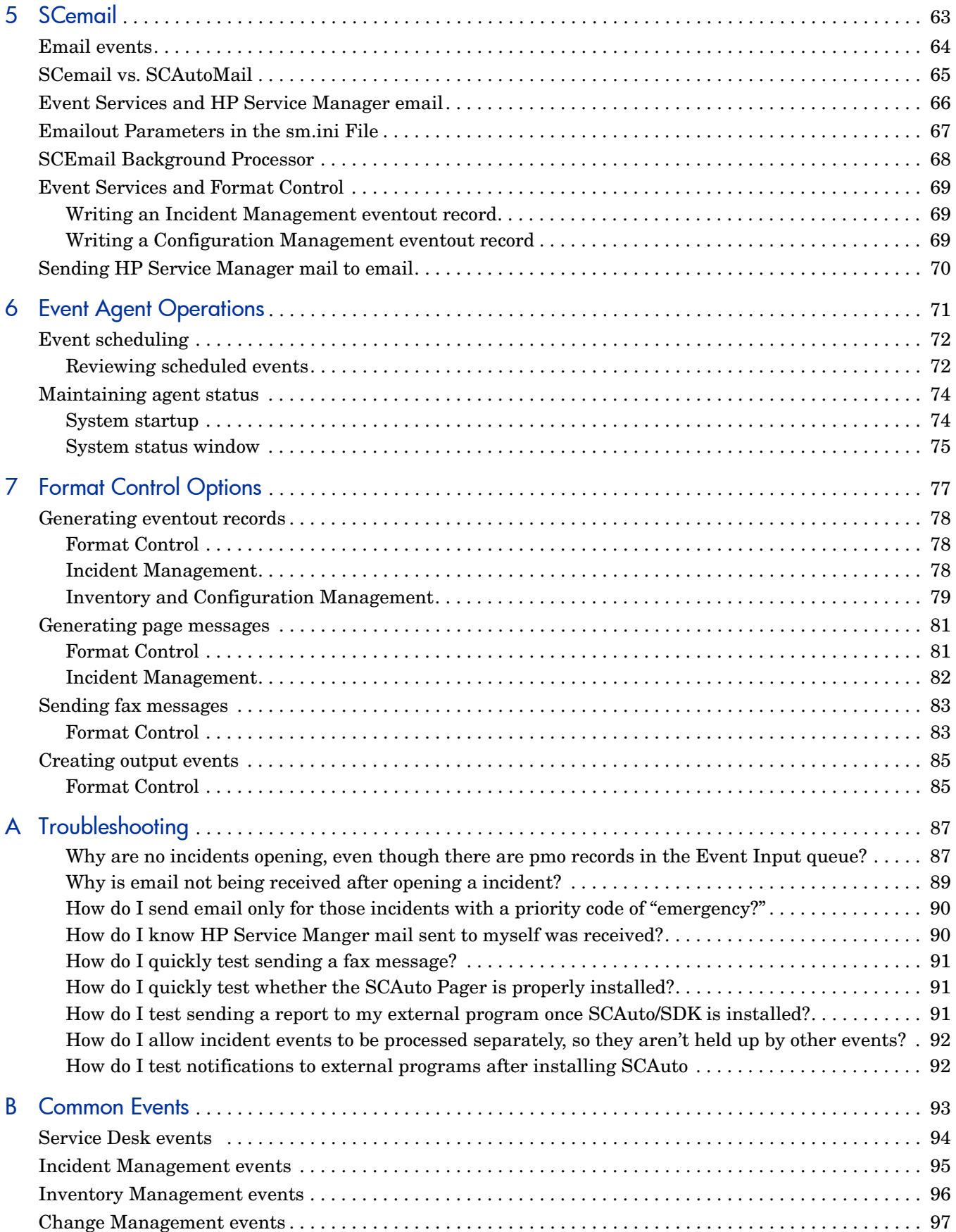

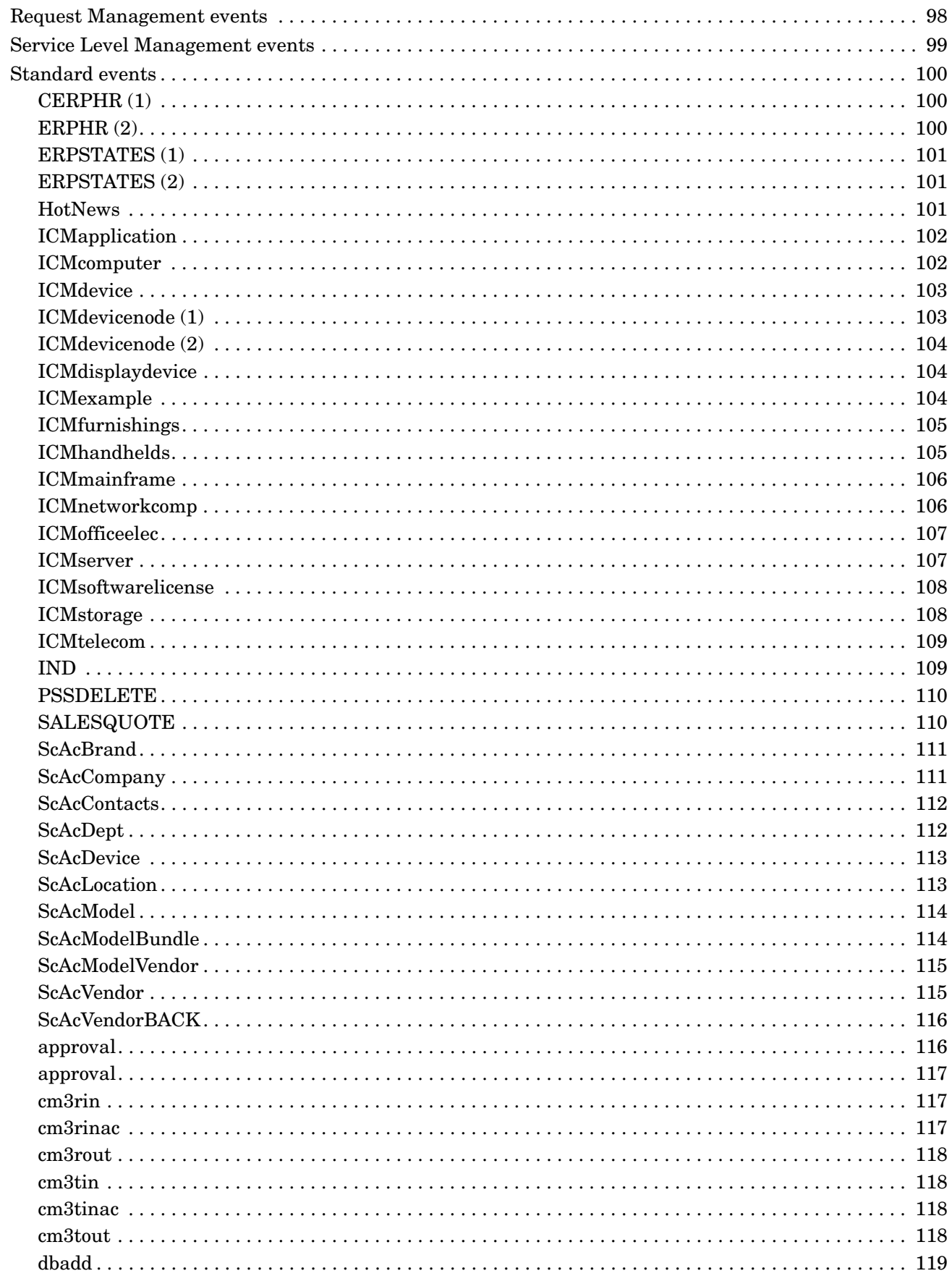

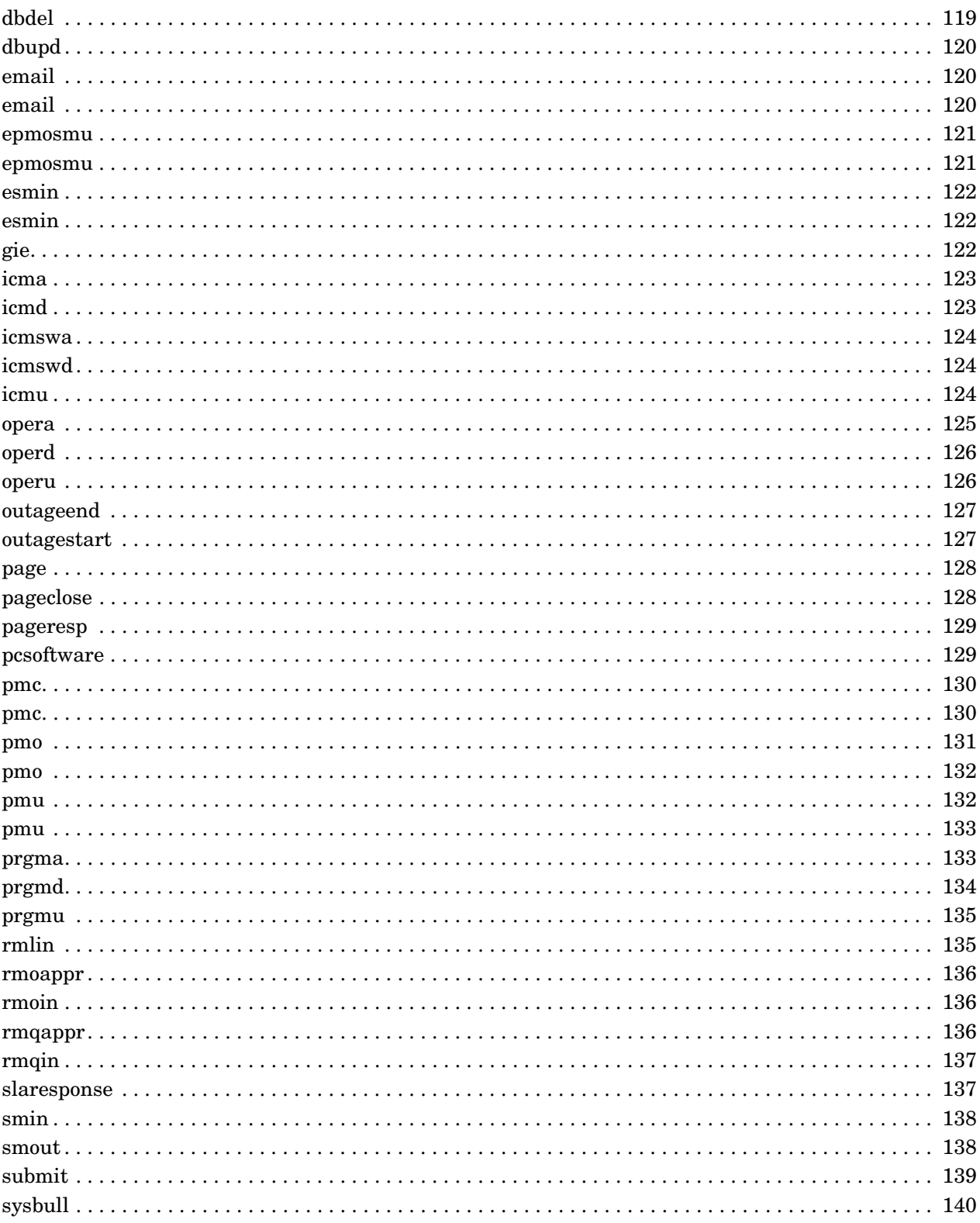

# <span id="page-8-0"></span>1 Introduction

HP Service Manager Event Services provides a bi-directional interface between HP Service Manager and external systems. It is primarily used to interface with the SCAutomate products.

HP Service Manager web services provides additional functionality related to interfacing with external systems. For more information about web services, see the HP Service Manager Web Services Guide.

Some of the products using HP Service Manager Event Services are:

- SCEmail—allowing HP Service Manager to send email to the world
- SCMail (Unix) and SCMapi (Windows)—HP Service Manager two-way email
- SCAutomate products—third-party products to tie HP Service Manager to products such as Tivoli, HP OpenView, and so on
- Custom-written SCAutomate applications
- Connect-It—uses Event Services inbound only, but for outbound operations can read HP Service Manager directly

To accomplish the communication between products, you must establish a connection between HP Service Manager and the external system. The type of connection is dependent on the product and environment involved. In most cases, some type of TCP/IP connection is used, often involving the HP Service Manager listener.

Once information comes into HP Service Manager, Event Services provides a series of standard applications to:

- Open, update, and close incidents.
- Open, update, and close calls.
- Add, update, and delete inventory items.
- Open, update, approve, and close changes and requests.

Similarly, standard applications are available for use within HP Service Manager to generate outbound information (such as emails). The standard applications come with predefined formats for the information. Through tailoring, you can change these formats and operations. The product is extensible; you can modify HP Service Manager Event Services to perform virtually any HP Service Manager operation on any table within the product.

# <span id="page-9-0"></span>How Event Services works

Events entering and exiting HP Service Manager are routed differently depending upon the external system with which HP Service Manager is communicating. For some products, information is routed in one direction only. For others, events flow in both directions:

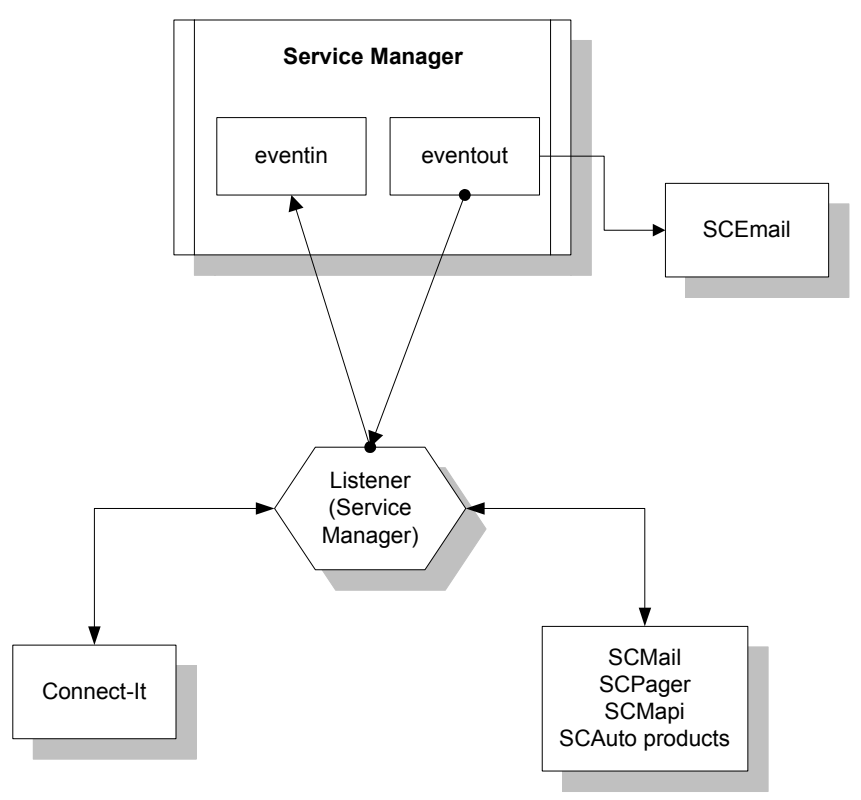

The following table describes the routing of events through external products currently supported:

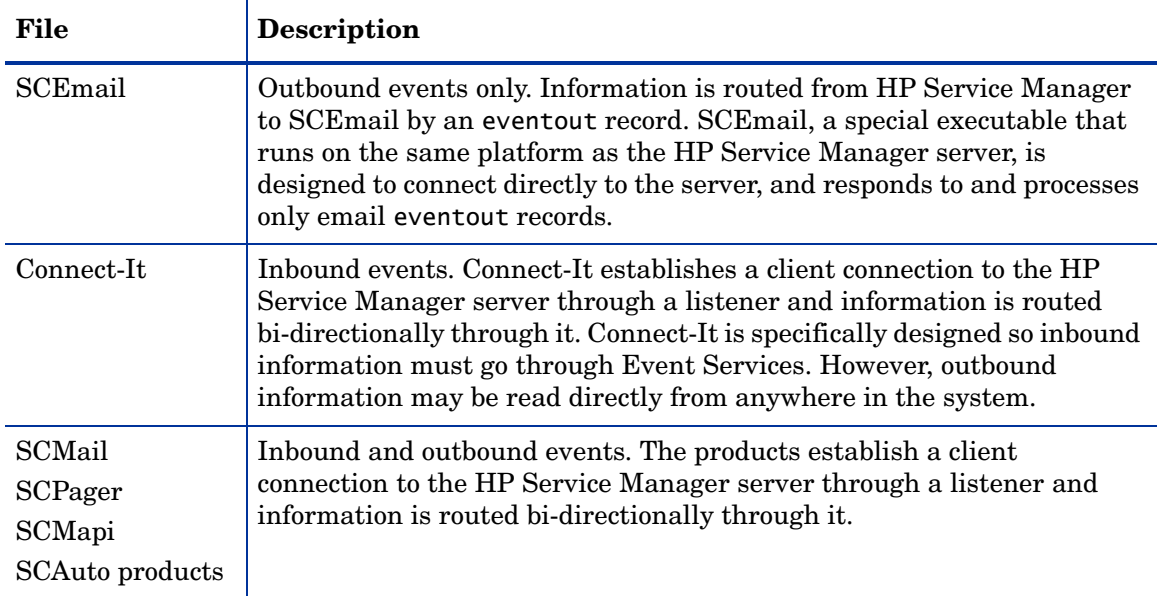

## <span id="page-10-0"></span>Event Services files

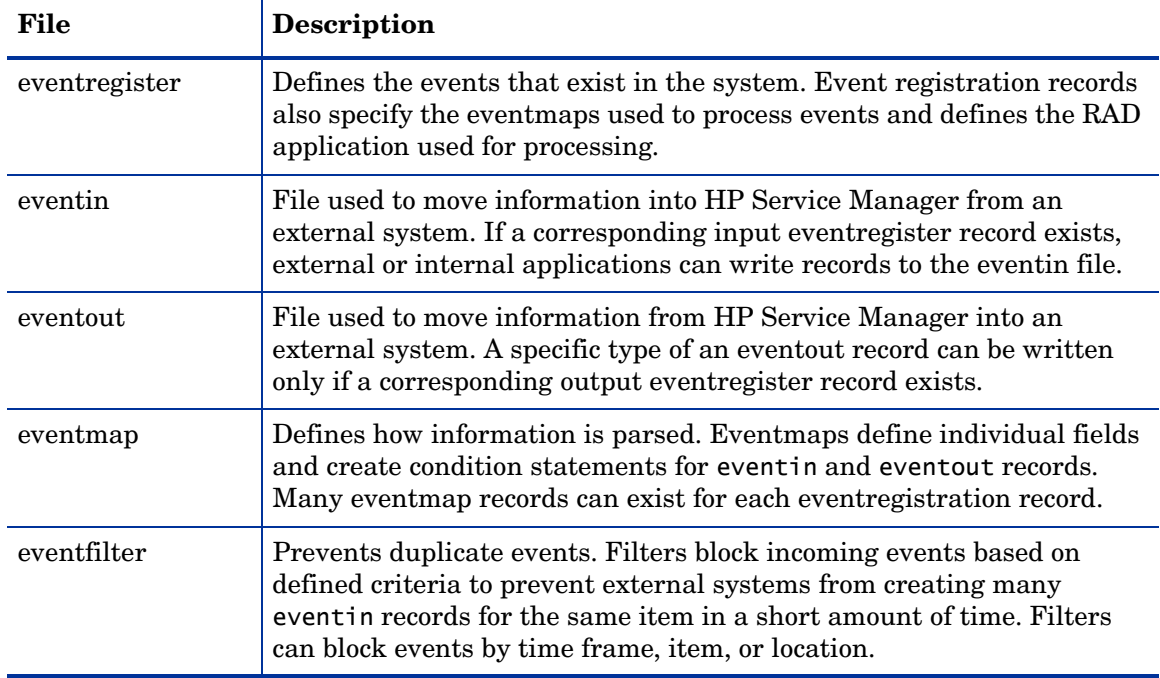

There are five principle tables in HP Service Manager that define events and how they work:

# <span id="page-11-0"></span>Event Services flowchart

This flowchart depicts a macro view of HP Service Manager Event Services.

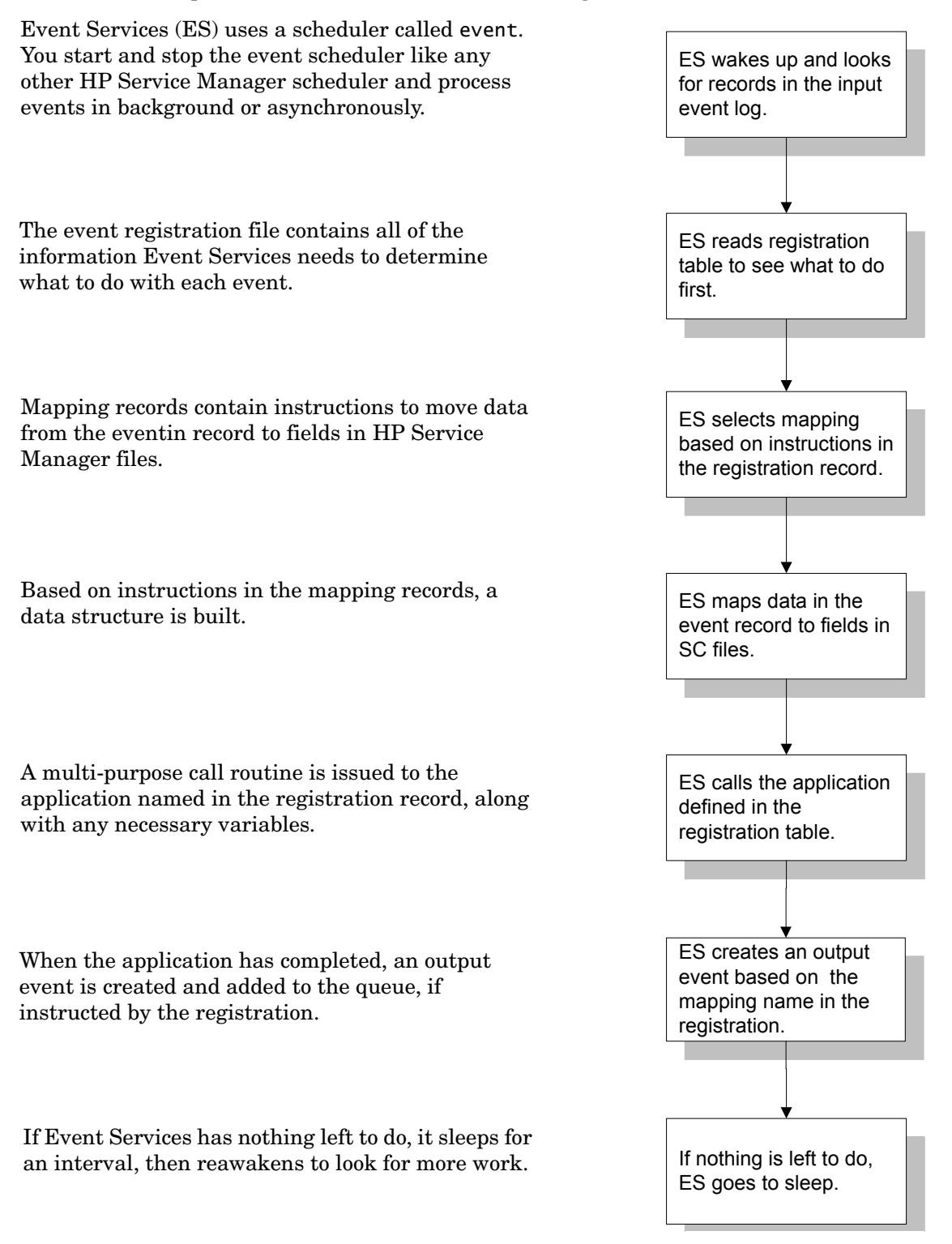

# <span id="page-12-0"></span>Accessing Event Services

You must be a HP Service Manager system administrator to work in Event Services.

To access Event Services from the Web or Windows client:

1 From the HP Service Manager System Navigation pane, click **Tailoring > Event Services** to display the list of Event Services administration pages:

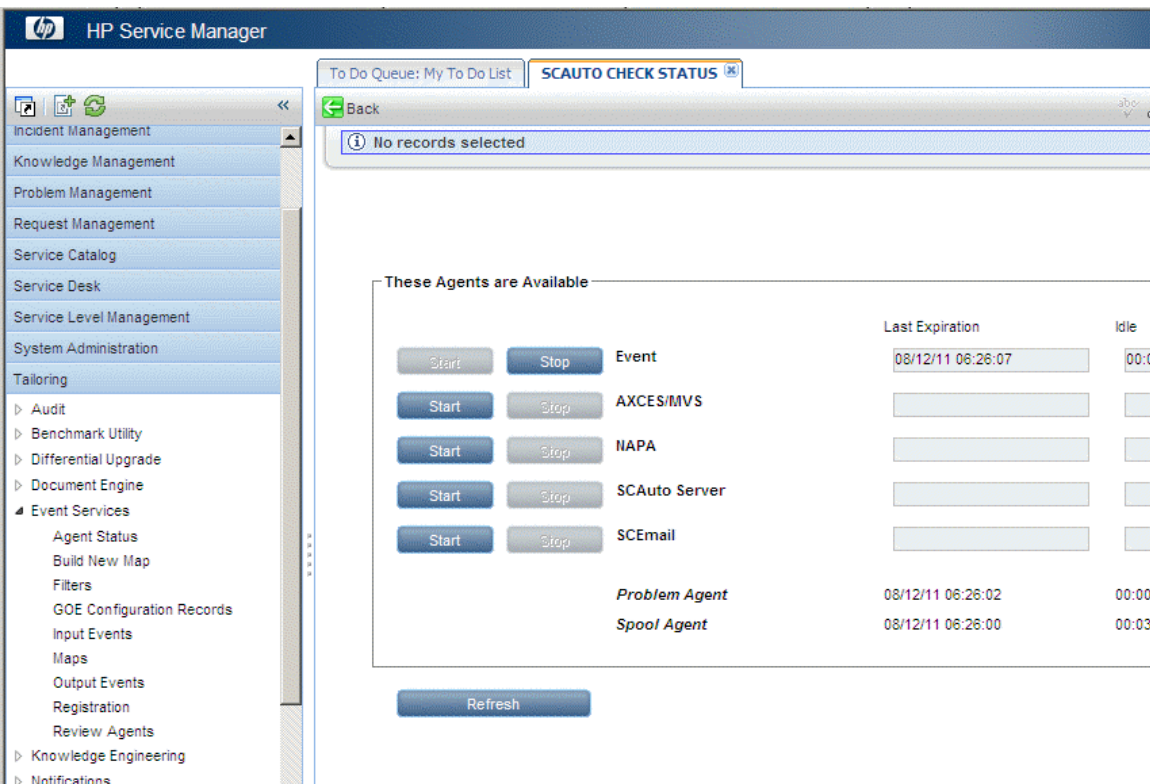

2 Choose the page for the area you want to access:

| Page                 | <b>Purpose</b>                                                                                                    |
|----------------------|----------------------------------------------------------------------------------------------------|
| <b>Agent Status</b>  | View the status of all agents.                                                                                                    |
| <b>Build New Map</b> | Accesses an application which helps to quickly define a new<br>eventmap for a HP Service Manager file.                                                                                                    |
| Filters              | Allows maintenance of event filters. Although general in scope so<br>that you can use filters for any purpose, the primary focus is on<br>incident filtering.                                                  |
| <b>Input Events</b>  | Opens the eventin file for review. This file contains all events<br>awaiting action by HP Service Manager and those that have been<br>processed but not deleted.                                               |
| Maps                 | Allows maintenance of existing event maps. Event maps define the<br>relationship between data passed into and out of HP Service<br>Manager in flat, delimited form, and fields in HP Service Manager<br>files. |

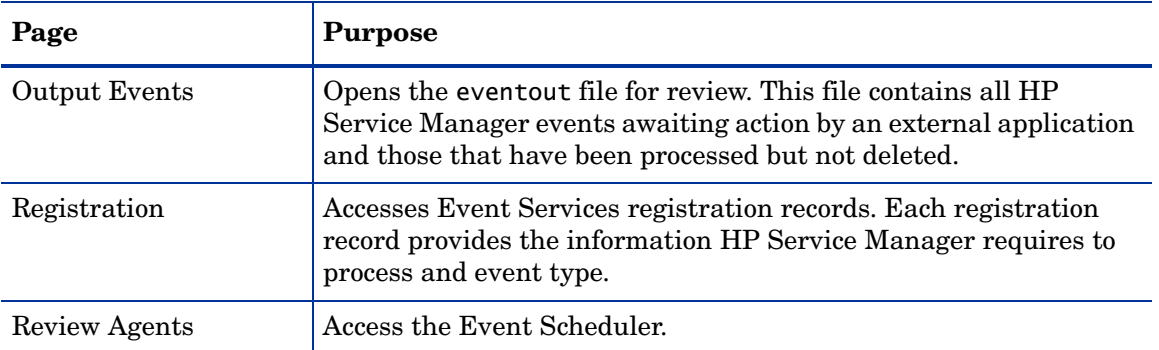

# <span id="page-14-0"></span>2 Standard Event Operations

Events take many forms and occur at various times throughout the operation of the system. See [Common Events on page 93](#page-92-1) for some of the more commonly-used events.

The primary operations of HP Service Manager Event Services include:

- • [Event registration on page 16](#page-15-0)
- • [Input events on page 22](#page-21-0)
- • [Output events on page 28](#page-27-0)

# <span id="page-15-0"></span>Event registration

All events are registered in the eventregister file. The eventregister file includes a unique event code and a sequence number. A single event can then execute a series of applications. In addition, it contains initialization statements, mapping information and instructions for calling the HP Service Manager application.

### <span id="page-15-1"></span>Reviewing event registration

#### To review event registration:

From the HP Service Manager System Navigation pane, click **Tailoring** > **Event Services** > **Registration** to open the Event Registration form.

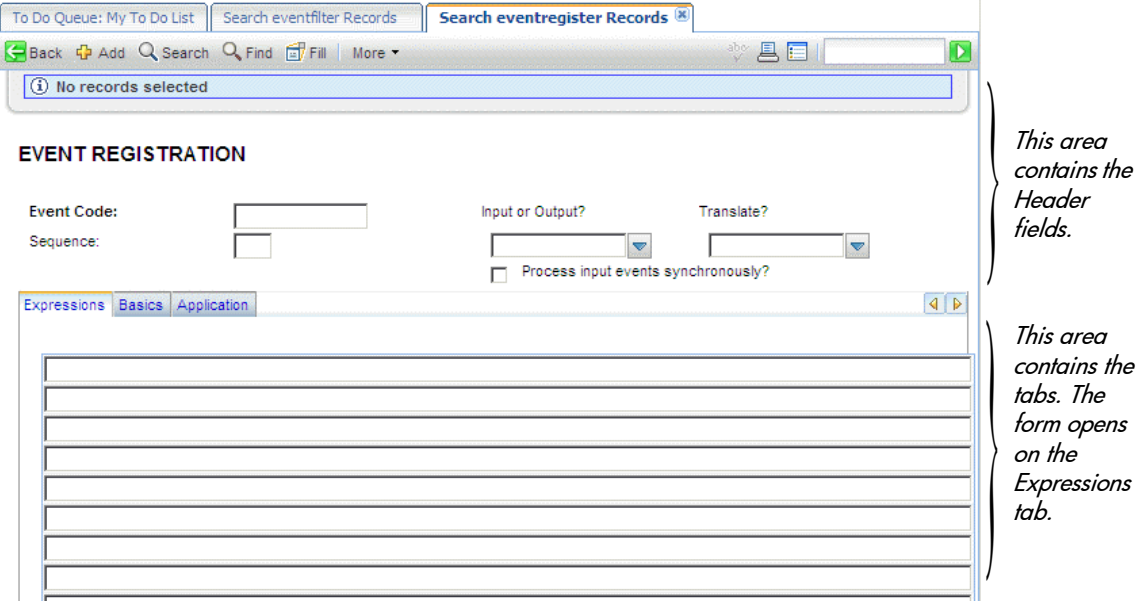

### Header fields

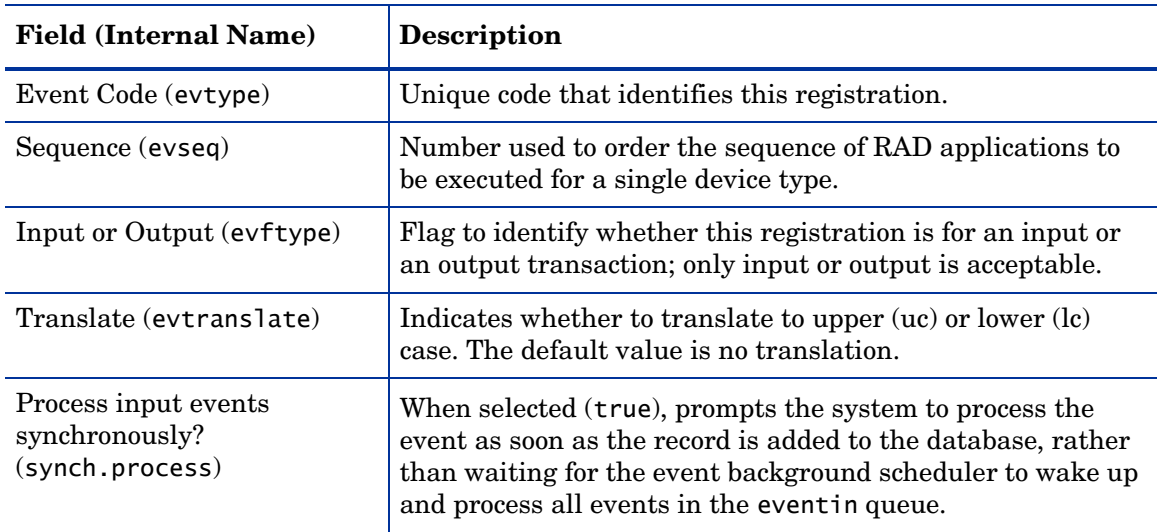

## Expressions tab

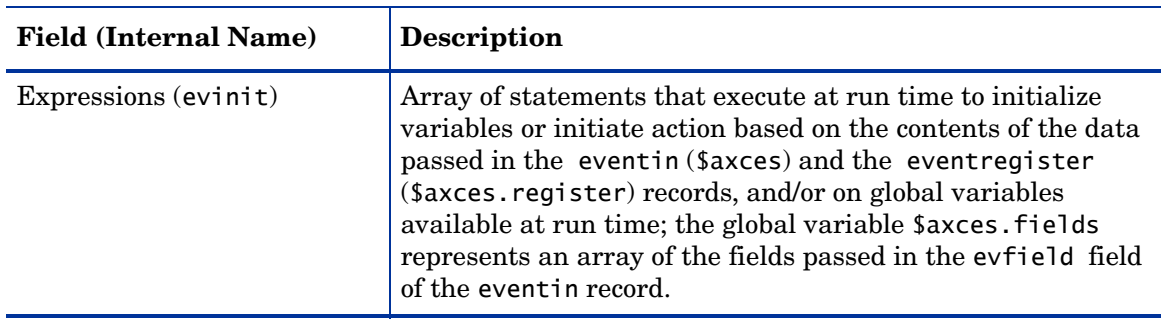

### Basics tab

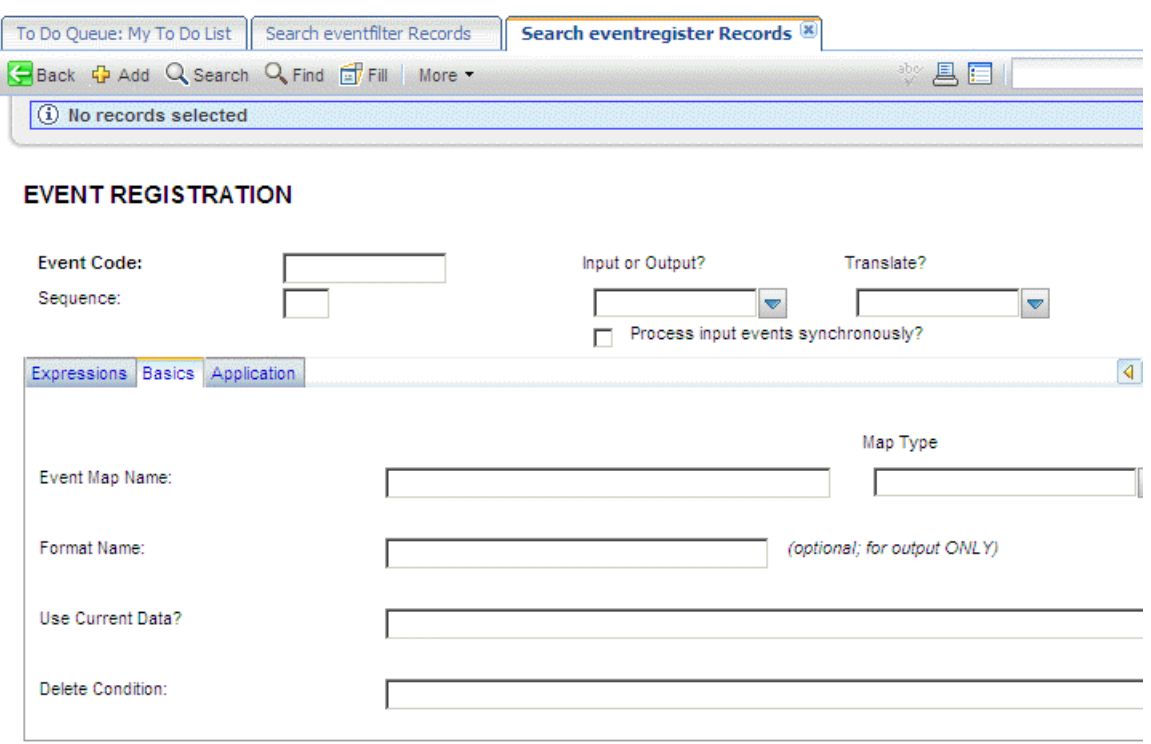

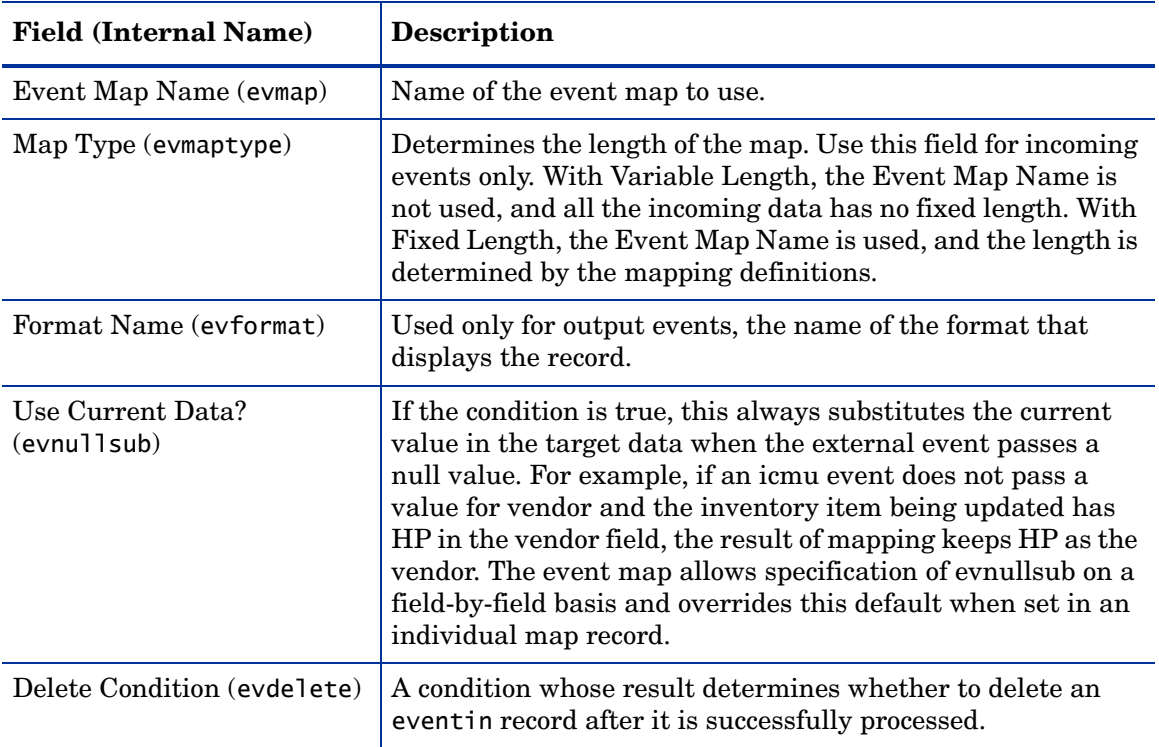

## Application tab

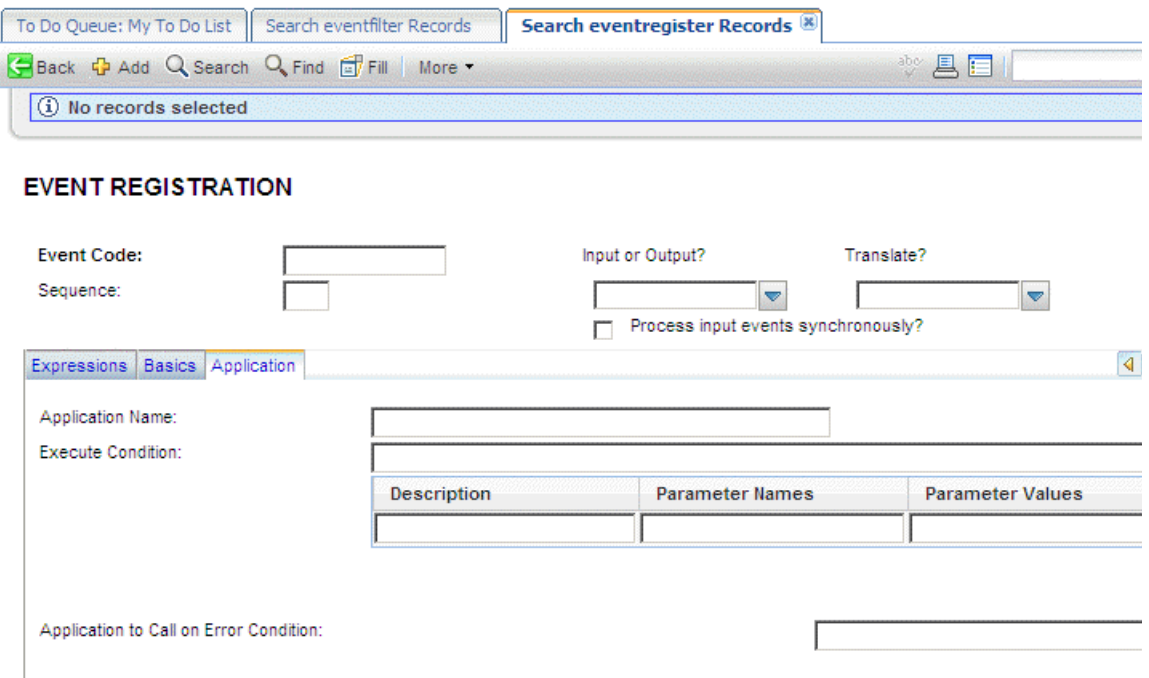

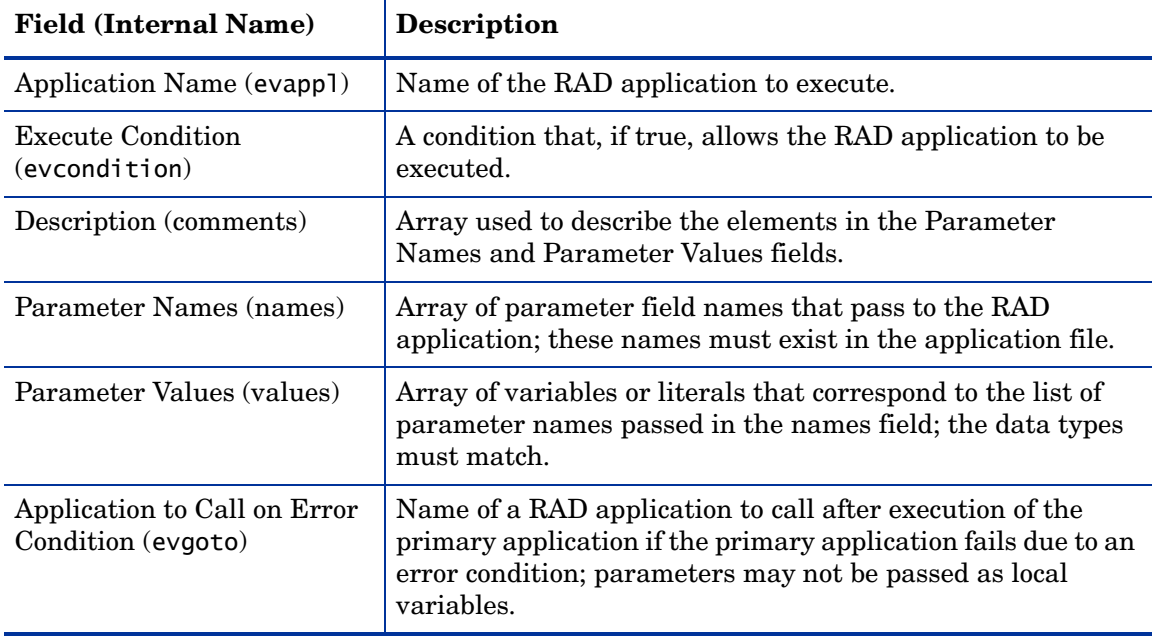

Registration is necessary for all input events that external applications process. In the following example, event code pmo identifies opening an incident.

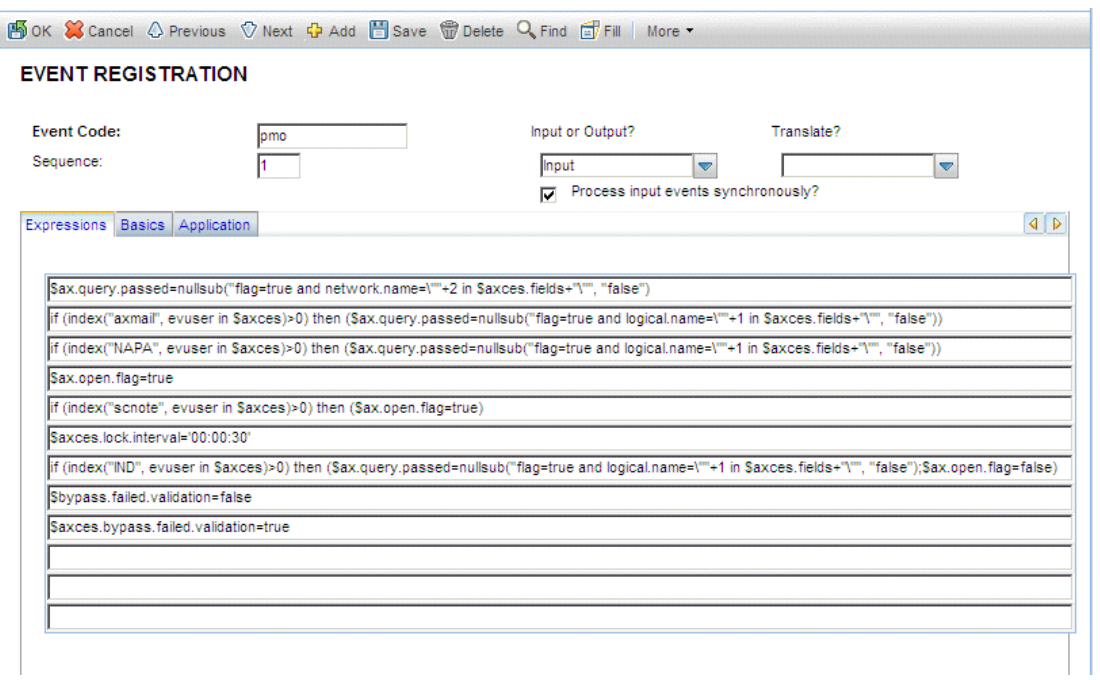

When a pmo event occurs, the system calls application axces.apm if the condition evaluates to true. The parameters are passed by name and value, just as they are in the operator record. The Event Map Name identifies the map to use.

The expression statements in the previous example set up different queries depending on the source of data. The SCAuto mail incident event uses logical.name.

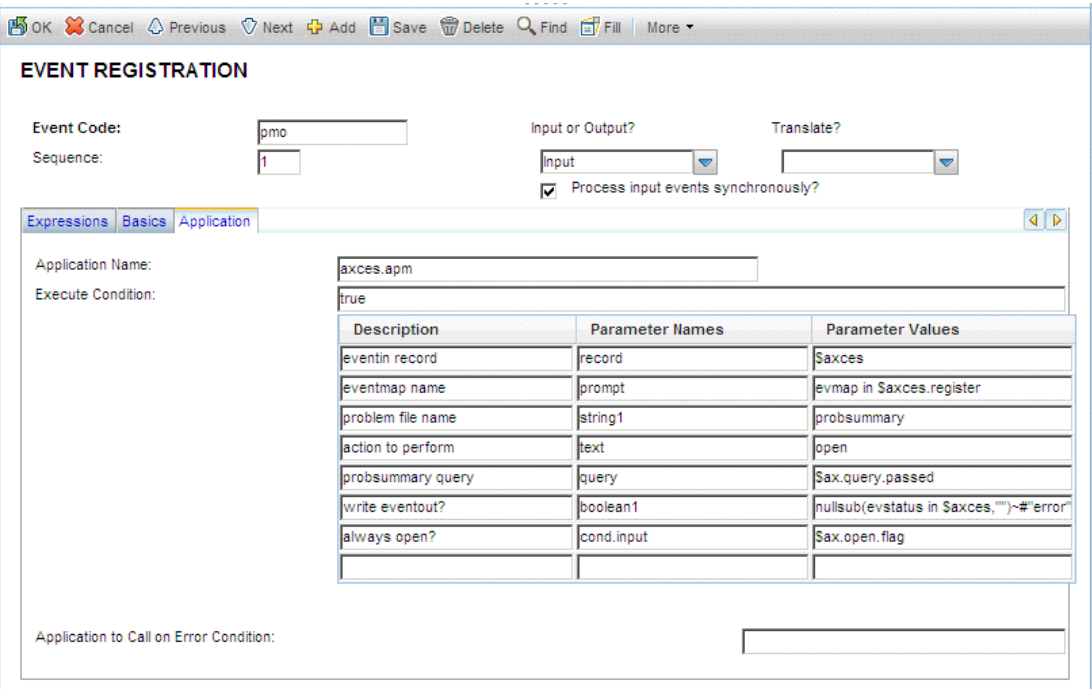

This registration record instructs Event Services to select a record from the probsummary file (based on the query in \$ax.query.passed), then map data from the eventin record (\$axces), based on the incident open (evmap in \$axces.register) map record, then open an incident.

In most standard Event Services input applications, the first two parameters passed are the event record and the name of the event map. An exception in standard HP Service Manager SCAuto applications is email, which passes the mail record and the delimiter character. See [Common Events on page 93](#page-92-1) for a list of commonly-used events.

### <span id="page-20-0"></span>Global variables

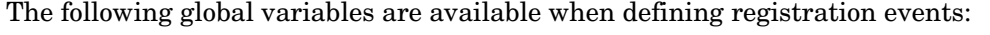

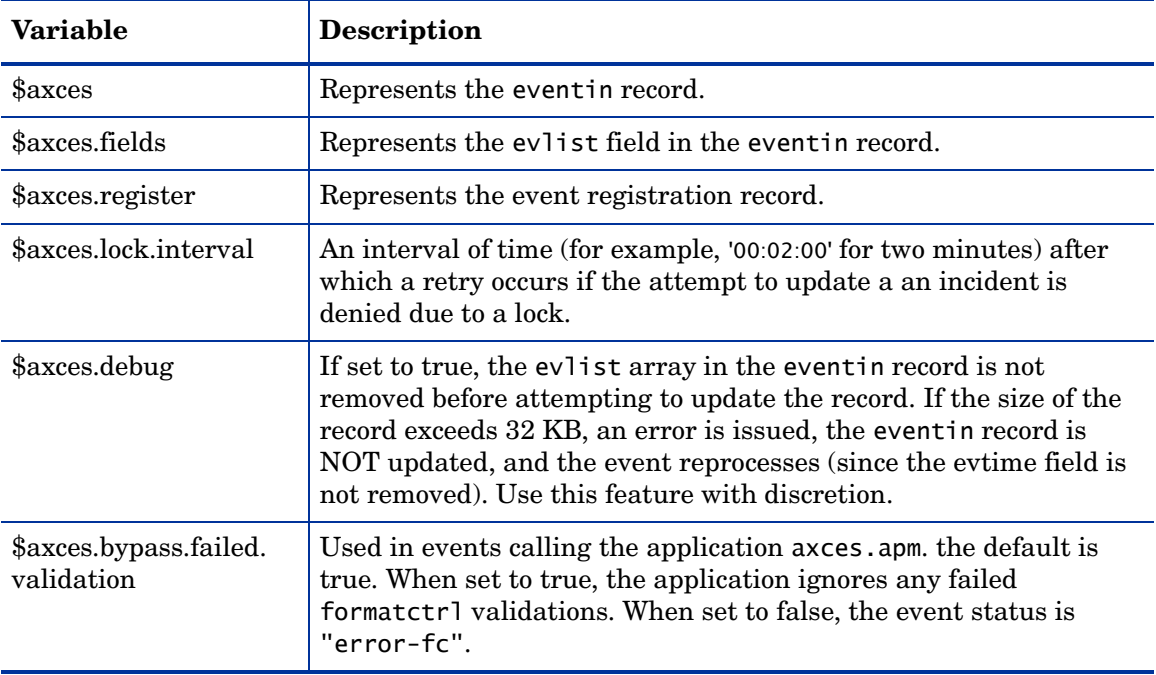

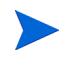

The two additional standard events, page and fax, are not controlled through the registration table.

- A fax event is a report that uses the FAX config record name as the printer name. The report writes to the eventout file and the external SCAuto application directs it as required.
- A page event is normally called as a Format Control subroutine based on conditions at problem open time.

## <span id="page-21-0"></span>Input events

The input event log file is called eventin. It contains a record for every event detected but not filtered by SCAuto external applications. The record must contain the event code, a unique system ID and a time stamp. Data passes to HP Service Manager in a character string using a delimiter character to separate fields.

#### To review input events:

1 From the HP Service Manager System Navigation pane, click **Tailoring** > **Event Services** > **Input Events** to open the eventin (event.in.g) form.

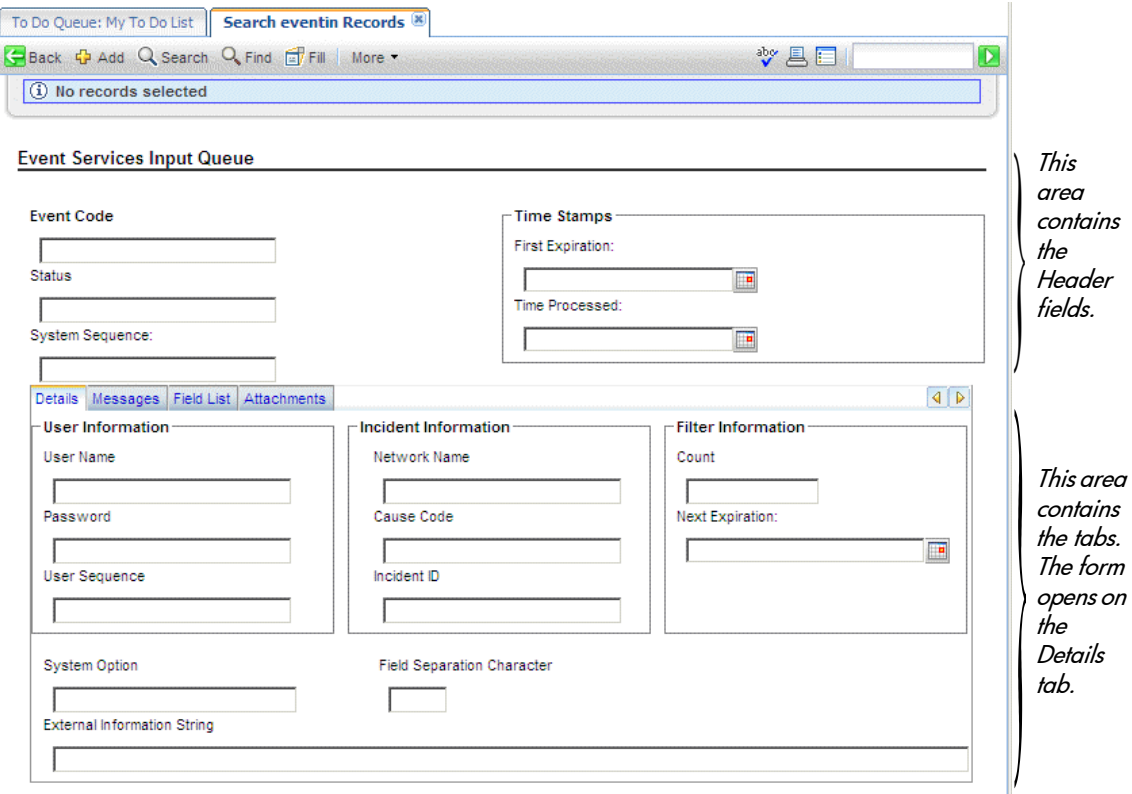

- 2 Click **Search** to display a record list of all input events.
- 3 Double-click on an event to display the record.

### Header fields

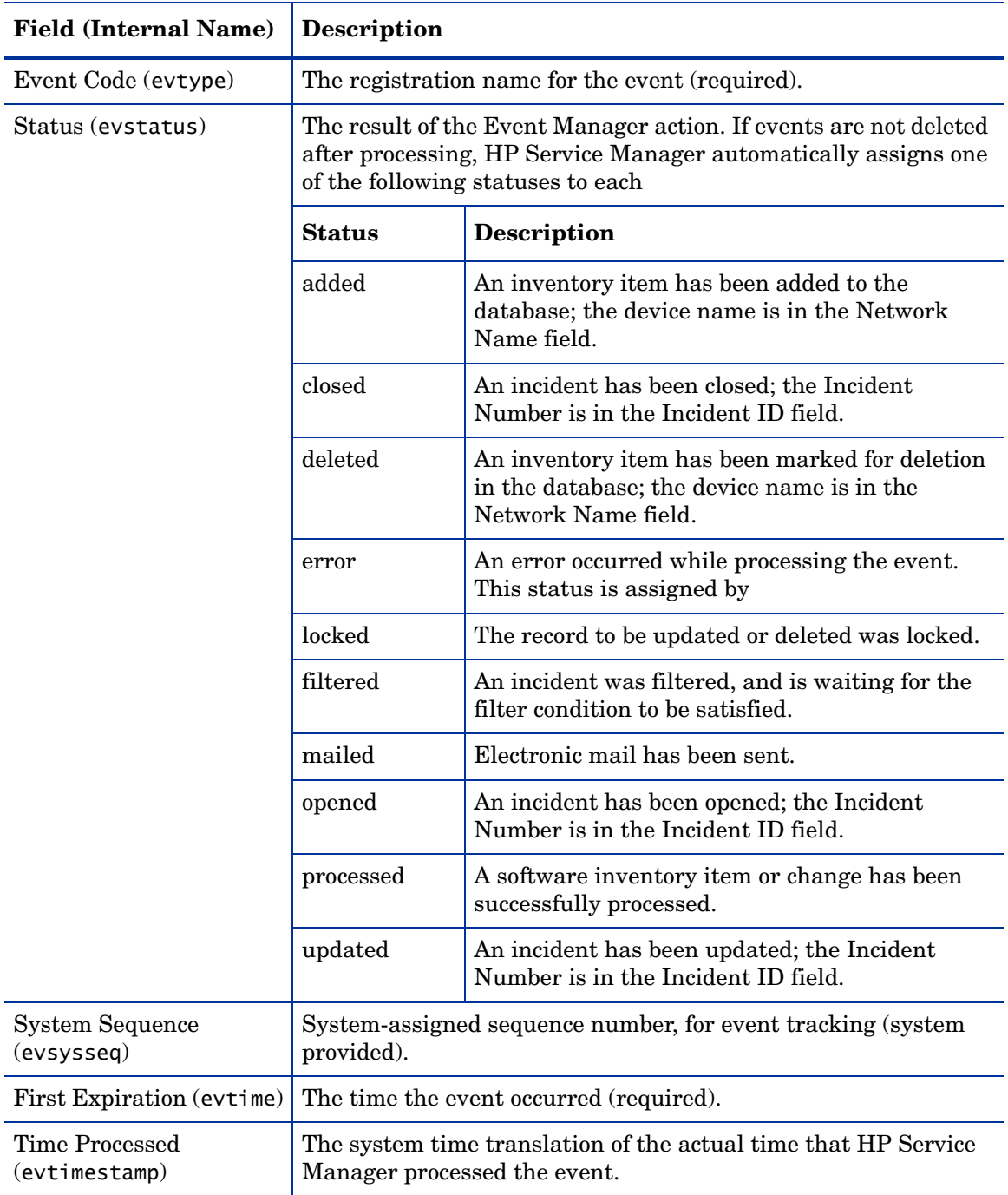

### Details tab

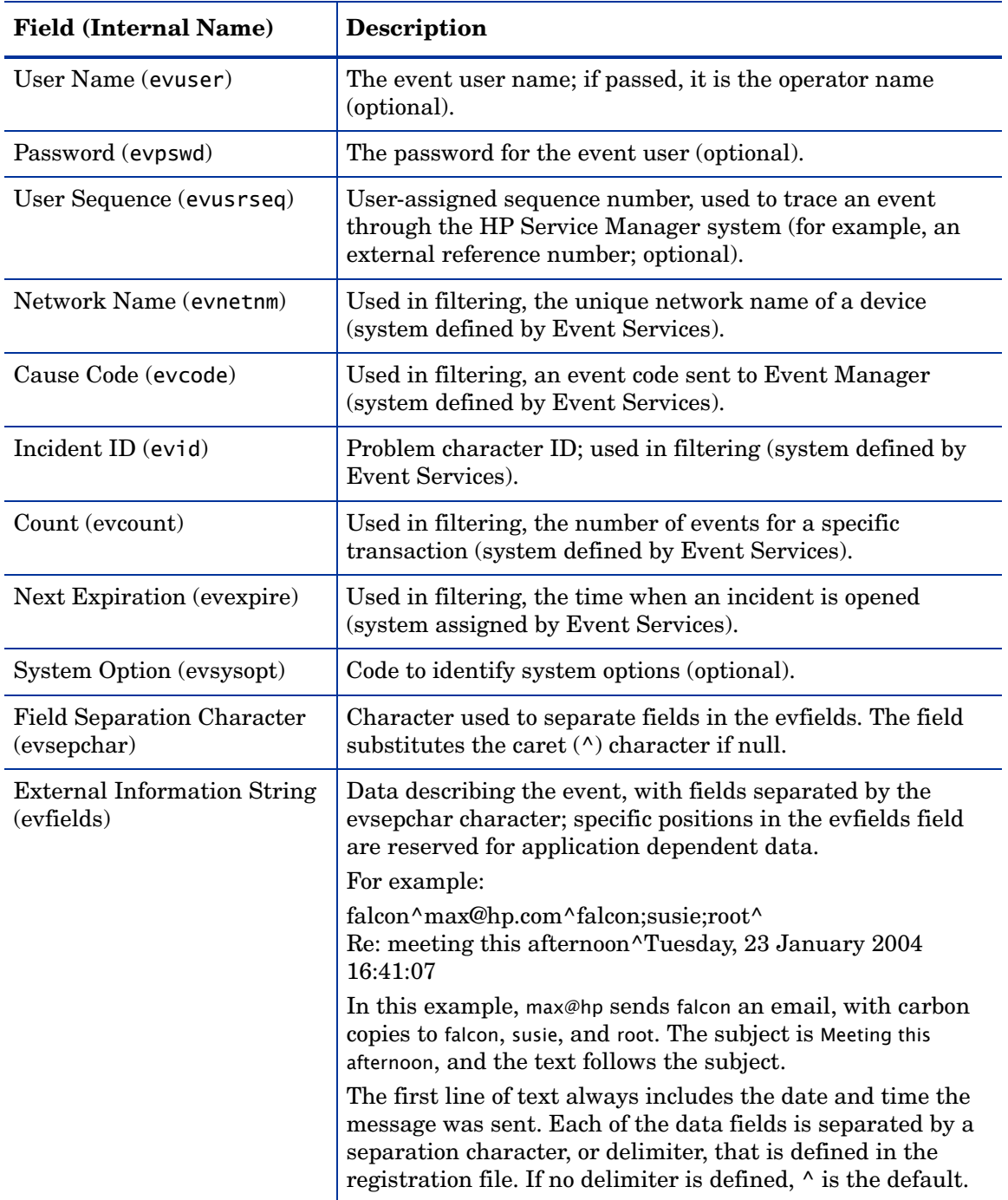

### Messages tab

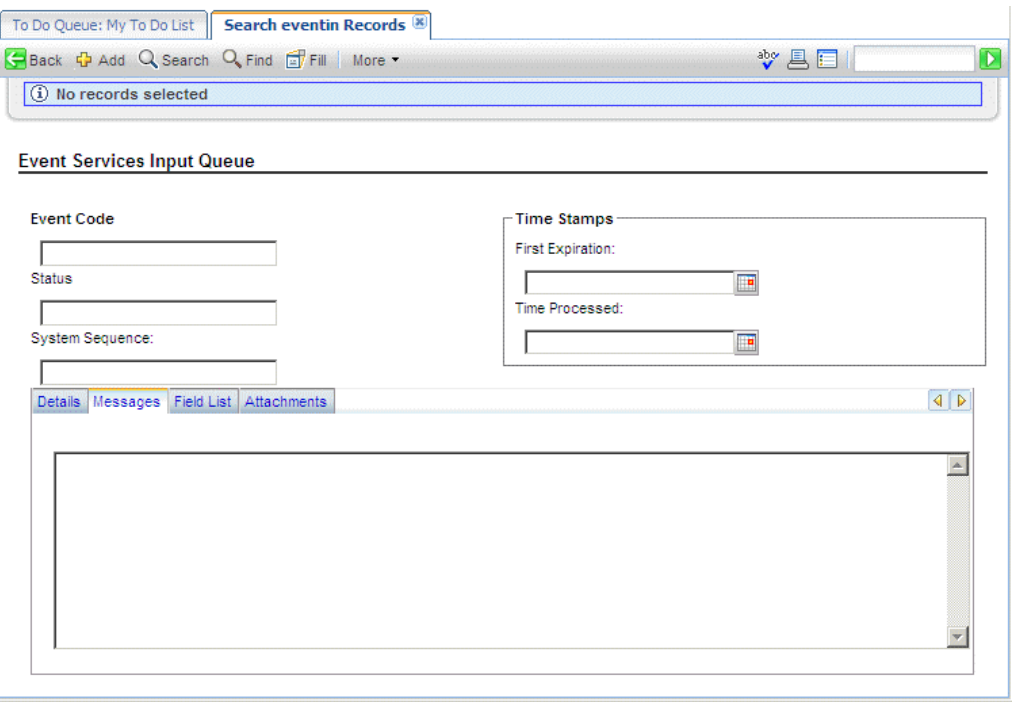

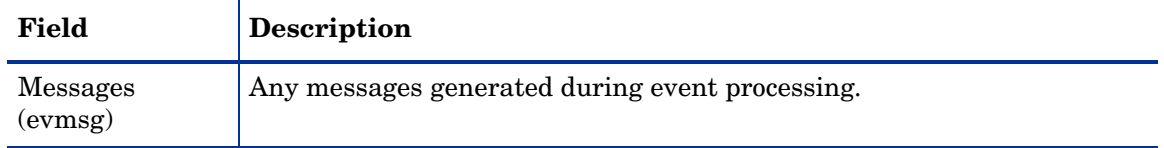

### Field List tab

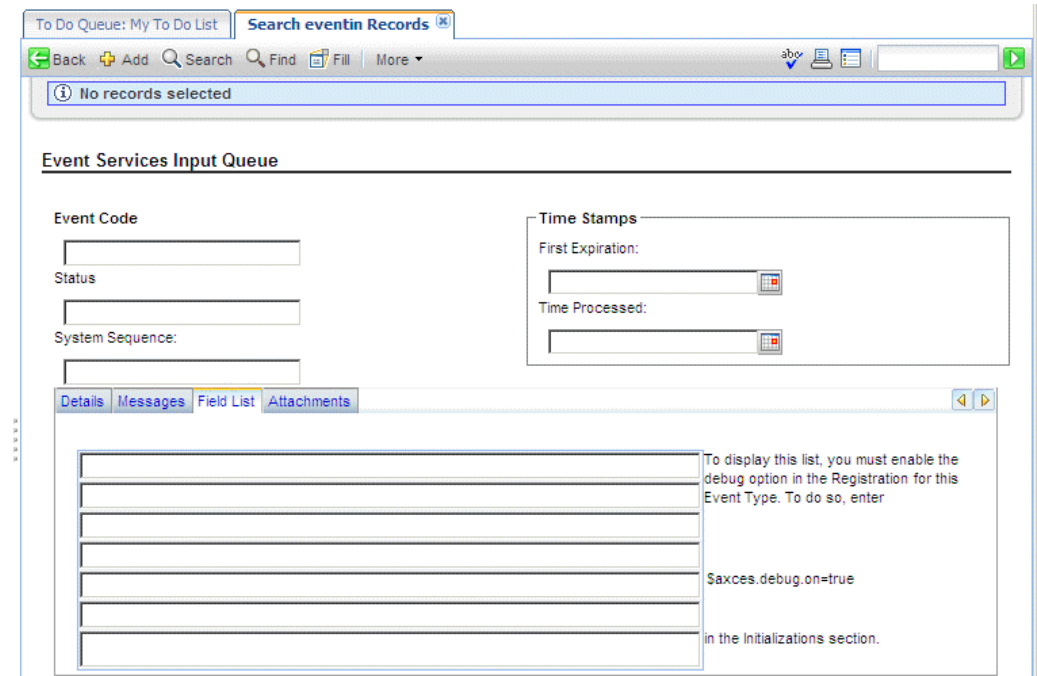

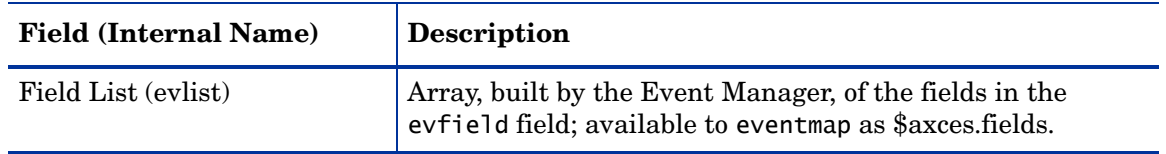

Note: The evlist field refreshes in the application after use. If you need to view it for debugging or trace purposes, you must first set \$axces.debug=true in your event registration initialization expressions. The maximum size of the evfields data is 16,000 bytes. Use this feature with discretion because email messages are often quite large.

#### Attachments tab

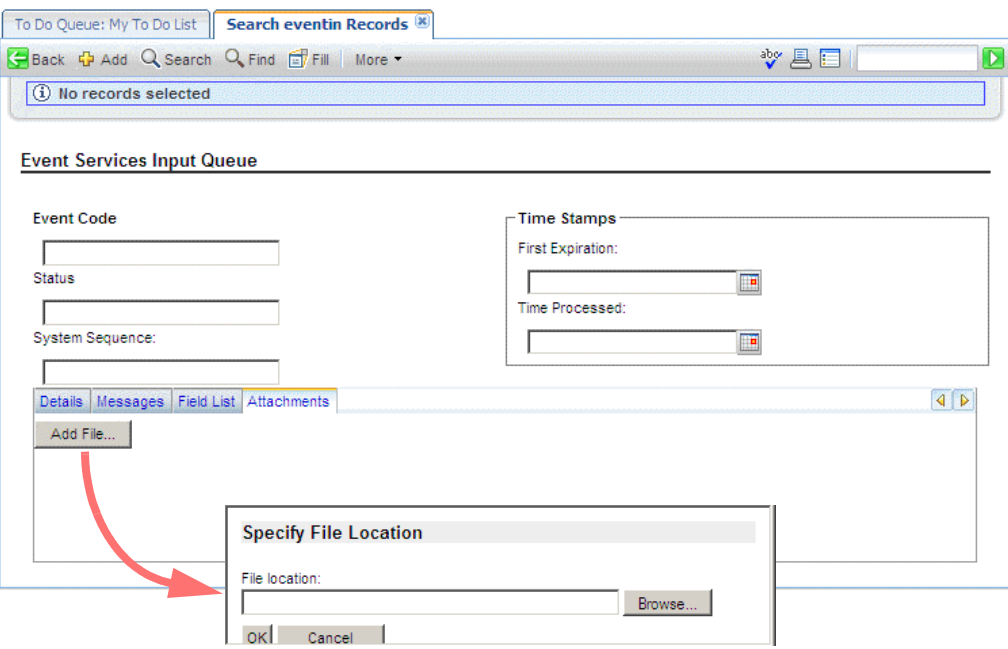

Use the Attachments tab to include various objects related to the Input record. To insert files, click the **Add File** button.

To perform maintenance tasks on an existing object in the tab, select the object and right-click. Select the desired command from the pop-up menu.

### <span id="page-25-0"></span>Input event processing

An external application, such as SCAuto/SDK or SCAuto for NetView OS/390, adds all records in the eventin file. External programs manipulate the eventin records.

For example, SCAuto supports an event called email. Electronic mail can be received from external sources and passed to HP Service Manager mail. The sources for electronic mail can be external email systems, alert monitors, or other programs that can send messages. The external SCAuto application packages the data in a standard format and adds it to the eventin file. The format is defined in eventmap records.

Records in the eventin file that have been processed do not contain a First Expiration value in the upper right field.

Normally, events are deleted after they have been processed unless they have been filtered or an exception has occurred during processing. The delete flag is controlled by a condition set in the eventregister file.

If an error occurs due to Format Control processing, event processing terminates for that event and the specific error message writes to the eventin Messages and to HP Service Manager msglog file.

Once you install and test SCAuto, do one of the following:

- Set all delete flags in the registration records to true.
- Use the HP Service Manager purge/archive routines to schedule cleaning up the file on a regular basis.

See Database Administration in the HP Service Manager online help for additional information about the Purge/Archive Utility.

# <span id="page-27-0"></span>Output events

The output event log is called eventout. It contains a record for each event processed by Event Services applications and instructions that external software (for example, pager numbers to notify service technicians) uses. Data passes to external applications in a character string using a delimiter character to separate fields.

#### To review output events:

1 From the HP Service Manager System Navigation pane, click **Tailoring > Event Services > Output Events** to open the eventout (event.out.g) form.

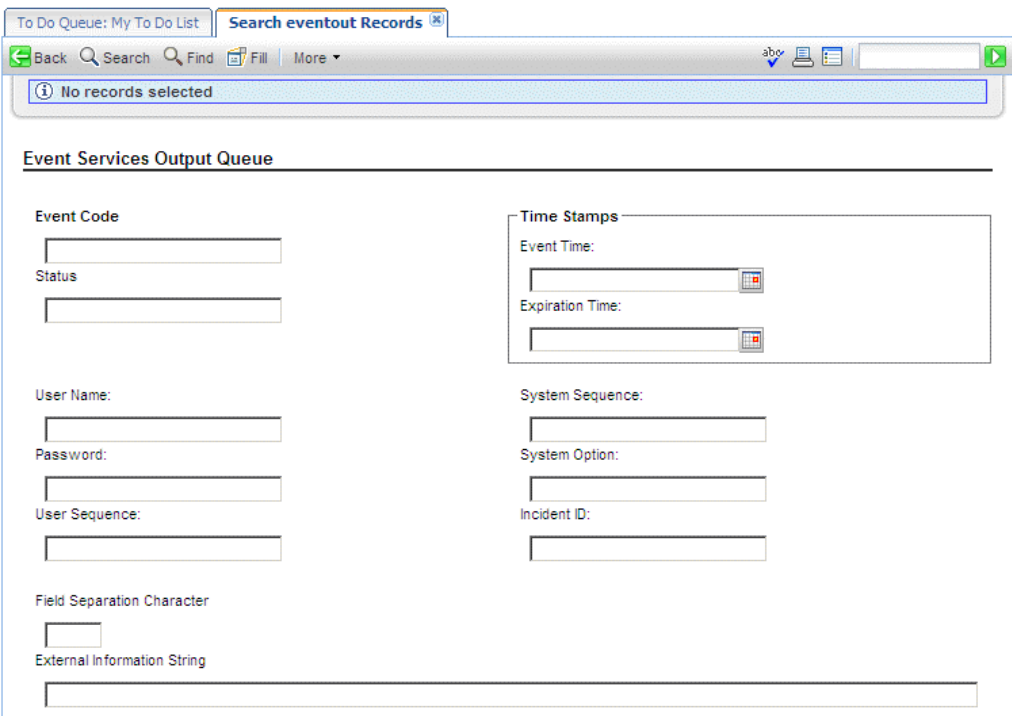

- 2 Click **Search** to display a record list of current output events.
- 3 Double-click an event to display the record.

### <span id="page-28-0"></span>Output fields

The encoded field names recorded in the eventout file are for reference only.

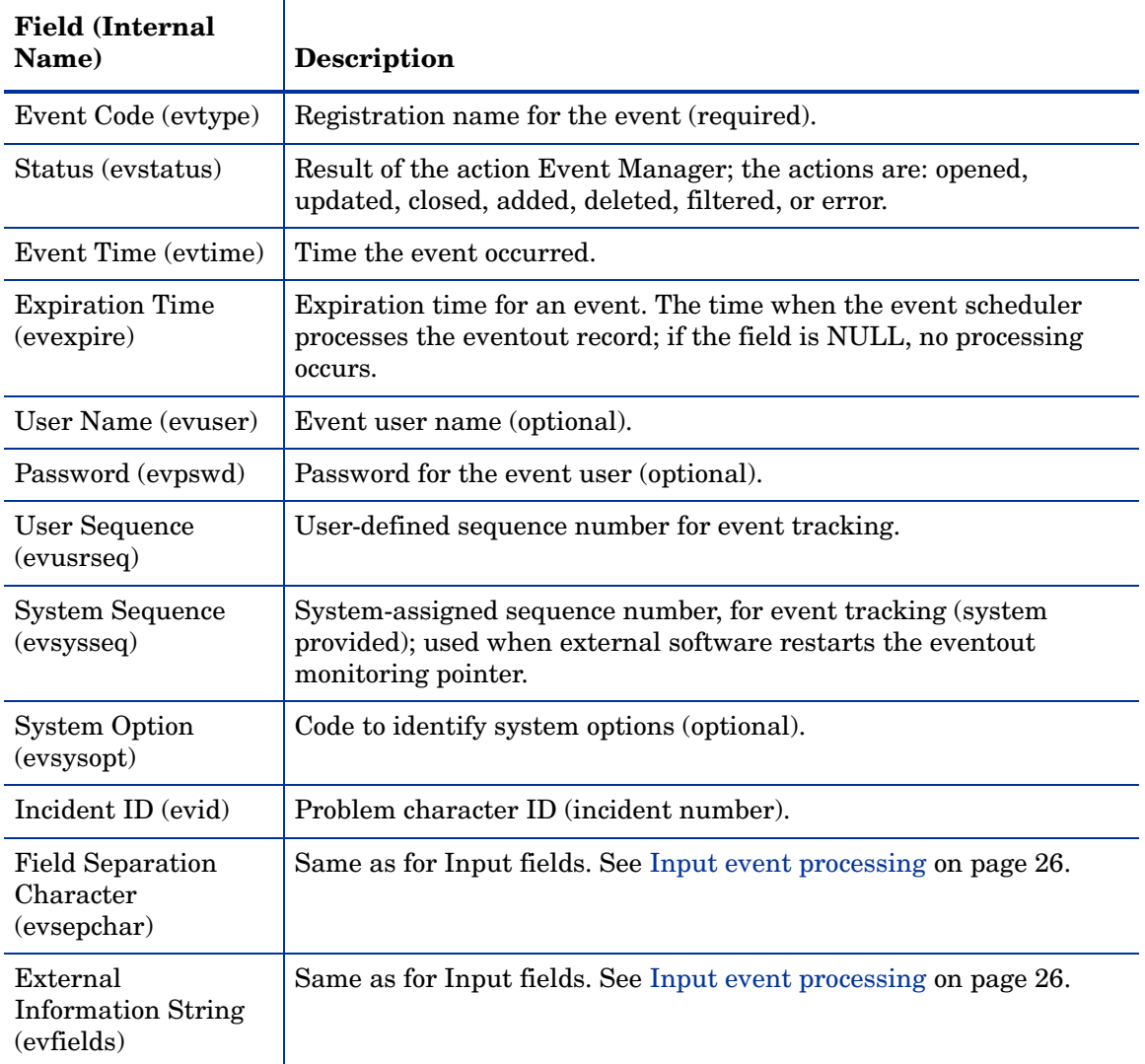

Records in the eventout file that are processed do not contain an expiration date. Normally, events are deleted from the eventout file after processing unless an error occurs. A flag in the SCAuto software can be manipulated to cause record deletion after read; however, since multiple SCAuto processes can read the same record, it is not always feasible to delete on read.

 $\blacktriangleright$ 

Use the HP Service Manager purge/archive routines to schedule cleaning up the eventout file on a regular basis. See Database Administration in the HP Service Manager online help for additional information about the Purge/Archive Utility.

External programs manipulate the eventout records.

# <span id="page-30-0"></span>3 Mapping and Filtering

Once HP Service Manager events are created, incoming or outgoing, processes must be implemented to manage and direct the events. Event mapping and event filtering take the event and constituent data, and then direct it in specified ways to create results within other areas of the system.

This chapter describes these processes in the following sections[:](#page-31-0)

- • [Mapping on page 32](#page-31-0)
- • [Event filters on page 47](#page-46-0)

# <span id="page-31-0"></span>Mapping

Event mapping information is stored in the eventmap file. The two types of maps are input maps and output maps. Input maps contain instructions for moving data from the External Information String (*evfields)* field for the eventin record to the target file, while output maps move information from the source file to the External Information String field for the eventout record.

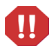

Event Maps provided with Event Services describe standard events. Changing the relative position of data in the information exchanged between HP Service Manager and the external applications may cause standard events to fail. Create new maps for non-standard events rather than modifying existing maps.

### <span id="page-31-1"></span>The event map form

#### To review event maps:

From the HP Service Manager System Navigator pane, click **Tailoring** > **Event Services** > **Maps**.

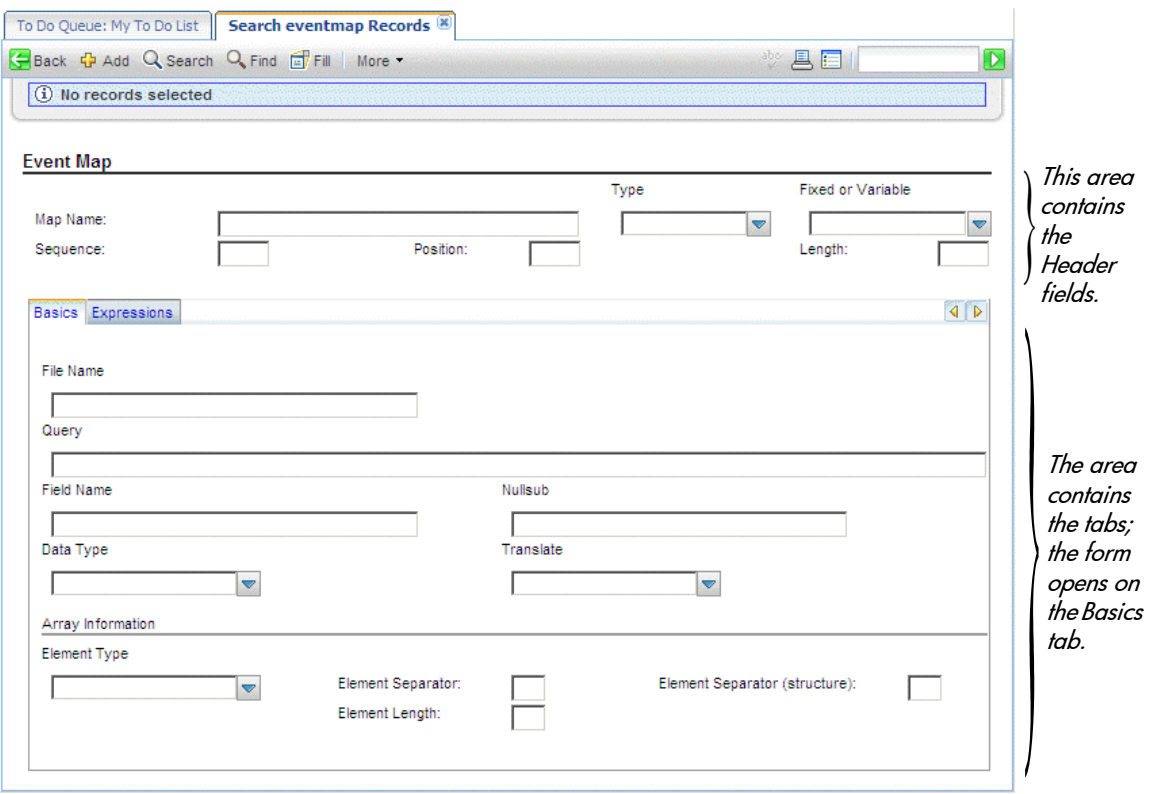

### Header fields

Encoded field input names recorded in the eventmap file are included in parenthesis for reference only.

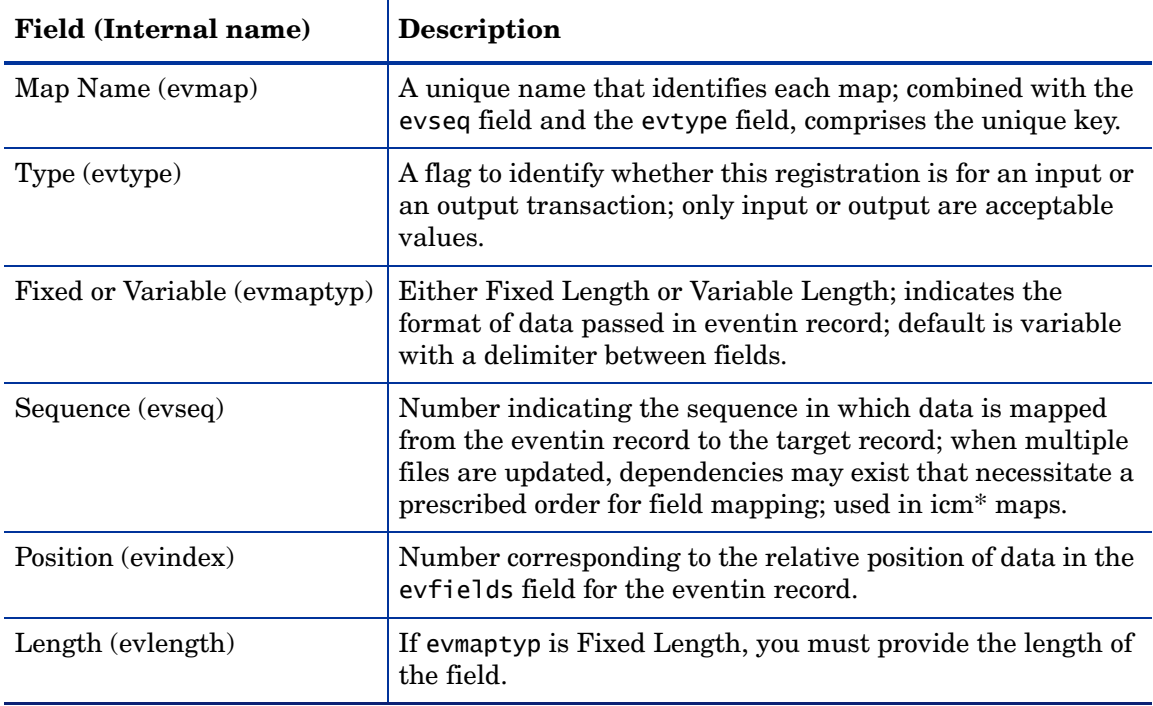

#### Basics tab

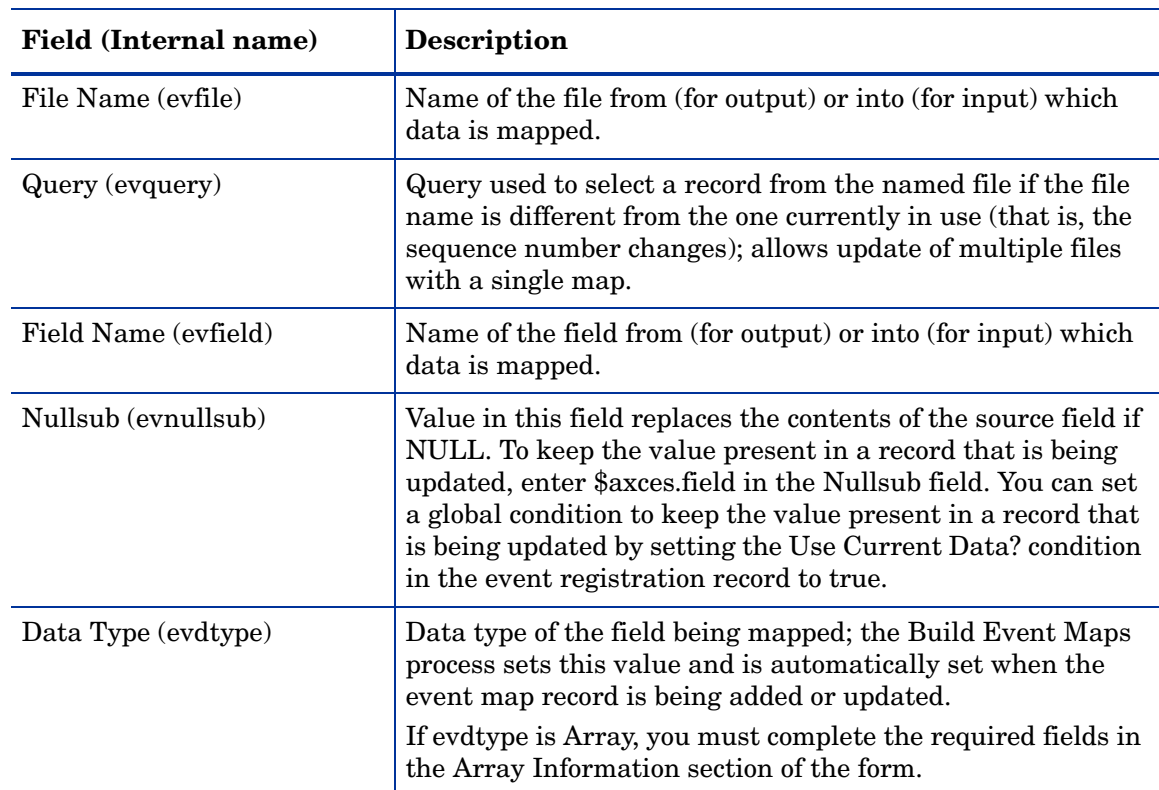

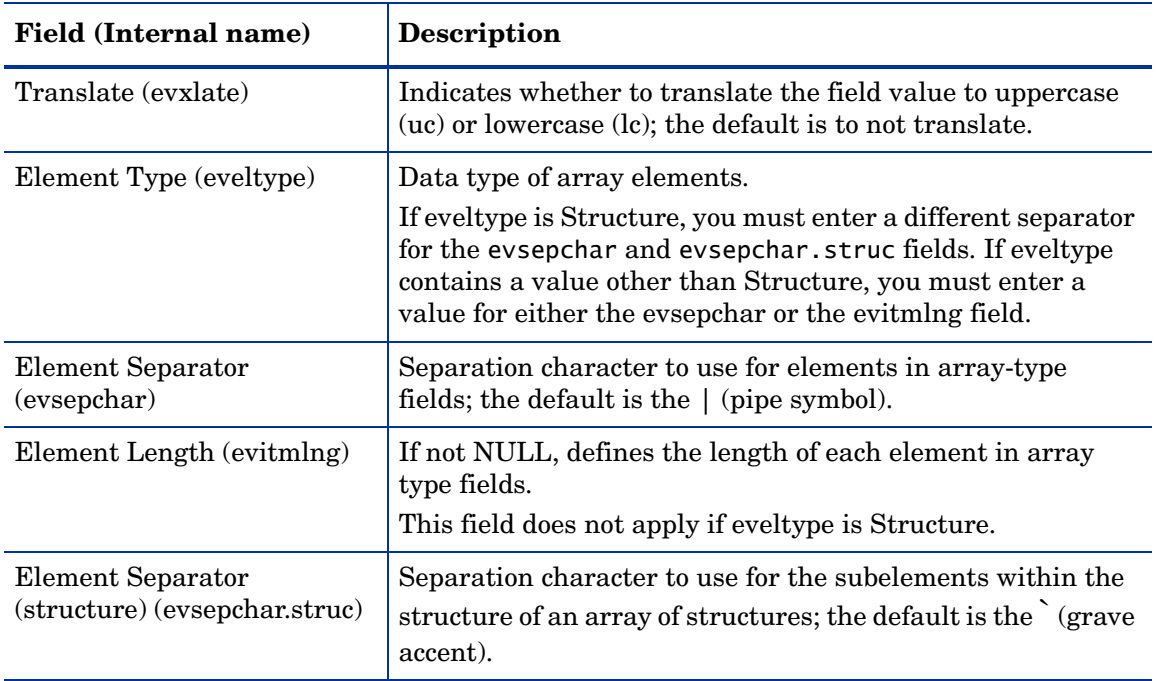

#### Mapping arrays of structures

The following example shows an event string that maps information into an existing Change Management task, T12. The last portion of the string maps data to the parts and labor arrays of structures fields in the cm3t table. The array separator | (pipe symbol) delimits each array. Each portion of the array with the | delimiter has another subdivision using the structure separator `(grave accent).

T^^update^^^^^^^^^^^^^^^^^^^^^^^^^^^^^^^^^^^^^^^^^^^^^^^^^^^^^^^^^^^^^^^^  $\begin{array}{lllllll} \text{Tr} & \text{Tr} &$ ^^^^^^^^^^^^20^01/01/01 12:41:23`AAAA`11111`|``` |02/02/02``22222`^03/01/ 02` falcon`3.5`ACME US`

#### Expressions tab

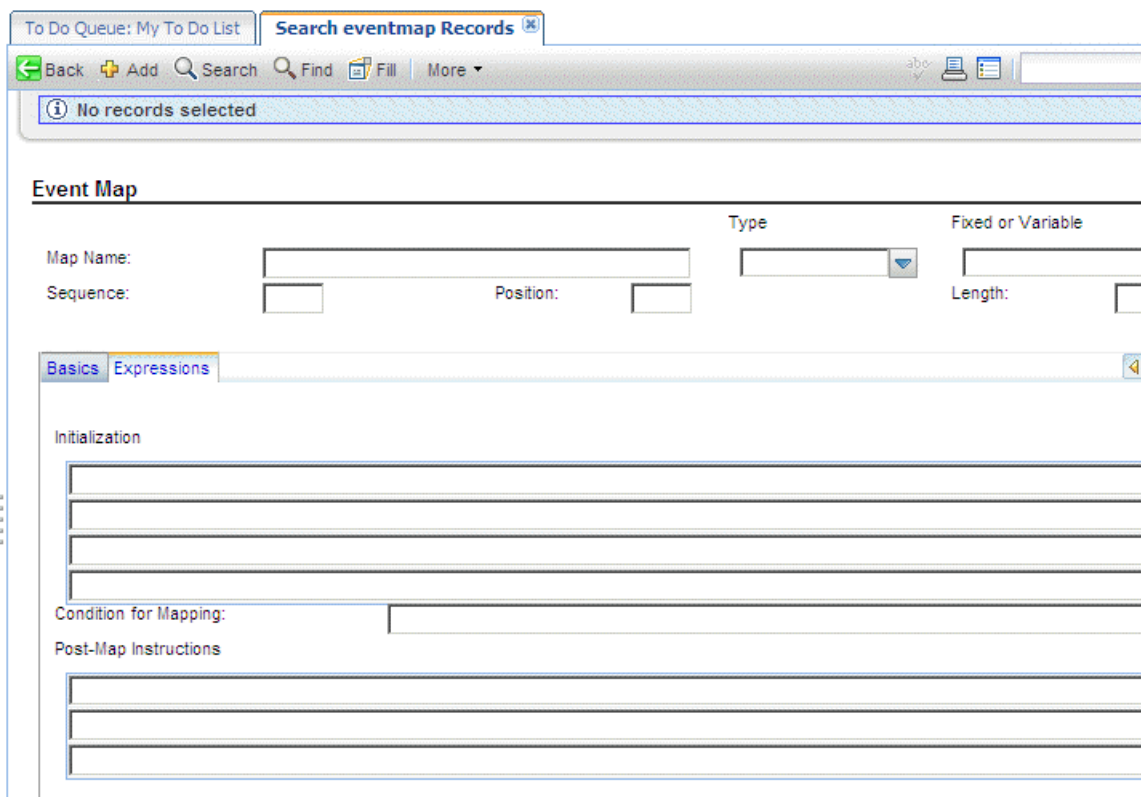

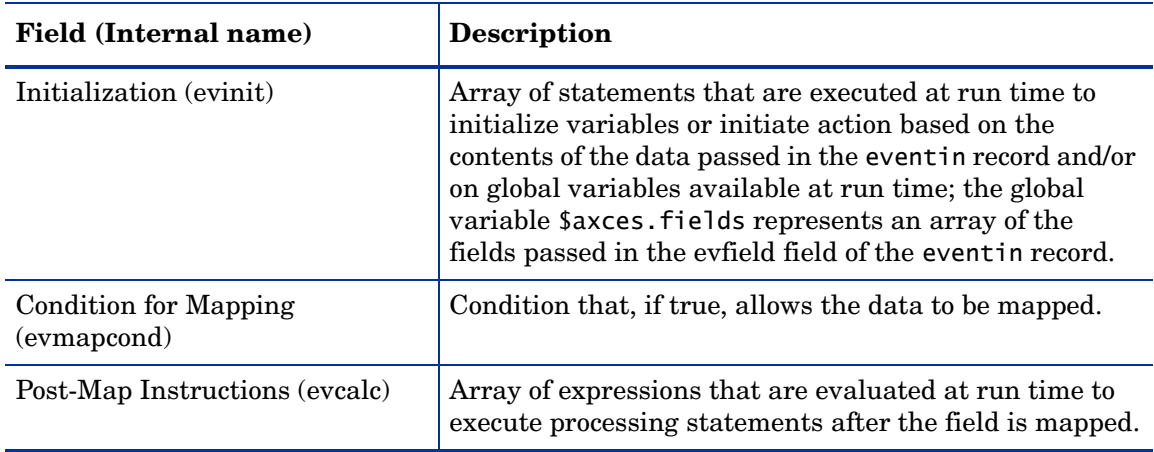

### <span id="page-35-0"></span>Using event maps

Each record in the eventmap file describes a single field. Event Services uses this information to map data from external sources to HP Service Manager files, and data in HP Service Manager files to a sequence of delimited fields for export to external applications.

For example, when a HP Service Manager user sends mail, specific fields in the HP Service Manager mail file are populated. These include user.to, user.from, user.array, subject and text. When sending email, you must map the information in these fields in a standard, defined sequence so that the SCAuto mail application can translate it to external programs. Likewise, when SCAuto receives mail from an external program and posts it to the eventin file, the Event Services application populates the required fields in the HP Service Manager mail file.

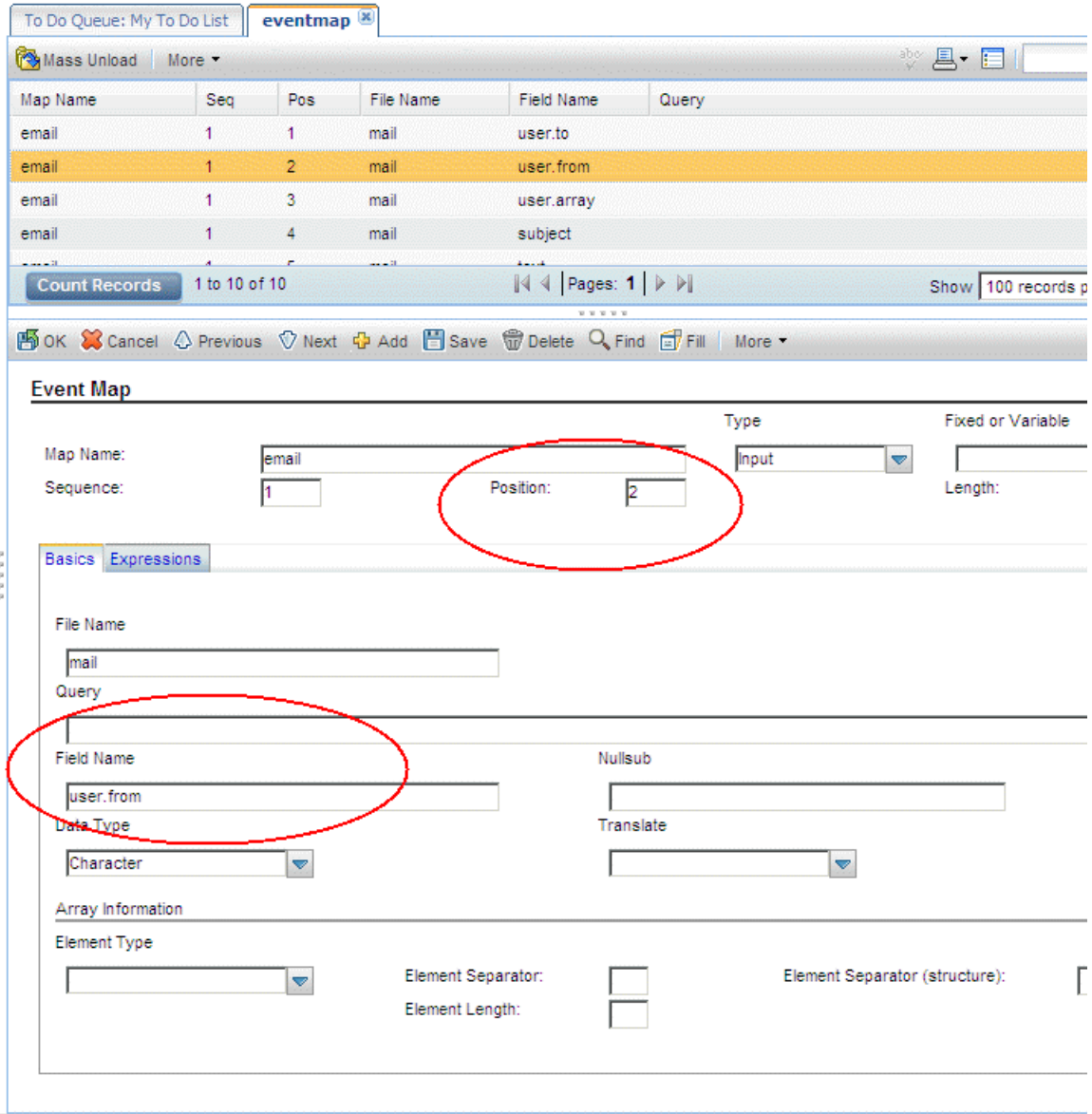

As shown in this record, the user.from field in the HP Service Manager mail file has a position of 2, and is the second field in the delimited text string written to the Field List for the eventin record.
For output, the contents of the user.from field in the HP Service Manager mail file is placed in the second position in the External Information String field of the eventout record. The Type field is changed to output.

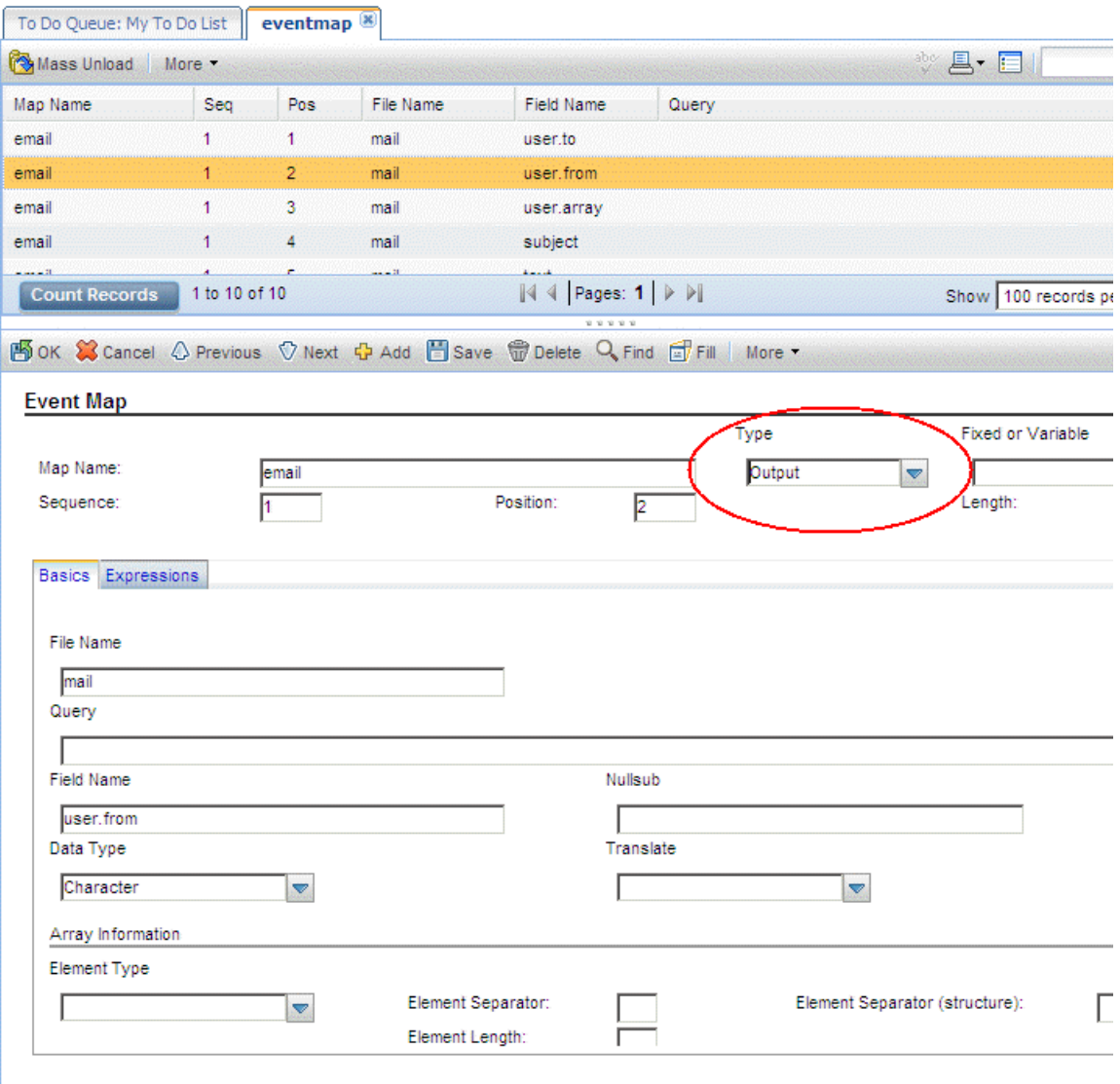

If the mapping records for email are deleted, HP Service Manager uses the default as shown in this Output example that the system provides when you install Event Services.

Event Services also handles mapping to multiple files. For example, SCAuto for NetView OS/ 390 and SCAuto can send inventory information that is stored in more than one file. The ICM applications use two files to describe each device: the entity file and the attribute file. The entity file is called device; the attribute file depends upon the device type, and is identified by the type field in the entity file. When inventory information is gathered using discovery processes in external applications such as OpenView and passed to HP Service Manager via SCAuto, both files are updated.

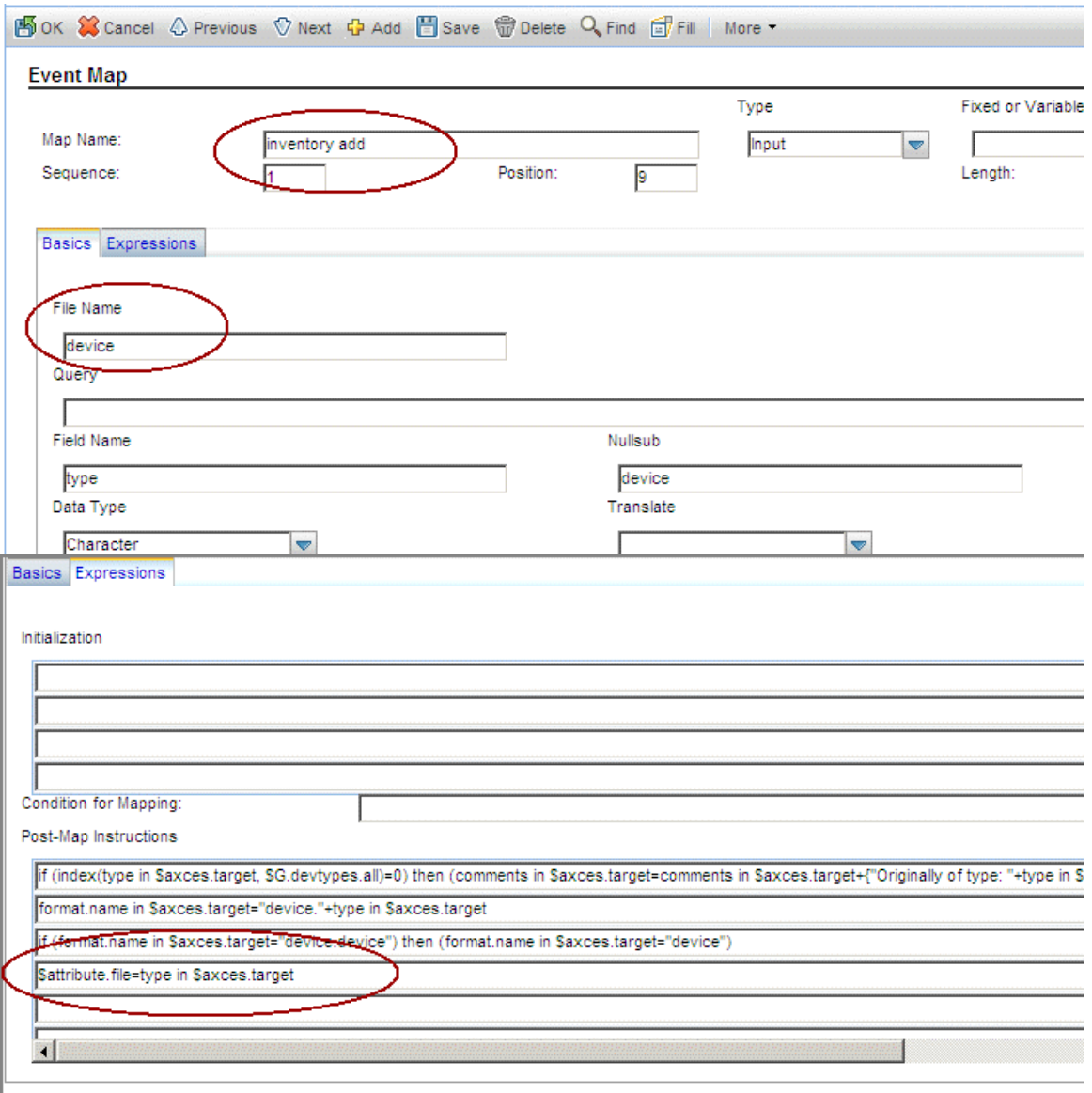

The first step in preparing to map multiple files is to identify the attribute file. This is achieved by using an expression (see line 4) in the Post Map Instructions to set the variable \$attribute.file to the value in the type field of the device (TARGET) record.

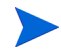

The Sequence is 1, and the File Name in the map record is device.

Until all fields are mapped to the device file, Sequence remains 1 and File Name remains device. The query passed in the Registration file already selected the record, therefore no query is necessary.

After the last field for the initial file is mapped, the record is added or updated and a new file is initialized based on the value of \$attribute.file.

While \$axces.target and\$axces.field have special meaning within Event Services, \$attribute.file is an arbitrary global variable name.

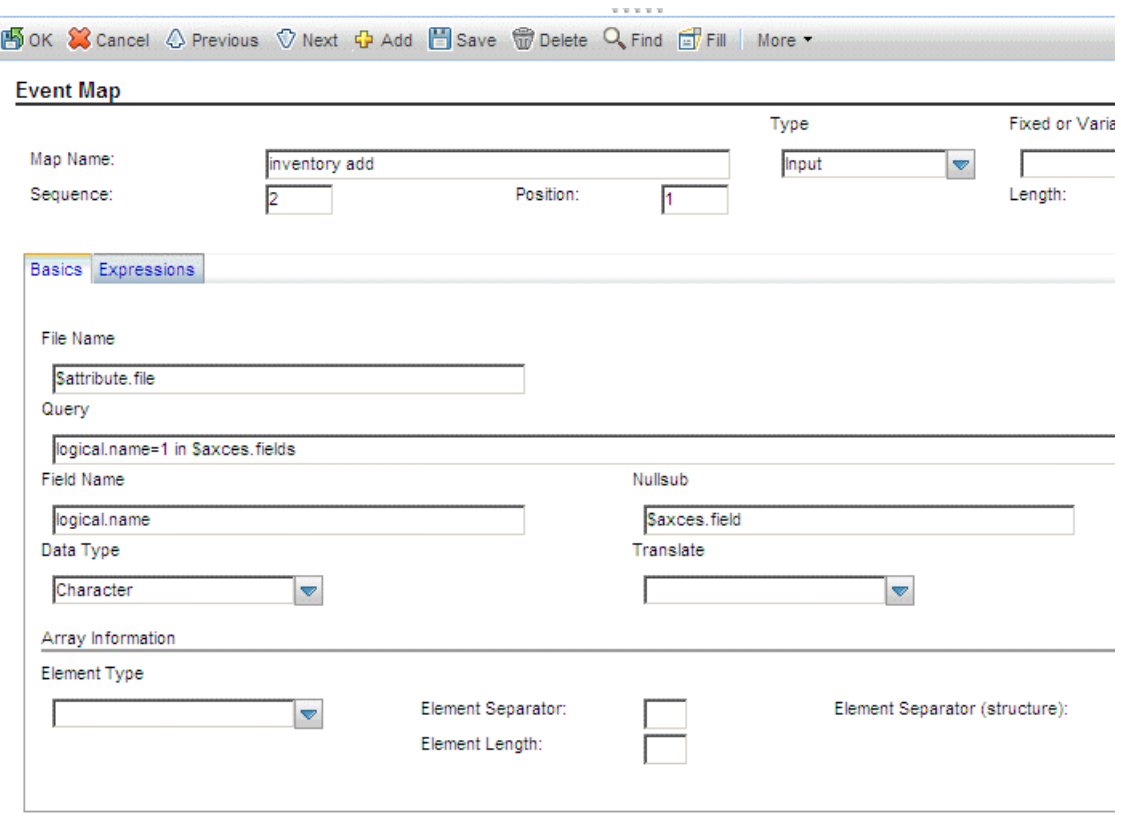

When all fields are mapped into the device file, the next map record has a Sequence of 2, the File Name is different and a Query is supplied.

- File Name now contains the value assigned to the \$attribute.file variable.
- Query tells Event Services how to select the record to update from the file identified by \$attribute.file. The query can be either a literal statement (as shown in the previous example) or a variable set in previous Post Map Instruction or Initialization fields.

The first mapping for the new file is logical.name, which is stored in Position 1 (as shown in the previous example) of the evfields array field, which is represented by the \$axces.fields variable in the eventin record.

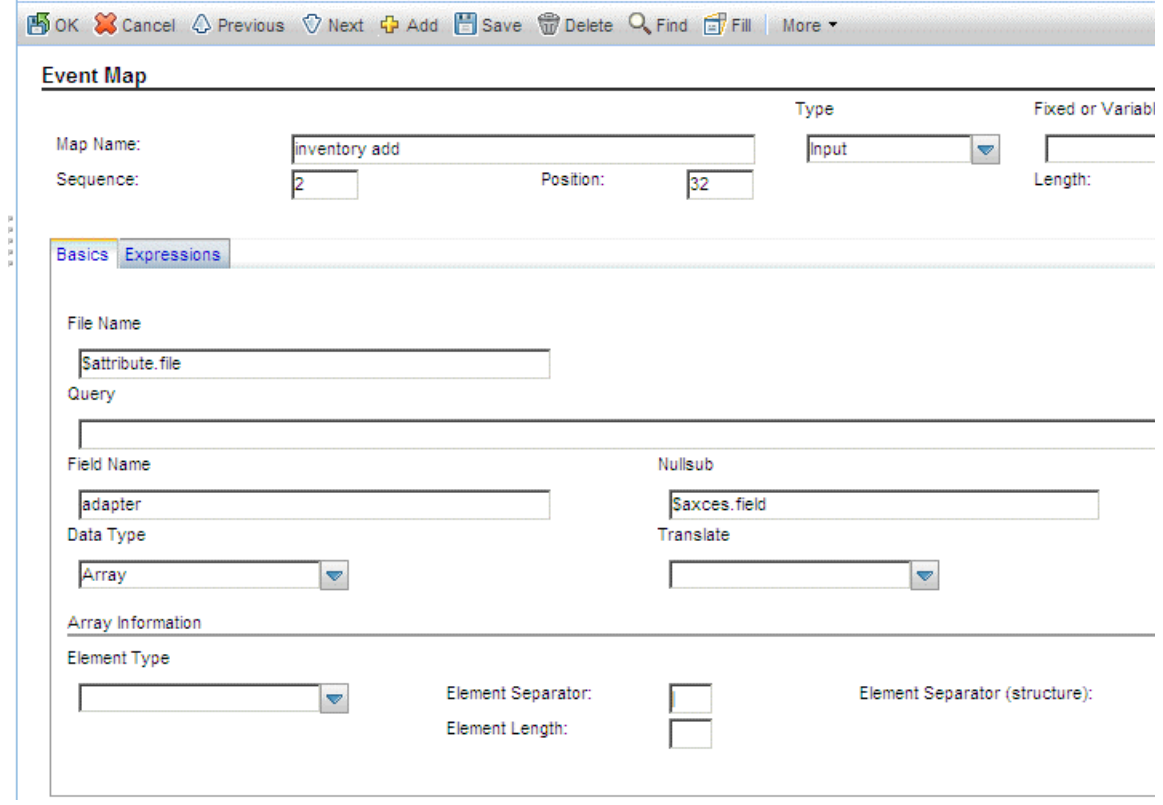

Subsequent map records move data from the eventin record to the new file.

When updating an existing record, Event Services substitutes the value in the original record for a null value passed from the eventin record.

 $\blacktriangleright$ 

Mapping also allows complete flexibility of data manipulation during the mapping process. Because Event Services runs as a background task, no input/output routines are available for online validation with user feedback, but you can check field values and make substitutions based on processing statements.

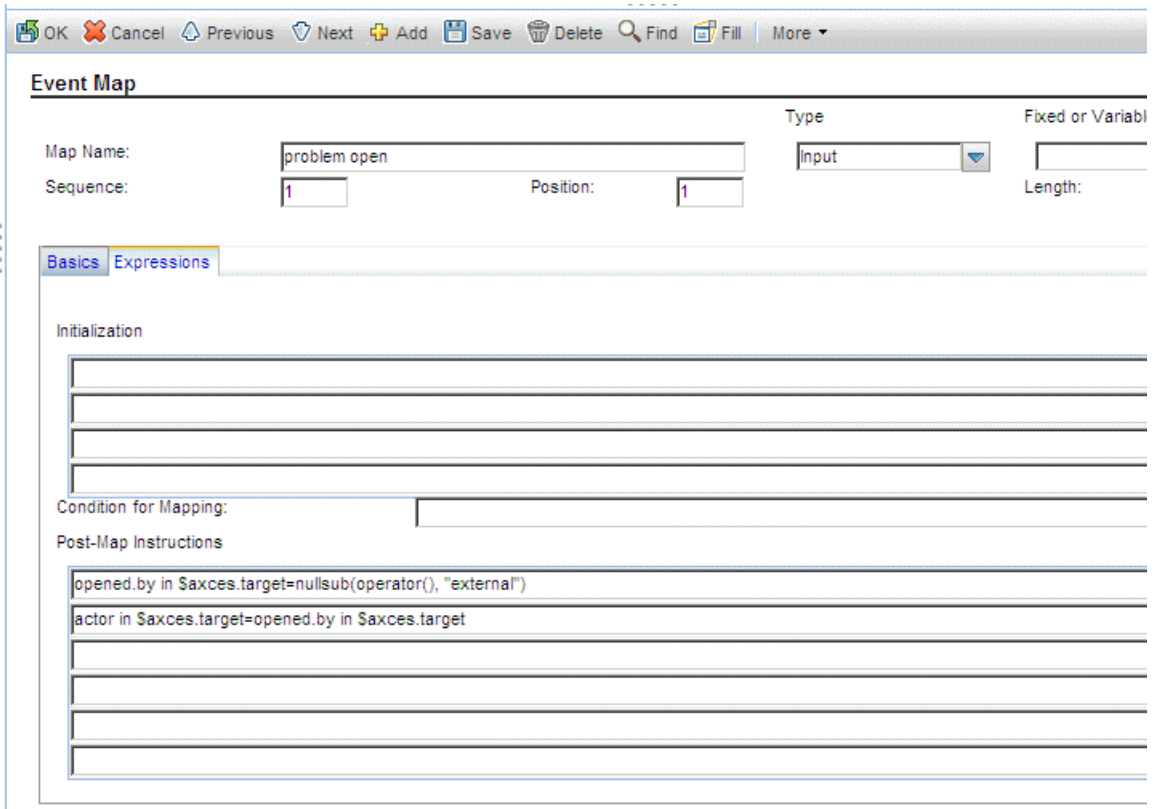

In the preceding record, the value in network.name replaces logical.name if logical.name is UNKNOWN. The second statement sets logical.name to a constant if it is NULL.

Other common uses for expressions are to set the value of a field to the current date and time and to calculate a value based on information in the record. Event Services applications handles data type and case conversions as long as the Field Type field is correctly identified and the data is written to the descriptor structure.

You can use a single Format Control record named login.event to establish initial global variables (such as lists of valid operators) when the event agent is started, just as you can for users when they log into HP Service Manager.

If you are writing data to a field whose name exists in more than one structure in a record, you must explicitly name the field. For example, if you add a field named assignment to the middle structure of your incident Database Dictionary record and you want to manipulate that field, you must identify it as middle,assignment. The field must exist in the target file before any instruction can manipulate it. Ensure the data type is correctly identified.

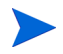

**ID** 

Event Services data type conversions occur for character*,* number*,* date/time*,* logical*,* and array fields only.

### Global variables

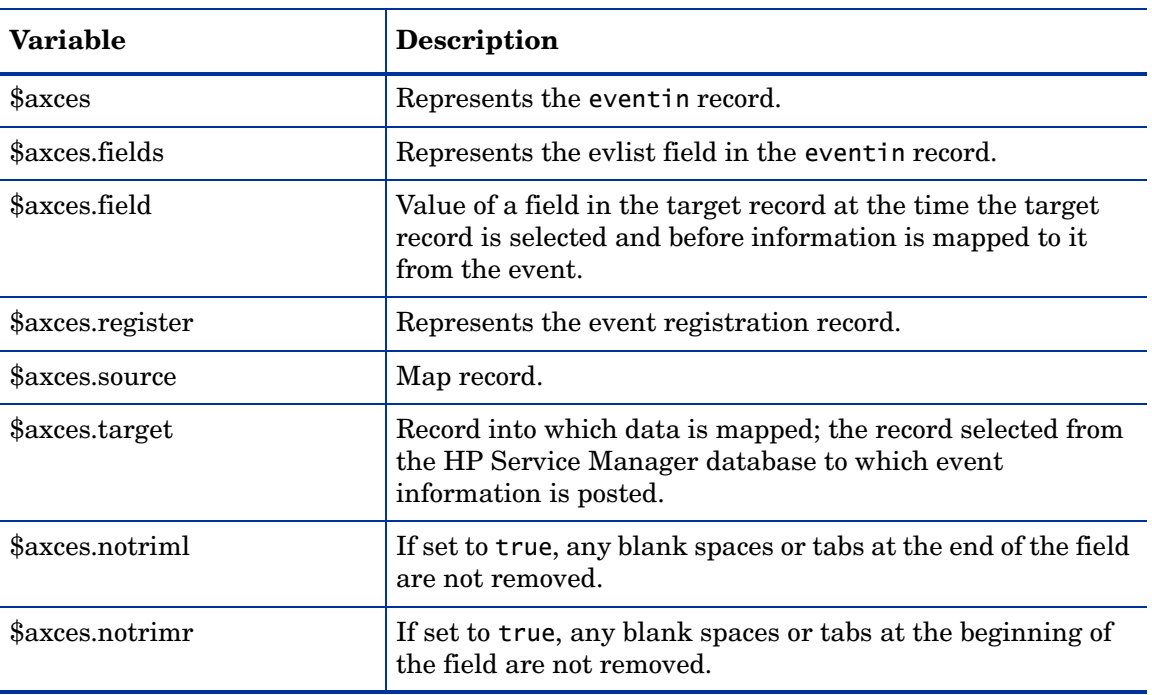

The following global variables are active when mapping event data.

When email events are sent to HP Service Manager, leading spaces, trailing spaces, and tabs are not removed from the text field.

#### Mapping considerations for Inventory Management

While HP Service Manager provides both an entity file (device) and attribute files (for example, server), it is not necessary that both files exist to represent the characteristics of every device type. You can often fully describe a device using only the fields in the device file.

The map record for the type field (field #9 in standard events) defines how HP Service Manager selects and displays information about a device once the data is added. The type field in the device file refers directly to the associated attribute file of each device. If no attribute file associated with a device, the type field must contain device or be empty (NULL).

Similarly, the format.name field in the device record defines the name of the form that displays the device within HP Service Manager and, by extension, the name of the join file that temporarily stores information for review and update. The formatctrl record for the format name stored in the device record must contain device as the file name for all device types that do not have associated attribute files.

If an external agent detects an unknown device type, HP Service Manager processes the event, updating the device file with the information provided. If no attribute file exists for that device type, a Warning message is written to the Message list for the event but the device is still added or updated in the HP Service Manager data repository. If event mapping

indicates processing in more than one table, but the number of fields passed to the event is less than the position of the first field in the second table, there is no attempt to open the second table.

#### Building a new event map

You can build both input and output event maps for any file in HP Service Manager.

To build a new map:

- 1 From the HP Service Manager System Navigator pane, click **Tailoring** > **Event Services** > **Build New Map** to open the Build Event Mapping form.
- 2 Type the Map Name and a Source file name, for example:

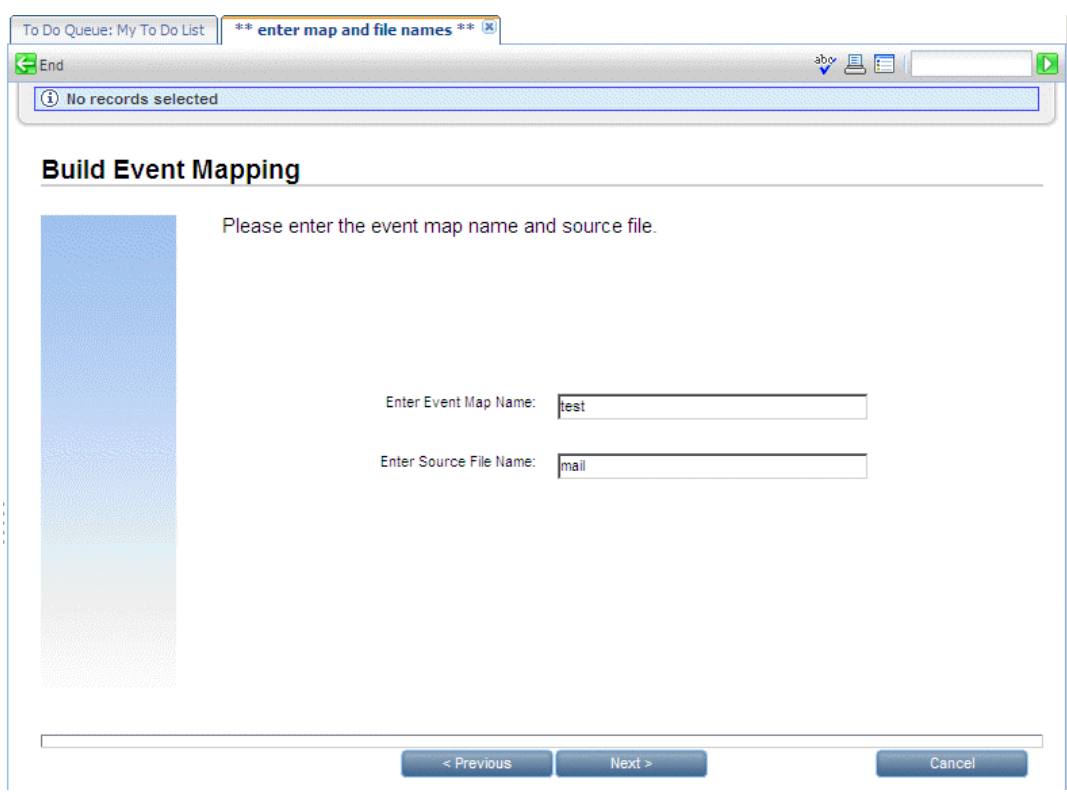

Each mapping must have a unique name.

3 Press **Enter** to open a list of field names and data types for the file you selected.

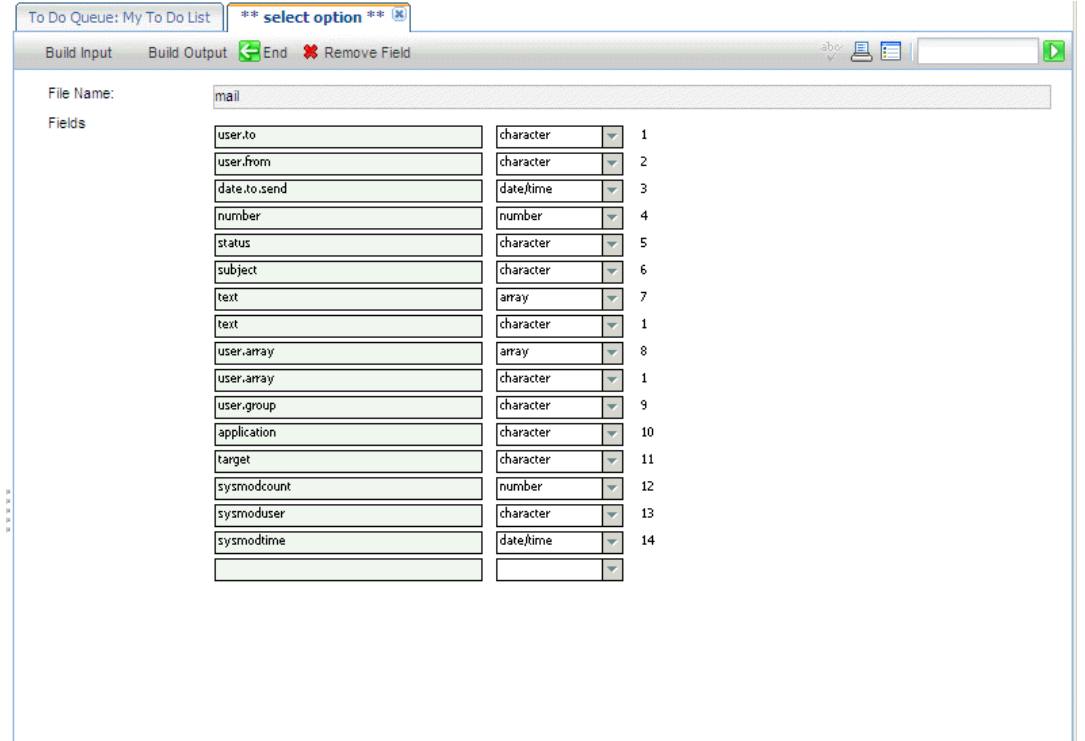

If you do not provide a source file name, HP Service Manager displays a record list of files where you can make a selection.

HP Service Manager issues a warning if the event map name already exists. In this case, building a new input map overwrites an existing input map and building a new output map overwrites an existing output map. If an input map exists and you are building an output map of the same name (or vice versa), the existing map is not removed.

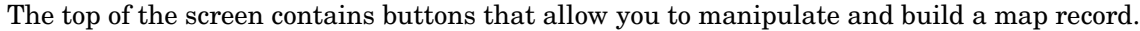

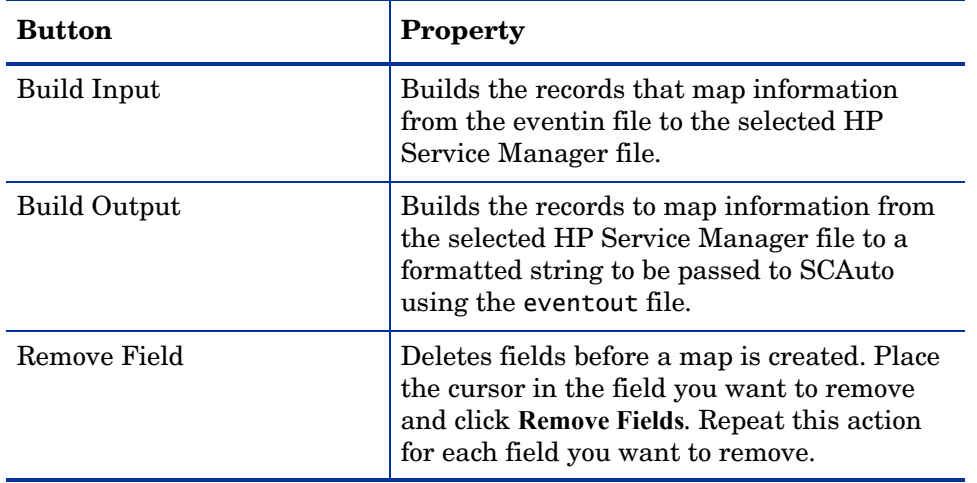

If an array field is part of your mapping, delete the second instance of the field in the list presented when building a new map, leaving only the array field.

 $\mathbf{D}$ 

#### Rules for building maps

The purpose of event mapping is to relate elements in a list to fields in a record. An external event, such as SCAutomate, or SCAuto for NetView OS/390, passes data into the HP Service Manager eventin file in a field called fields. Each element is separated from the others with a delimiter, or separation character. In the following example, the ^ character separates the five fields.

john@hp^falcon^toby;al;joe^Meeting today^Tue 12 Aug

Internally, Event Services converts this string to a list (\$axces.fields):

```
john@hp
falcon
toby;al;joe
Meeting today
Tue 12 Augcol
```
The event processor assumes that fields with a type of date/time are in the time zone of the HP Service Manager system (that is, the time zone defined in the System Wide Company Record). If the event background process has an operator record, that time zone for that operator is used. For synchronous processing, the session processing the event handles the date/time in the time zone where it is defined.

Mapping defines the link between the elements in the internal list (evlist) and fields in a HP Service Manager file. The first field, john@hp, is mapped to the user.to field for the mail file.

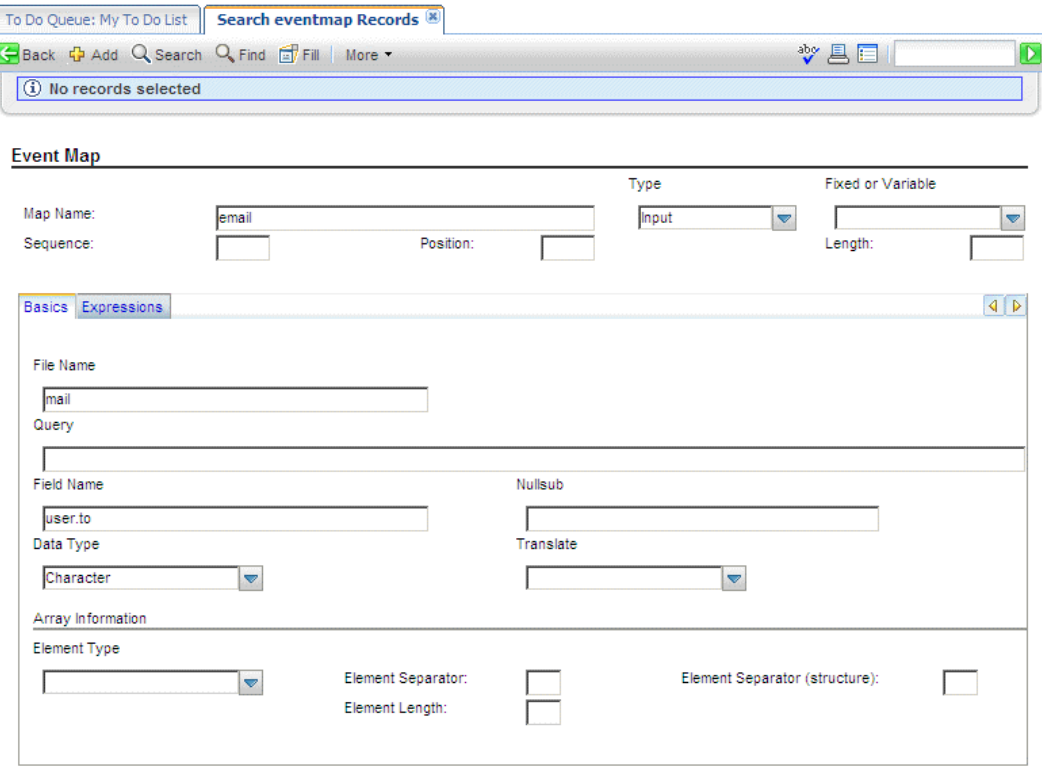

For best results when building new maps that use array fields, follow these guidelines:

- Select the first instance of any array fields (such as user.array in the mail file) so the proper type is built for the field.
- Only scalar and array fields can be directly mapped; all other types must be manipulated using expressions.

If possible, build maps first and then design external applications to use the maps.

## Event filters

Event filtering information is stored in the eventfilter file. This file instructs SCAuto when to block incoming events. If an event is not blocked, filters also can prevent opening incident tickets based on recurrence intervals and counts, and on incident intervals.

#### To review event filters:

From the HP Service Manager System Navigation pane, click **Tailoring** > **Event Services** > **Filters**.

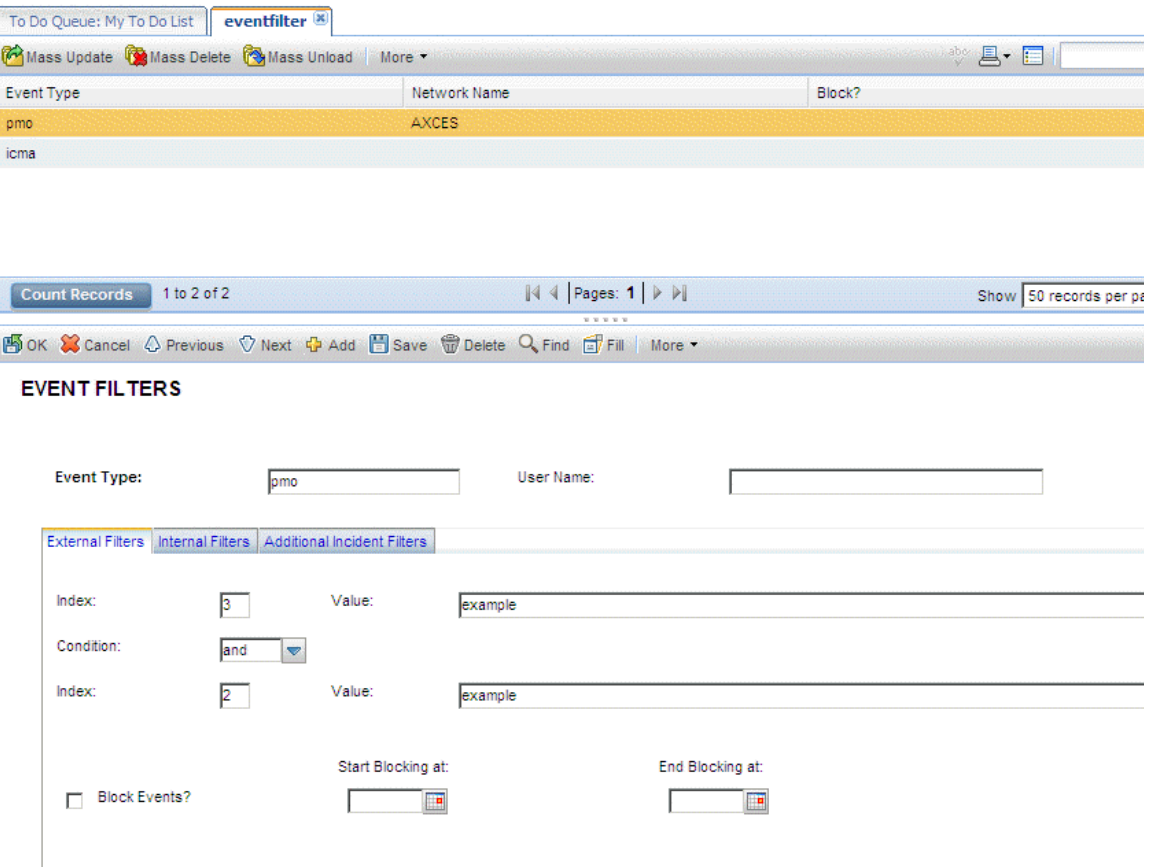

## Header fields

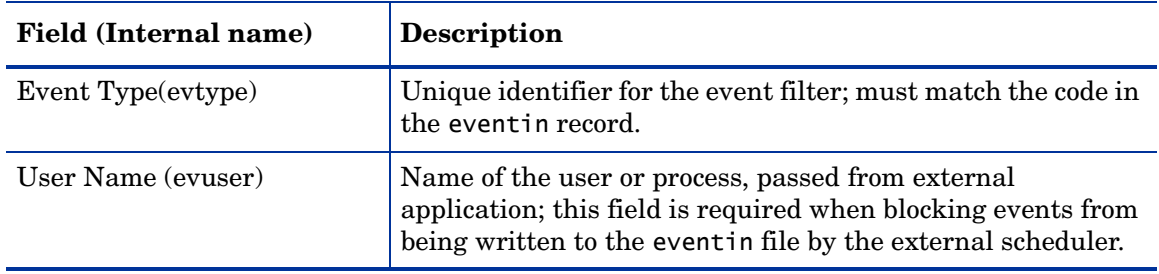

### External Filters tab

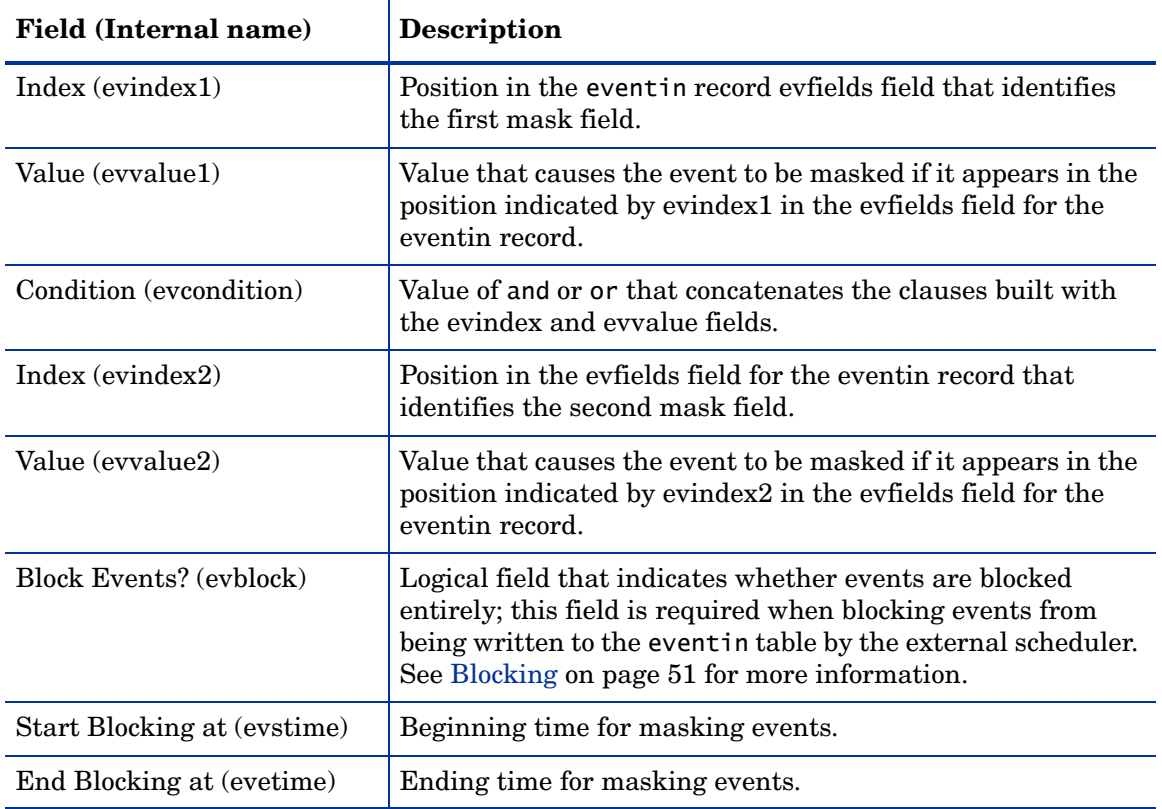

### Internal Filters tab

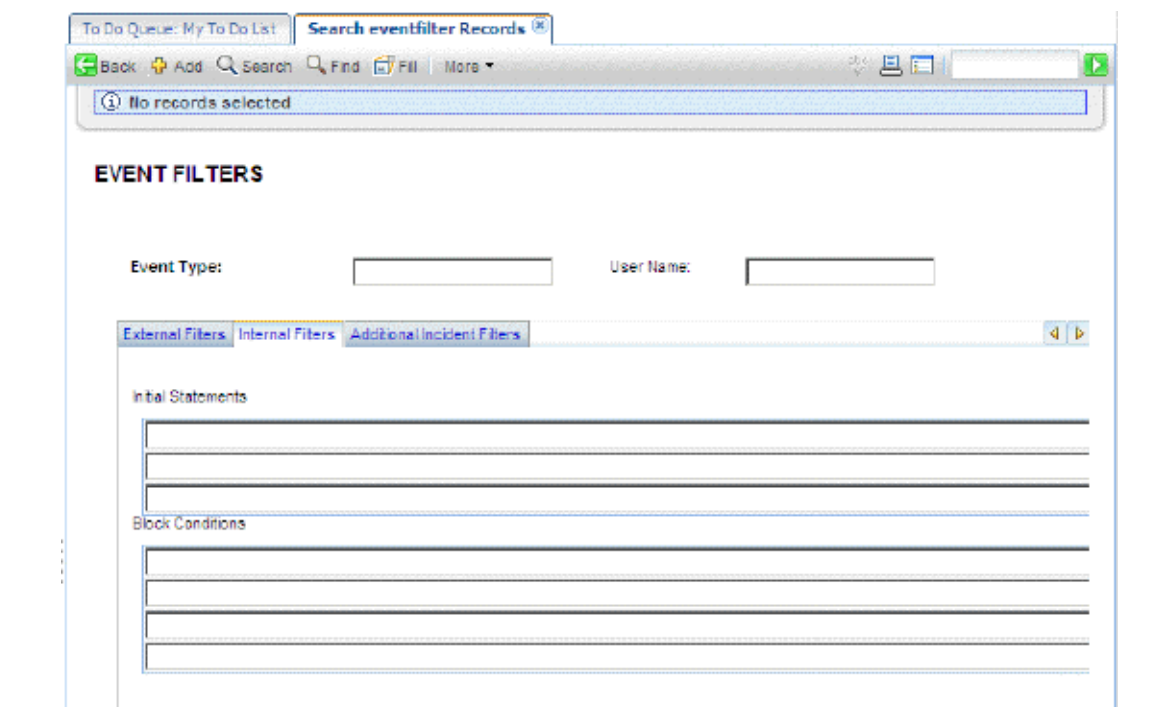

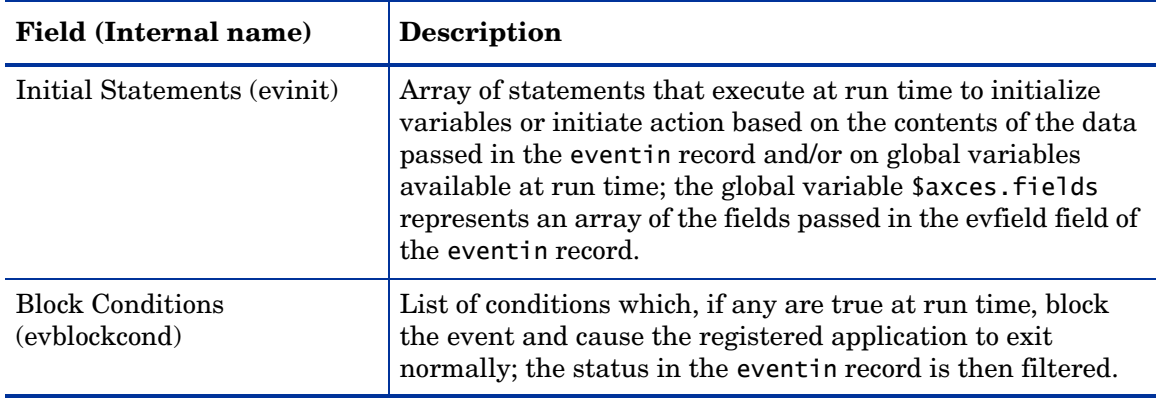

### Additional Incident Filters tab

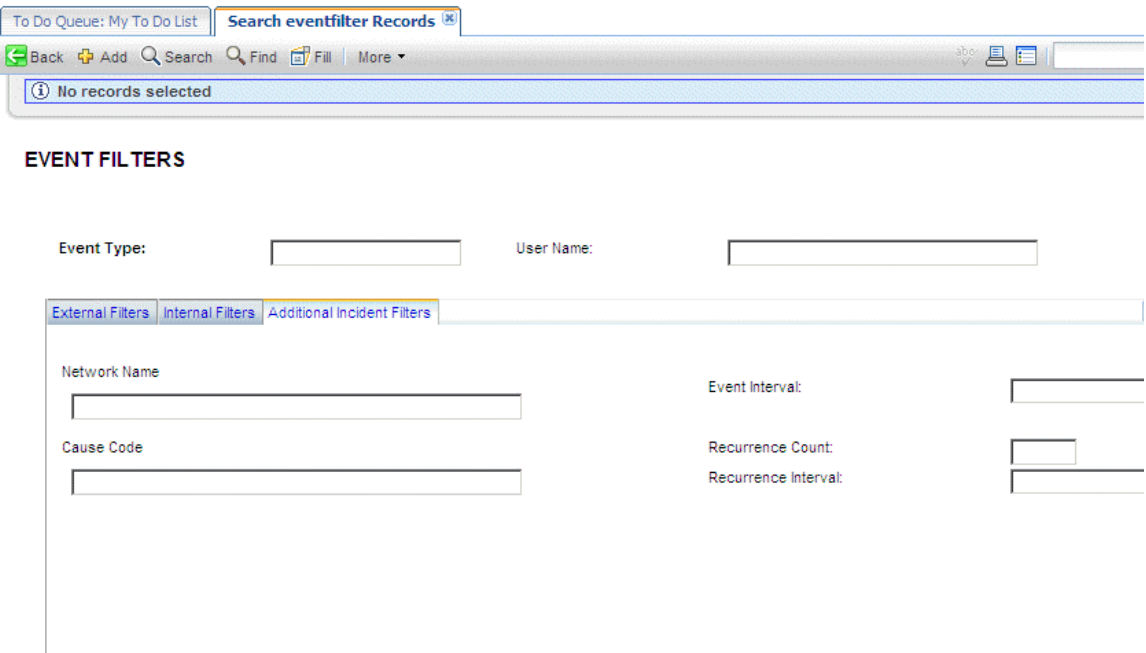

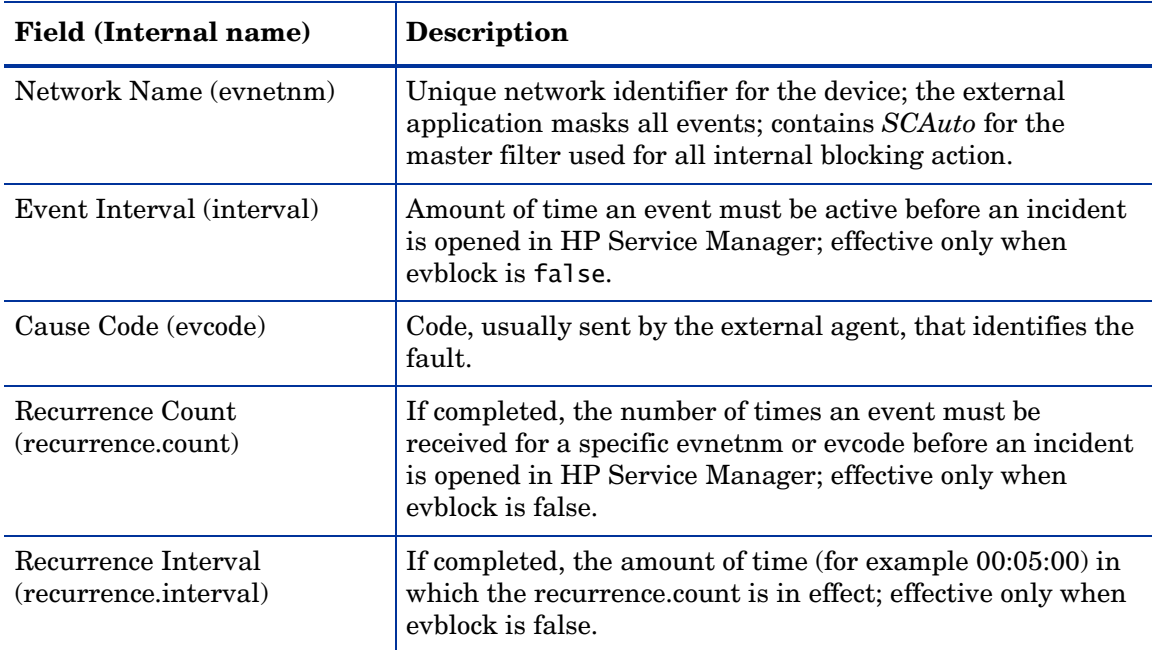

### <span id="page-50-0"></span>Blocking

The external SCAuto application use the External Filters tab of the filter record to prevent the insertion of eventin records in the HP Service Manager database. The contents of the User Name field must either match that of the external process or be empty (NULL).

The Block Events? condition must be set to *true* to prevent records from being added to the eventin file. The Start Blocking at and End Blocking at values are optional, however they allow for a block to be placed over a specified time frame allowing a more customized administration.

In the following record, all incident open events are blocked from 08:00 to 17:00.

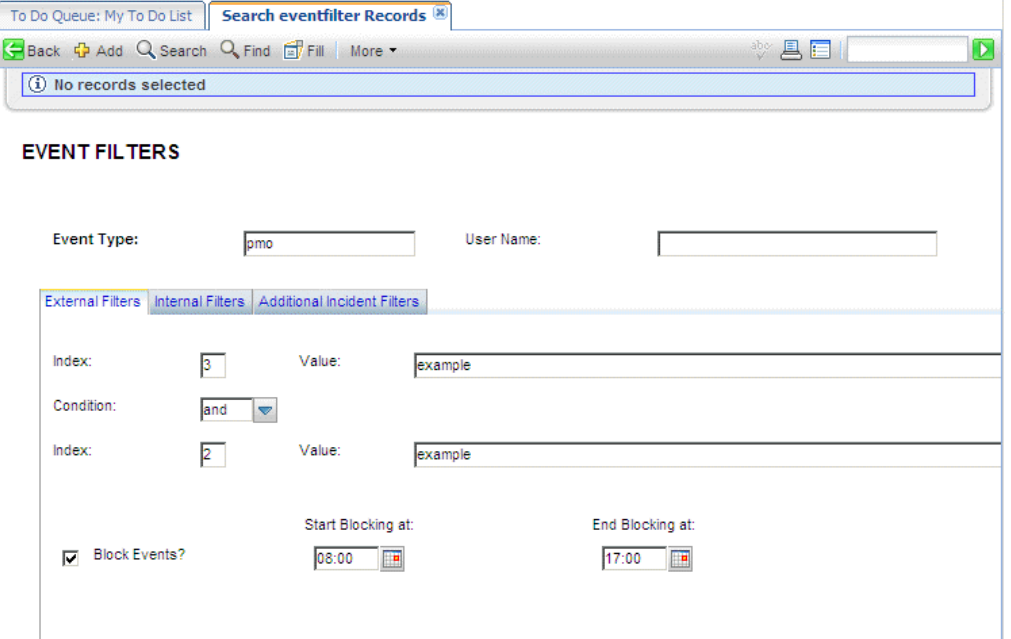

You can also prevent the insertion of events for specific network devices, domain names and error types by using the Index, Value, and Condition fields. Use these fields independently or in conjunction with the Start Blocking at and End Blocking at fields to populate other fields on the form.

- Index refers to the position of the data in the event message.
- Value refers to the actual data contained at that position.

For example, a pmo event contains the following message:

hp^hp^^6 58916865^Node Down^^^^SNMP Trap^net.hware^^^^^^^^^^^^^^^

The caret  $(\wedge)$  character separates fields in the message. The first field, which references the logical name of the device (see [Mapping on page 32](#page-31-0)), contains hp. To block the insertion of all incident open events reported for the device hp, type pmo in the Event Type field, 2 in the first Index field and hp in the first Value field.

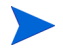

Only Index values of 2 or 3 are supported for incident open actions.

To block incident open events from both hp and another server named dolphin, type information as previously described and type or in the Condition field, 2 in the second Index field and dolphin in the second Value field. If you specify a condition (and or or), then you must complete both Index and both Value fields.

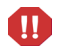

To prevent insertion of records in the eventin file, the Block field must be true.

In the following tab, all inventory add (icma) events are blocked between 08:00 and 17:00 if they come from either the hp1 or dolphin server. This action avoids unnecessary adds and updates if installation activity is scheduled to occur on the network during this time.

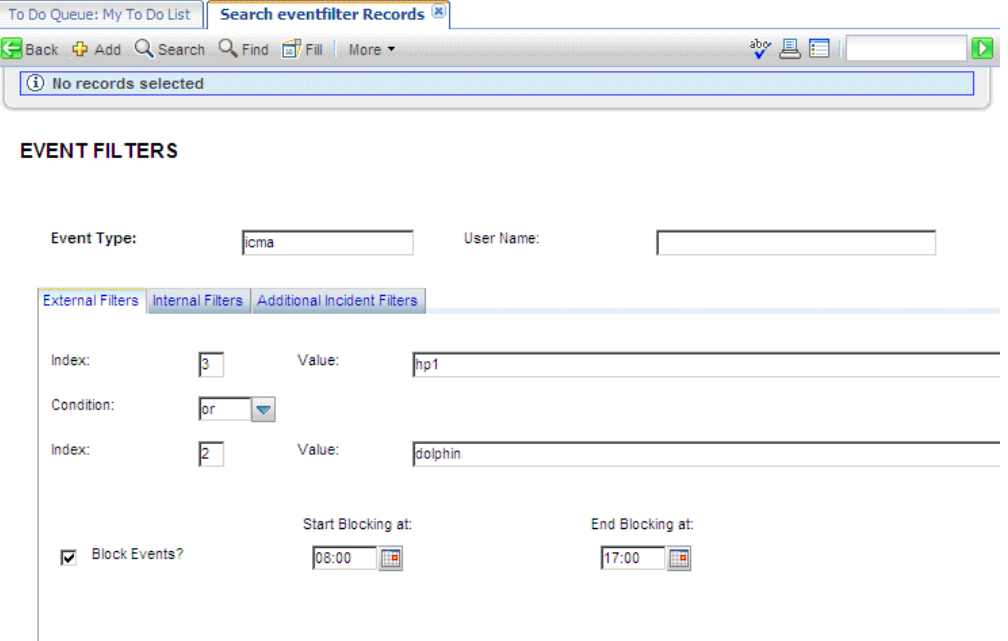

The number of filters available for external blocking is unlimited; the external process (SCAuto) reads the eventfilter file to select records with the same Event Code and User Name (or User Name=NULL) and with Block Events?=true until it finds one that satisfies the criteria for the event being processed. If none is found, the event is inserted in the eventin file.

Once records are added to the eventin file, Event Services assumes the filtering task using Internal Filters. Event Services first selects the filter with the same Event Code as that of the event being processed and with a Network Name of SCAuto. This filter must contain all internal blocking conditions. If an eventin record satisfies one of the Block Conditions, it is updated to reflect a Status of blocked. The event action (for example, incident open or inventory add) does not take place.

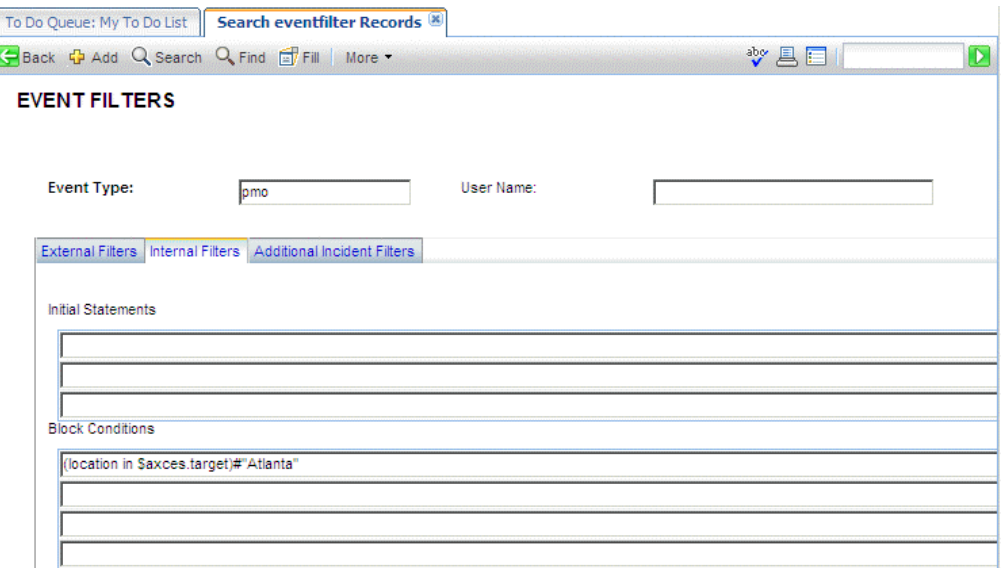

With incident open event types (pmo), the Additional incident Filters take effect if no blocking condition exists. This filtering mechanism is available only when opening new incidents. Filters are selected using the following search criteria and in the order listed:

- The Event Type is the same as that of the event being processed and the Network Name is the same as the network name specified in the eventin record and the Cause Code is the same as the cause code specified in the eventin record.
- The Event Type is the same as that of the event being processed and the Network Name is the same as the network name specified in the eventin record.
- The Event Type is the same as that of the event being processed and the Network Name is *AXCES* and the Cause Code is the same as the cause code specified in the eventin record.
- The Event Type is the same as that of the event being processed and the Network Name is *AXCES.*

Using this event as an example:

hp^hp^^6 58916865^Node Down^^^^SNMP Trap^net.hware^^^^^^^^^^^^^^

The queries are:

hp^hp^^6 58916865^Node Down^^^^SNMP Trap^net.hware^^^^^^^^^^^^^^^

You can permanently block problem open by entering a Network Name or Cause Code. This has the same effect as a Block Condition except that the status in the eventin record is filtered rather than blocked.

You can also use the Event Interval, Recurrence Count, and Recurrence Interval fields to limit problem open activity based upon frequency and duration.

The filter in the following record prevents any events from server hp with cause code of SNMP 2.0 from opening an incident unless three events are received within a ten minute interval.

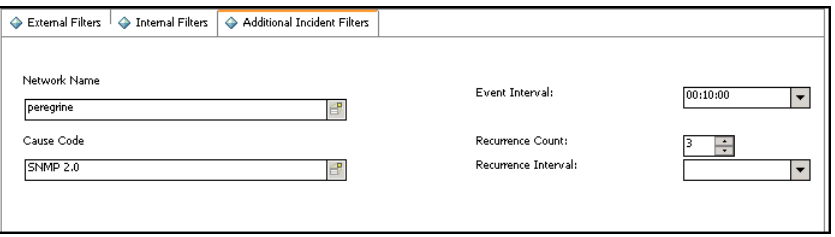

The filter in the following record prevents any events from server hp from opening an incident unless 3 events are received and remain active for more than ten minutes.

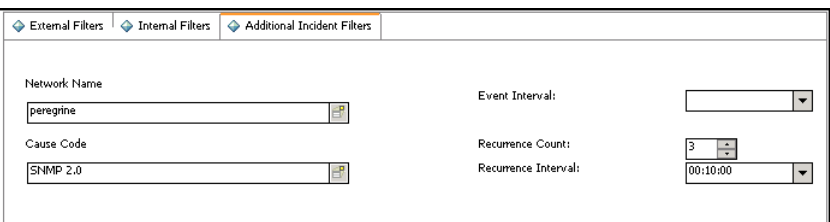

# 4 Change Management Event Services

The Change Management application of HP Service Manager is fully supported by Event Services. This allows users outside of the HP Service Manager system to perform all standard functionality of Change Management from an external system, for example, SAP or PeopleSoft. The Event Services implementation is bidirectional, allowing external systems to synchronize with the HP Service Manager system.

This chapter provides the HP Service Manager system administrator with a basic understanding of the input and output events used to communicate data in and out of Change Management using Event Services. An administrator level of knowledge of Change Management and Event Services is required.

This chapter contains the following sections[:](#page-55-0)

- • [Input events on page 56](#page-55-0)
- • [Synchronizing HP Service Manager with an external system on page 59](#page-58-0)
- • [Change event examples on page 61](#page-60-0)

### <span id="page-55-0"></span>Input events

A correctly formatted eventin record must be created within HP Service Manager to use an external system to produce an action within the HP Service Manager Change Management application. You can format the eventin record with an SCAutomate product.

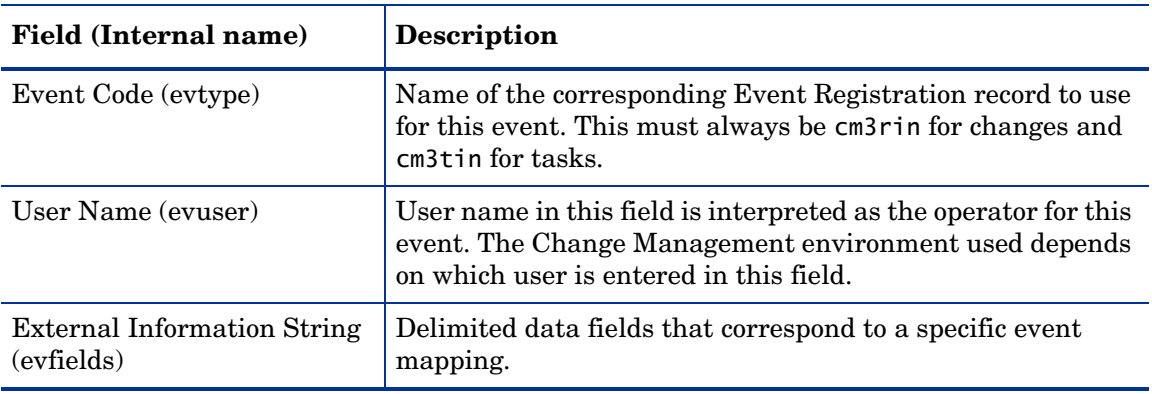

The eventin record fields specific to the Change Management implementation are:

### Input event registrations

The following two registrations are used for input events:

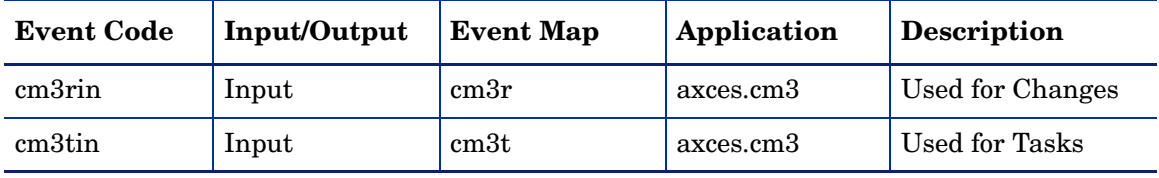

One of these two event codes must appear in the eventin record, depending on whether the event is related to a change or a task.

### Setting up the external information string

The External Information String, or EIS, is the evfields field of the eventin record. This field carries the specific data of the change or task into the HP Service Manager system. These fields are placed in a single string with a user-specified separation character (the default is the ^ character). The first four fields contain specific functions that determine which change/task is being processed and what action the system should take. These fields are passed in a specific order:

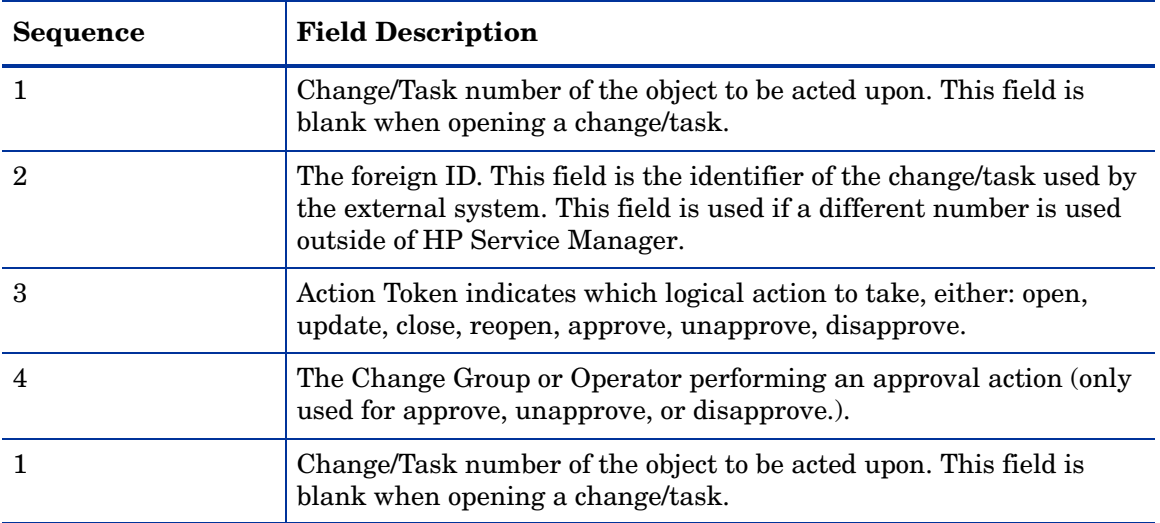

#### Determining the correct change/task

The first two EIS fields determine the unique identifier of the change or task both in HP Service Manager and in an external system (if applicable).

- The first field contains the unique number that corresponds to the number field in the cm3r or cm3t database dictionary. This field is blank if the action is open.
- The second field of the EIS corresponds to the foreign. id field of the change or task. This field specifies the unique identifier of the change or task in the external system that is sending the request. If the HP Service Manager number is not specified, the system attempts to find the correct record by comparing the foreign.id to this field.

#### Supported actions

Event Services uses the third field of the EIS to determine what type of action to perform on the specific change or task specified by one of the first two fields. The supported actions are:

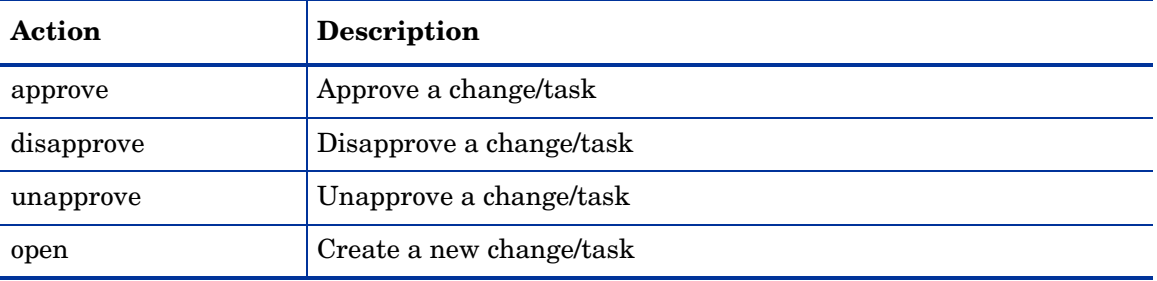

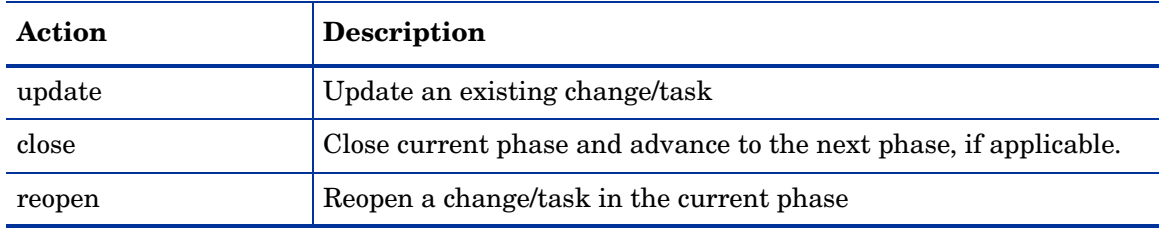

The third field of the EIS must contain one of these actions to correctly process the event.

#### Approval actions

When the action is an approval action (either an approve, disapprove, or unapprove), the Change Management Group or Operator Name that is performing the approval action must be specified in the fourth field of the EIS. The group or operator specified must match one of the approval groups specified in the change or task record for the approval action to complete properly.

#### Data fields

The remaining fields in the EIS contain field level data that Event Services uses to populate the change or task record being processed. If the action performed is not an open, these fields write over any existing data in the change or task. If a field in the EIS is blank, the existing data in the change or task is used.

The exact field that each piece of data corresponds to can be determined by examining the proper input event map for changes (cm3r) or tasks (cm3t).

## <span id="page-58-0"></span>Synchronizing HP Service Manager with an external system

When HP Service Manager is used with a separate external system, the changes and tasks must be synchronized between the two systems. Event Services supplies two methods of sending output to the external system for this task.

First, a simple acknowledgment can be sent to the external system. This acknowledgment contains enough data to map the HP Service Manager change/task number to the unique ID used in the external system, along with enough messages to determine if the input event was successful.

Alternatively, a complete output event may be sent to an external system in order to synchronize every piece of data between the two systems.

#### **Acknowledgments**

In order to synchronize the unique numbers of each system, the cm3rinac and cm3tinac event registrations are used:

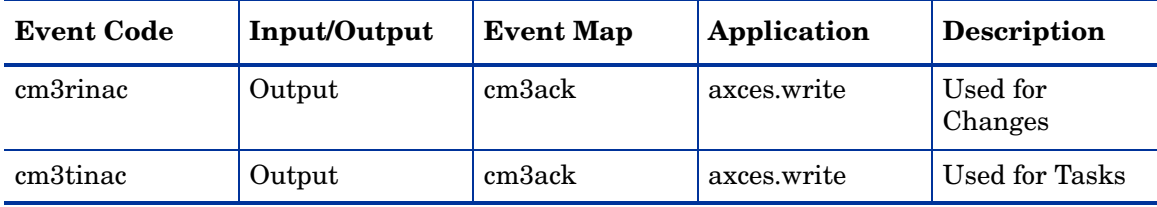

Both event types use the cm3ack event map definition. This mapping passes the following fields in the EIS of the eventout record:

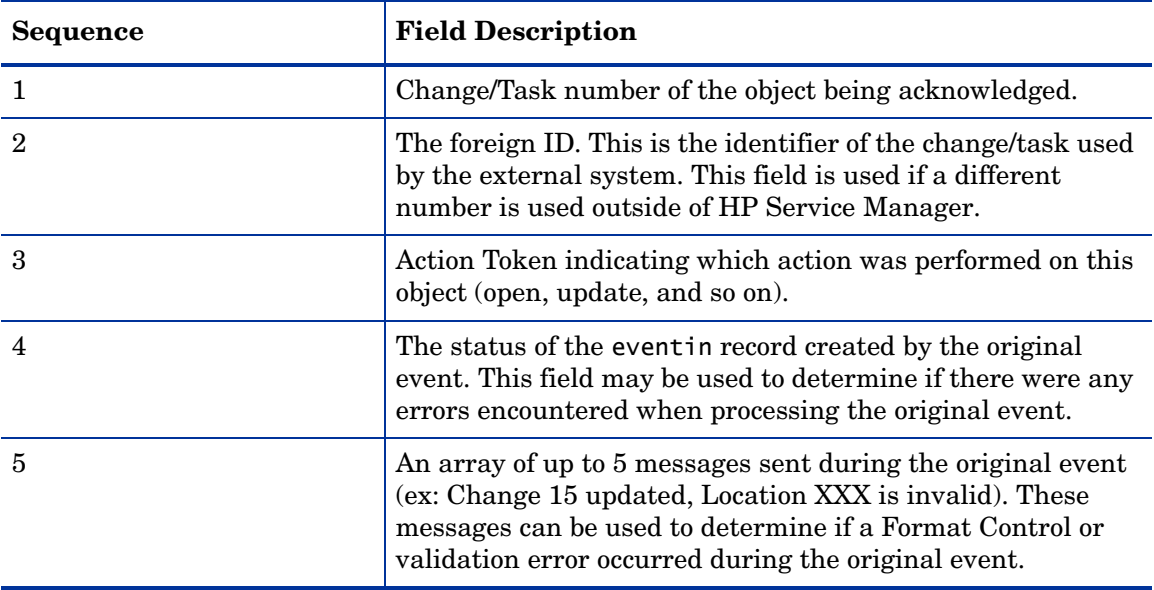

The acknowledgment events can be turned on or off in the cm3rin or cm3tin Event Registration records by modifying the value associated with the boolean1 parameter on the application tab. When this parameter value is set to true an acknowledgment event is sent out each time an input event is processed, while a setting of false keeps the acknowledgment event from being sent.

### Sending complete output events

The standard output events for Change Management are triggered by the cm3messages file. When the change scheduler processes a cm3message, the value is checked in the Event Services Reg (axces.out) field in the corresponding cm3message record. If the value matches an output event (most likely cm3rout or cm3tout), that event is processed and an eventout record is written. This gives an administrator great flexibility when deciding what types of events (opens, alerts, etc.) cause the output event to be written.

The output maps used for these events are cm3r and cm3t. These maps correspond to their related input maps with the exception of the third and fourth fields. The third field contains the name of the event that caused the event to process (for example, cm3r open or cm3t update). The fourth field is used as a place-holder to keep the data fields of the input and the output event synchronized and always contains the words not used.

## <span id="page-60-0"></span>Change event examples

### Input examples

#### Open a change

For example, open a change with the following parameters:

• The MAC category for pc001, with an external foreign ID of CM01, requested by falcon, assigned to bob.helpdesk.

The change contains a simple description while letting all other fields use default values.

The event register has the following specific fields:

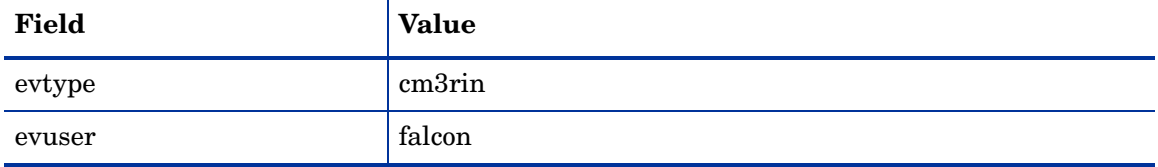

#### The EIS is:

^CM01^open^^^MAC^^^falcon^^^^bob.helpdesk^^^^^^^^^^^^^^^^^^^^^^^^^^^^^^Mo ve PC001 to Mike's office.^^^^^^^^^^^^^^^^^^^^^^^^^^^^^^^^^^pc001^^^…

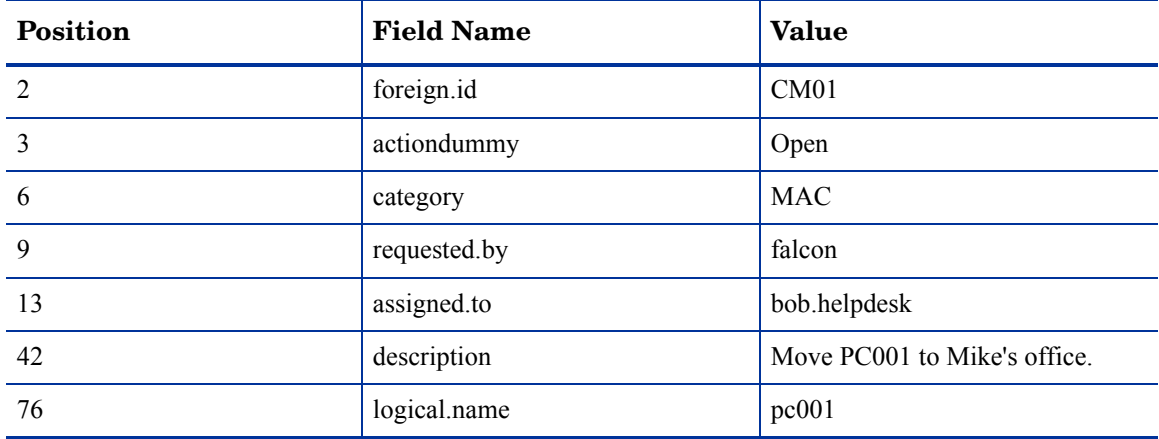

The field positions correspond to the cm3r input event map as follows

#### Output example

#### Using cm3messages to output changes when updated

Entering cm3rout in the cm3rupdate record triggers an output event whenever a change is updated.

# 5 SCemail

 $\blacktriangleright$ 

SCemail provides a monitor to handle HP Service Manager email events. This monitor connects HP Service Manager into standard email facilities and allows HP Service Manager operators and applications to send HTML emails. Any mail system that supports Simple Mail Transfer Protocol (SMTP) or has an SMTP gateway or bridge can receive email from SCemail.

Note: Only messages enclosed within HTML tags can be sent out as HTML emails, otherwise messages are sent as plain text.

This chapter contains the following sections[:](#page-63-0)

- • [Email events on page 64](#page-63-0)
- • [SCemail vs. SCAutoMail on page 65](#page-64-0)
- • [Event Services and HP Service Manager email on page 66](#page-65-0)
- • [Emailout Parameters in the sm.ini File on page 67](#page-66-0)
- • [SCEmail Background Processor on page 68](#page-67-0)
- • [Event Services and Format Control on page 69](#page-68-0)
- • [Sending HP Service Manager mail to email on page 70](#page-69-0)

## <span id="page-63-0"></span>Email events

A standard email event that HP Service Manager creates is the opening of an incident with a valid Contacts field. This event can notify individuals of an incident in their area of expertise. You also can create email events using the User Services Send Mail function.

In addition to the standard creation of email events in HP Service Manager, any RAD application can create an event. An example of this is implementing email notification for problems that reach a specified status.

## <span id="page-64-0"></span>SCemail vs. SCAutoMail

SCemail is not the same product as SCAutomate Mail. SCemail only sends mail from HP Service Manager; it does not receive mail from external mail applications. SCemail runs as a stand-alone application; SCAutomate Mail is an SCAutomate client adapter.

## <span id="page-65-0"></span>Event Services and HP Service Manager email

The HP Service Manager Mail Utility checks the operator file for valid operator names before allowing mail to be sent. The Event Services version of this application expands the checking for valid users to those defined in the HP Service Manager contacts file.

The purpose of checking is to obtain the email address from the email field for the operator or contacts file. If the name for the addressee does not select a record from either file, HP Service Manager assumes that there is no such addressee and does not send mail. You can override this default by creating a login.event Format Control record and, in the Calculations section, setting the add condition to true and the calculation expression to the following: \$email.noaddr.ok=true

This causes HP Service Manager to assume that whatever name is passed to the email event as the addressee is the complete email address and attempts to send mail using that address.

## <span id="page-66-0"></span>Emailout Parameters in the sm.ini File

SCEmail requires the setup of Emailout parameters in the sm.ini file before it takes effect. The system administrator must set these parameters from the HP Service Manager server's OS command prompt or from the initialization file (sm.ini). The following list shows desired Emailout parameters for SCEmail:

- smtphost: specifies the name of the SMTP server host for client requests.
- smtpport: defines the communications port SMTP uses.
- smtpusername: defines the account name of the SMTP server.
- smtppassword: identifies the password the HP Service Manager server uses to bind to the SMTP server.
- smtpTLS: defines whether SMTP requires Transport Layer Security (TLS) authentication to send emails.
- smtpEnableSSL: defines whether SSL should be used for SMTP operations.
- smtpSSLPort: defines the port number for SSL connection.
- mailFrom: specifies the descriptive name or other identifier of the sender of an email. This parameter should be set in the format of email address.

## <span id="page-67-0"></span>SCEmail Background Processor

You can add the following optional parameters when starting the SCemail background processor.

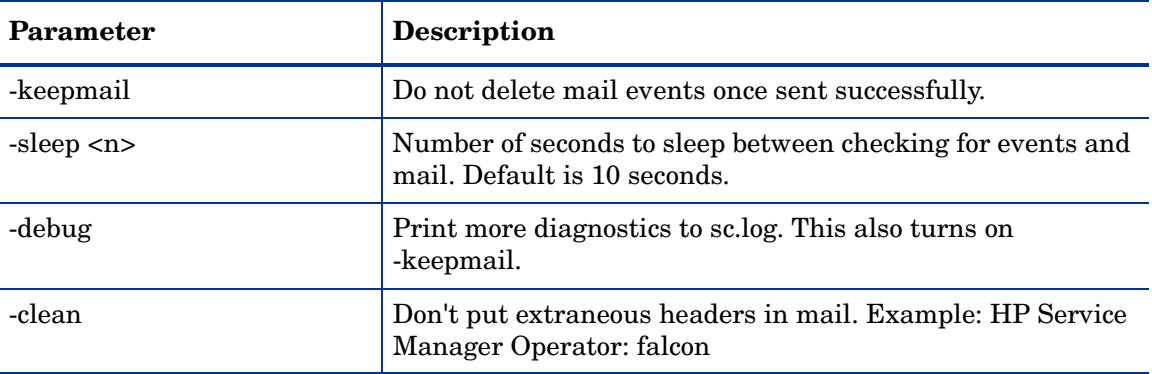

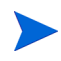

Note: SCemail also processes the sc.ini file for additional parameters and can pass the parameters on the command line (for example, -log:file places the SCemail diagnostics in a different file).

### <span id="page-68-0"></span>Event Services and Format Control

SCAutomate supports a generic email function. Use the Format Control RAD function, message.fc, to write email events to the eventout file.

#### Writing an Incident Management eventout record

When Event Services opens, updates, or closes problems, a record may be written to the eventout file. This record contains information from the problem (described in the output eventmap record for the event) that is passed to an external process using the SCAuto external interface. You can elect to write to the eventout file when Service Desk operators open and close incidents so that the information is passed to the external interface.

The axces.write application creates a character string of fields from a structure and writes them to eventout. An Event Registration record identifies the event type and the name of the Event Map records used to define which fields are selected from the record. The application is called as a Format Control subroutine passing two parameters; the first is the record from which data is mapped, and the second is the Event Type, as defined in the Event Register.

#### Writing a Configuration Management eventout record

When Event Services adds, updates, or deletes configuration items, a record may be written to the eventout file. This record contains information from the device record (described in the output eventmap record for the event) that is passed to an external process using the SCAuto external interface. You can elect to write to the eventout file when operators maintain configuration items so that the information passes to the external interface.

The axces.write application creates a character string of fields from a structure and writes them to eventout. An Event Registration record identifies the event type and the name of the Event Map records that defines which fields are selected from the record. The application is called as a Format Control subroutine passing two parameters; the first is the record from which data is mapped, and the second is the Event Type, as defined in the Event Register.

## <span id="page-69-0"></span>Sending HP Service Manager mail to email

Sending HP Service Manager mail to email users is a quick process. Your System Admin must login and change the operator file for the user to point to the external email address for that user.

To modify a user operator file for email:

- 1 Login to HP Service Manager using a client with SysAdmin authority.
- 2 From the HP Service Manager System Navigation pane, click **System Administration > Ongoing Maintenance > Operators** to open the Operator form.
- 3 Enter search criteria to find the desired user, then click **Search**.
- 4 On the Notifications tab, enter the email address:

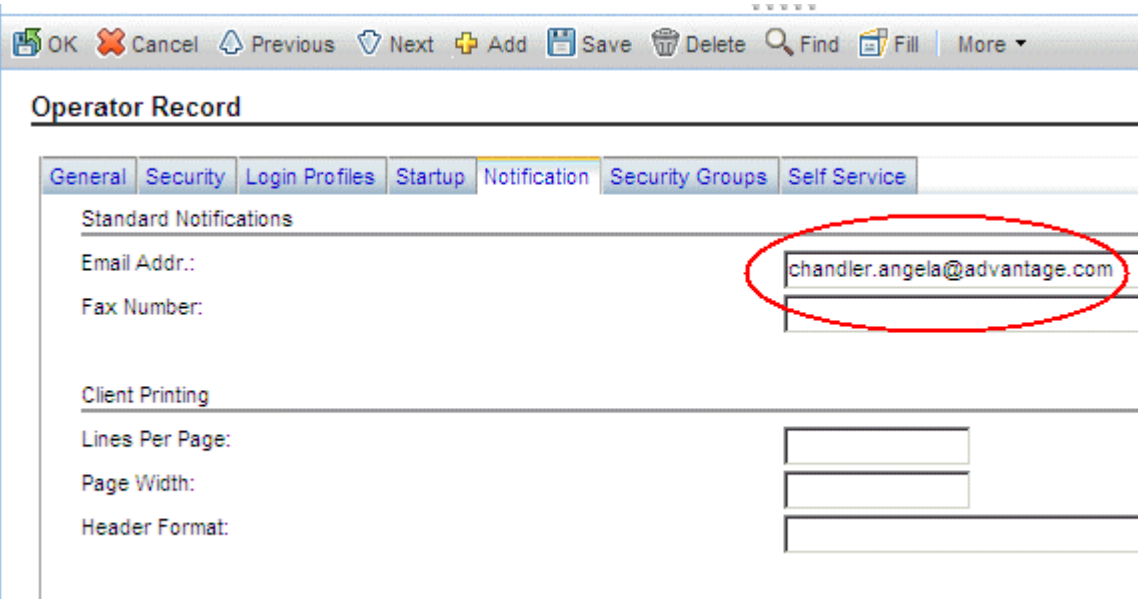

5 Click Save to record the operator record.

# 6 Event Agent Operations

Automatic monitors within HP Service Manager, known as agents, can be set to collect data and create events appropriately within the system. You can use the Event Scheduler to set up these agents, or you can activate them automatically or manually (by user input).

Information about event agents includes:

- • [Event scheduling on page 72](#page-71-0)
- • [Maintaining agent status on page 74](#page-73-0)

## <span id="page-71-0"></span>Event scheduling

The schedule file contains a record for each SCAuto agent. It contains instructions indicating how often the agent reads a queue, and which application to execute if the read returns records.

### Reviewing scheduled events

#### To review SCAuto event schedules:

From the HP Service Manager System Navigator pane, click **Tailoring** > **Event Services > Review Agents.** The Event Scheduler displays:

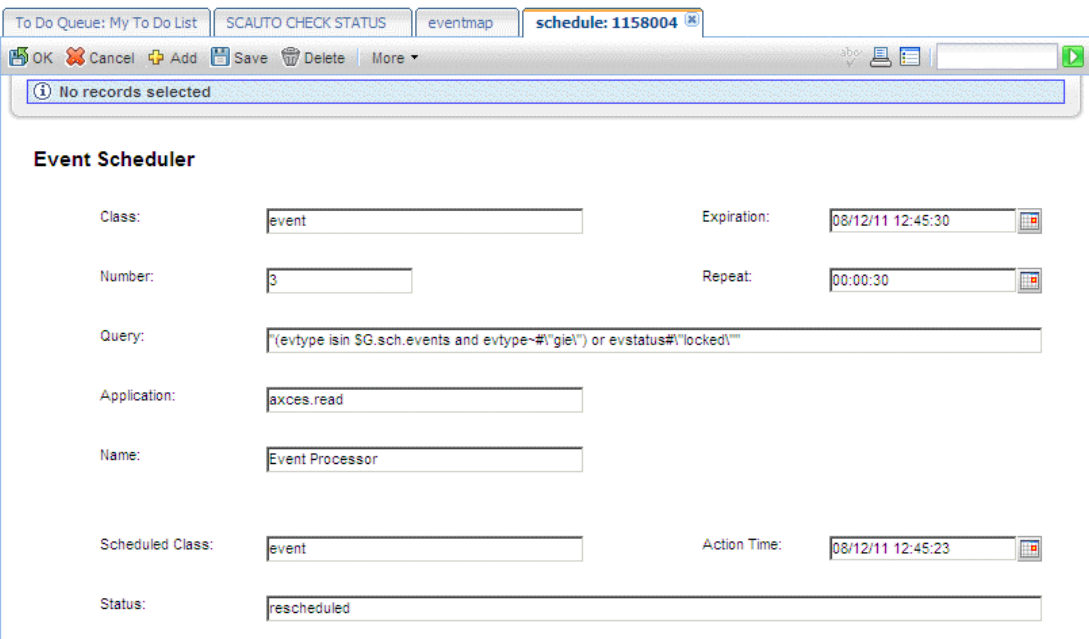

#### Schedule fields

The encoded field names recorded in the schedule file are included for reference only.

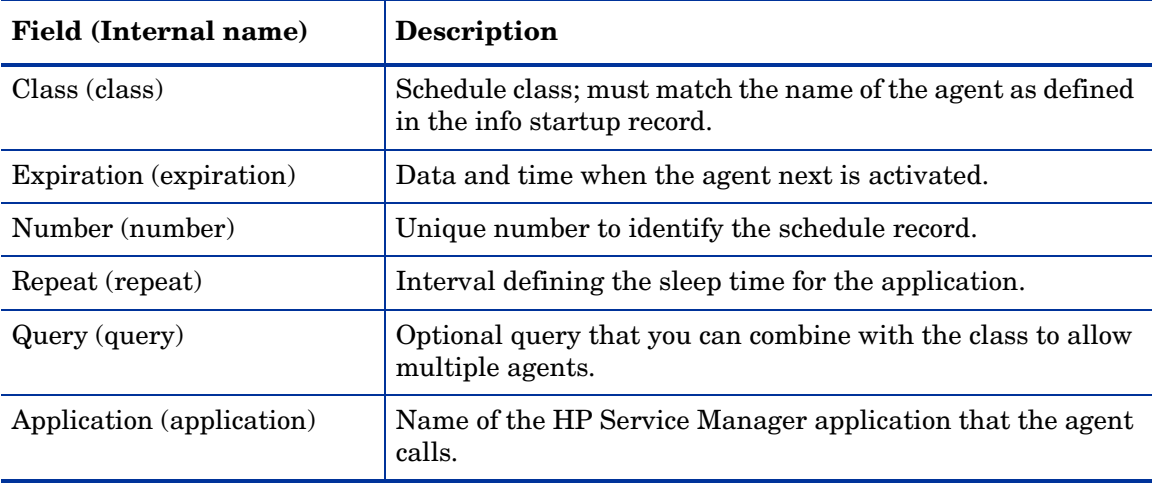
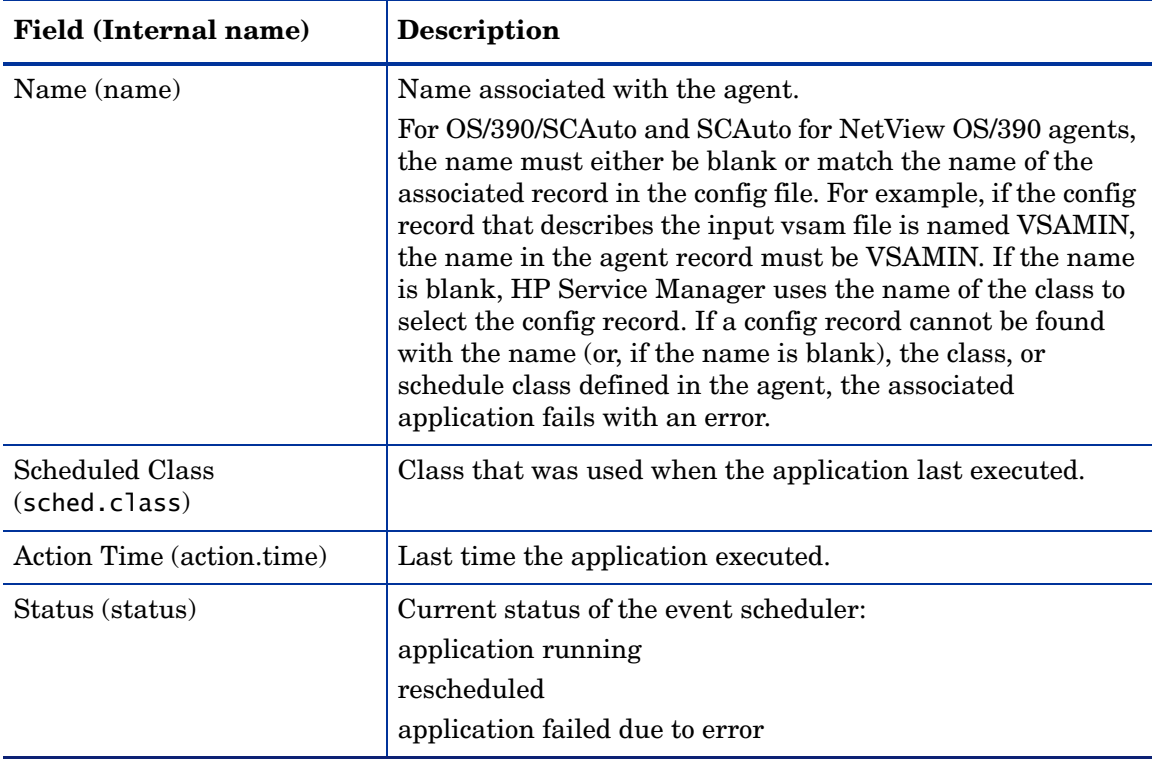

When the event agent starts, the event schedule record must have a Class of event (or the name you specify for the event scheduler) and must have an expiration earlier than the current time. Set the expiration to the current date and time before starting the scheduler.

Since the event scheduler is a serial process, you may want to have more than one scheduler read events in the event queue, particularly when inventory activity is high, preventing incident management activity.

Use the Query field to further define what type of event to select from the eventin file.

The user-specified query entered in the schedule record is appended automatically to the default event scheduler query, evtime<=tod(), to form a more specific query. If the Query field is left blank, only the default query is applied.

The system always places the time portion of the query in front of the user-specified query.

The agent processor attempts to restart any applications that ended while running (that have a status of application running). If you change for one of your agents, ensure there are no other agents with the same schedule class and a status of application running.

If you define a query for use against the eventin file, ensure it is fully-keyed for maximum performance.

M

## Maintaining agent status

You can start and stop agents within HP Service Manager by using:

- System startup
- Status window
- Event agent check

### System startup

To view the startup info record:

- 1 From the HP Service Manager System Navigation pane, click **System Administration** > **Ongoing Maintenance > System > Startup Information**.
- 2 The Background Processor Initialization Registry form displays.
- 3 Enter startup in the Type field.
- 4 Click **Search**. The startup information displays:

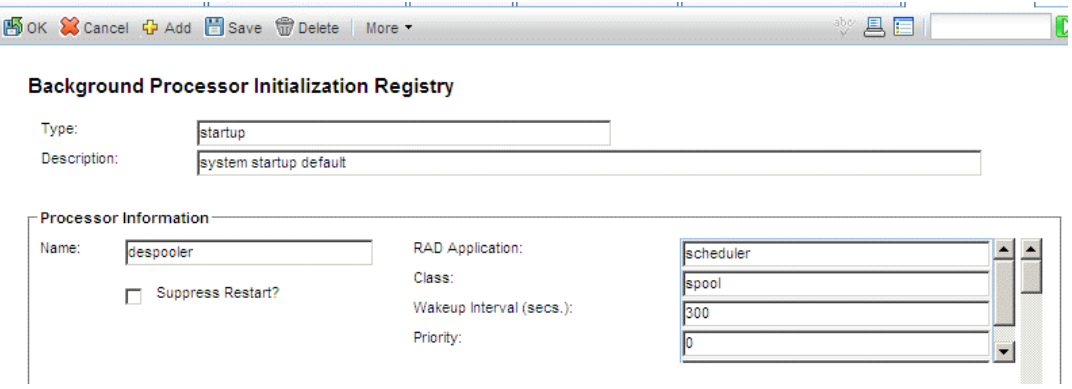

At system startup, all agents defined in this record are initialized.

### System status window

From the HP Service Manager System Navigation pane, click **System Status** or type **status** in the command line to display the system status window.

From this window you can start or stop (kill) individual agents by name.

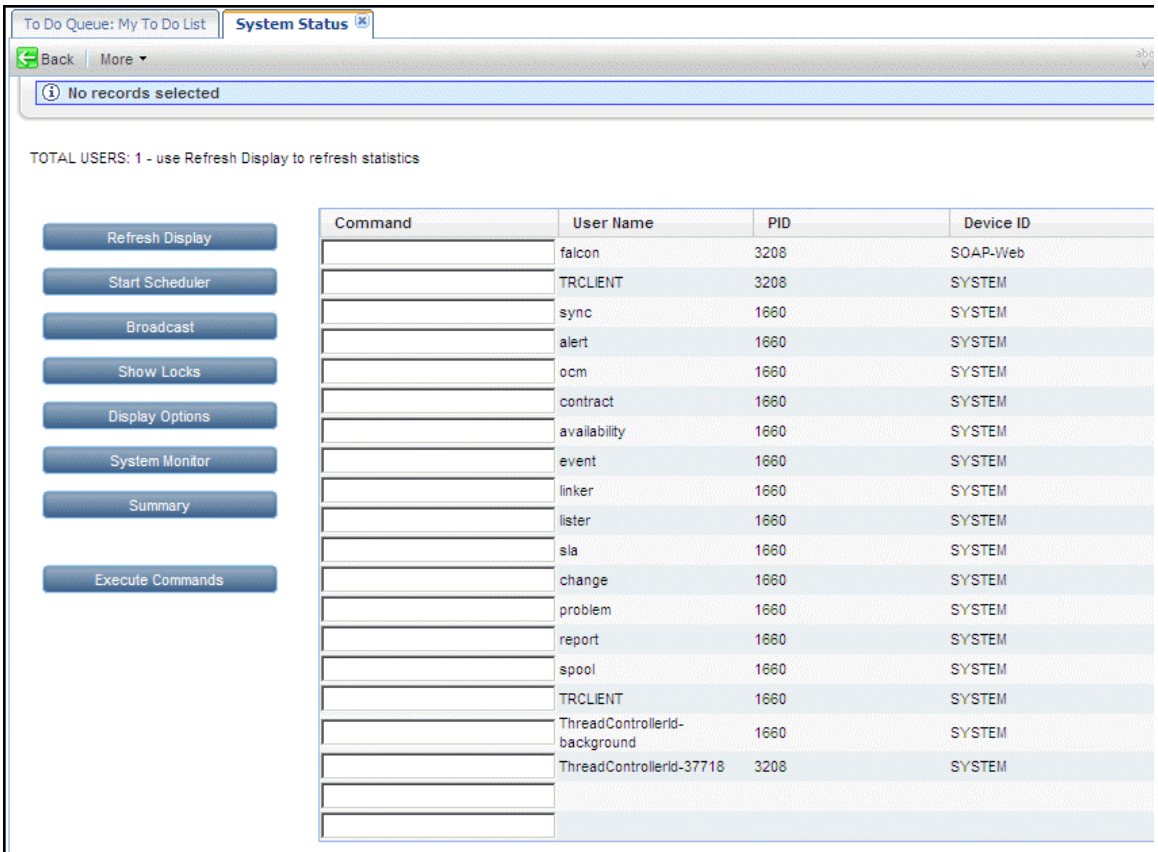

Typically event agents are started and stopped automatically as needed by the HP Service Manager server. In some cases such as when recovering a system, you can start event agents manually by clicking the **Start Scheduler** button.

# 7 Format Control Options

This chapter discusses using Format Control to generate output in Event Services. This chapter contains the following sections[:](#page-77-0)

- • [Generating eventout records on page 78](#page-77-0)
- • [Generating page messages on page 81](#page-80-0)
- • [Sending fax messages on page 83](#page-82-0)
- • [Creating output events on page 85](#page-84-0)

## <span id="page-77-0"></span>Generating eventout records

Use Format Control to generate eventout records in Incident Management and Inventory and Configuration Management.

### Format Control

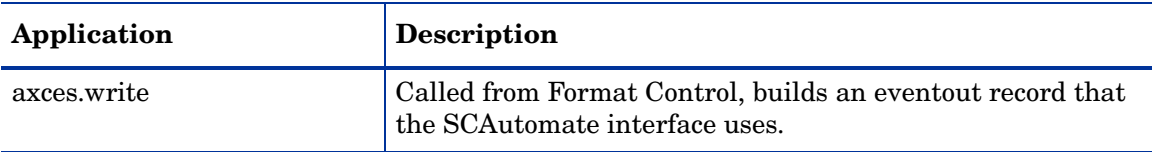

#### **Parameters**

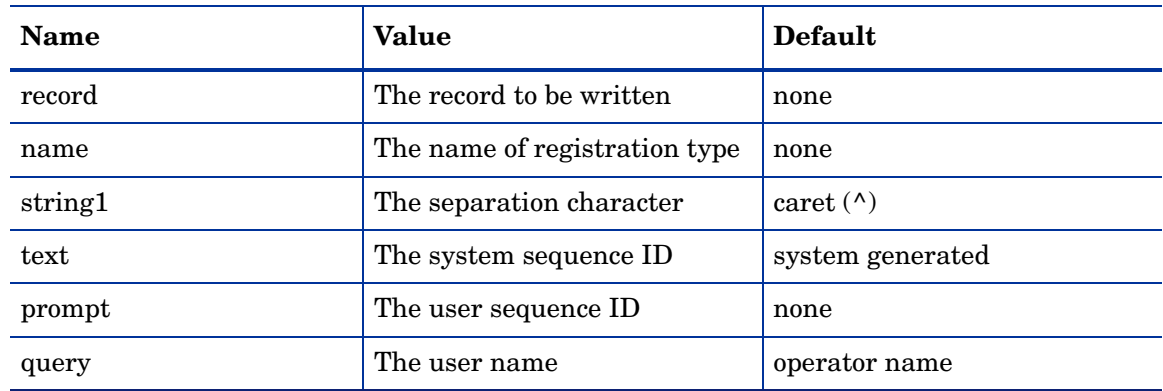

#### Programming considerations

- The record parameter is required. The application closes if this parameter is not provided.
- The registration name must exist in the event register file. If it does not, the application closes.
- If no eventregister record with a type of output can be found, the input registration record is used.
- Mapping is defined either by the format name or the map name. For most SCAuto/SDK events, use the Map Name to properly format fields.
- If you define a separation character, ensure that it is not one that occurs naturally in fields in the event.
- HP Service Manager generates the system sequence ID unless you supply one. The maximum length is 16 characters.

### Incident Management

When Event Services opens, updates, or closes problems, a record may be written to the eventout file. This record contains information from the problem (described in the output eventmap record for the event) that is passed to an external process using the SCAuto external interface. You can elect to write to the eventout file when Help Desk operators open and close tickets so that the information is passed to the external interface.

The axces.write application creates a character string of fields from a structure and writes them to eventout. An Event Registration record identifies the event type and the name of the Event Map records used to define which fields are selected from the record. The application is called as a Format Control subroutine passing two parameters; the first is the record from which data is mapped, and the second is the Event Type, as defined in the Event Register. For example, to write an eventout record when an example type incident is opened, use the following parameters.

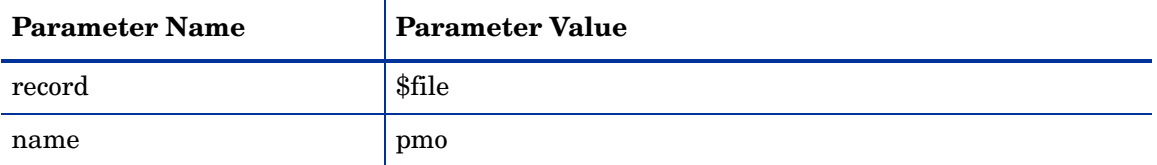

To write to the eventout file on problem close, the Format Control is attached to the problem.example.close format. In each case, the subroutine is called if the condition for add returns true.

The Incident Management category example writes an eventout record for each open, update and close action.

The standard event requires that specified fields populate in a specific position in the information passed to eventout:

- The first position is reserved for the email address.
- The second position is reserved for the incident number.
- The fourth position is reserved for a time stamp (such as problem open or problem close time).
- The eighteenth position is reserved for the logical name of the device.
- The thirty-fifth position is reserved for the network name of the device.

For standard events, these fields must be populated and must remain in their relative positions in the character string. The eventmap records for output define and maintain this information.

### Inventory and Configuration Management

When Event Services adds, updates, or deletes inventory items, a record may be written to the eventout file. This record contains information from the device record (described in the output eventmap record for the event) that is passed to an external process using the SCAuto external interface. You can elect to write to the eventout file when operators maintain inventory items so that the information passes to the external interface.

The axces.write application creates a character string of fields from a structure and writes them to eventout. An Event Registration record identifies the event type and the name of the Event Map records that defines which fields are selected from the record. The application is called as a Format Control subroutine passing two parameters; the first is the record from

which data is mapped, and the second is the Event Type, as defined in the Event Register. For example, to write an eventout record when a new device is added, use the following parameters.

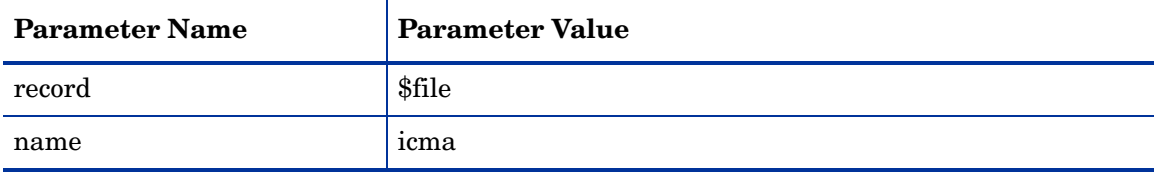

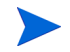

The Inventory device type example writes an eventout record for each add, update and delete operation.

## <span id="page-80-0"></span>Generating page messages

### Format Control

SCAutomate supports a generic page function. Page events are written to the eventout file using a subroutine call to axces.page from Format Control.

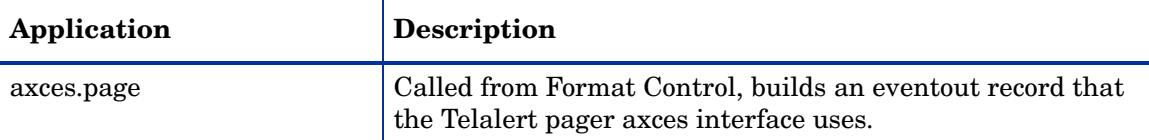

#### **Parameters**

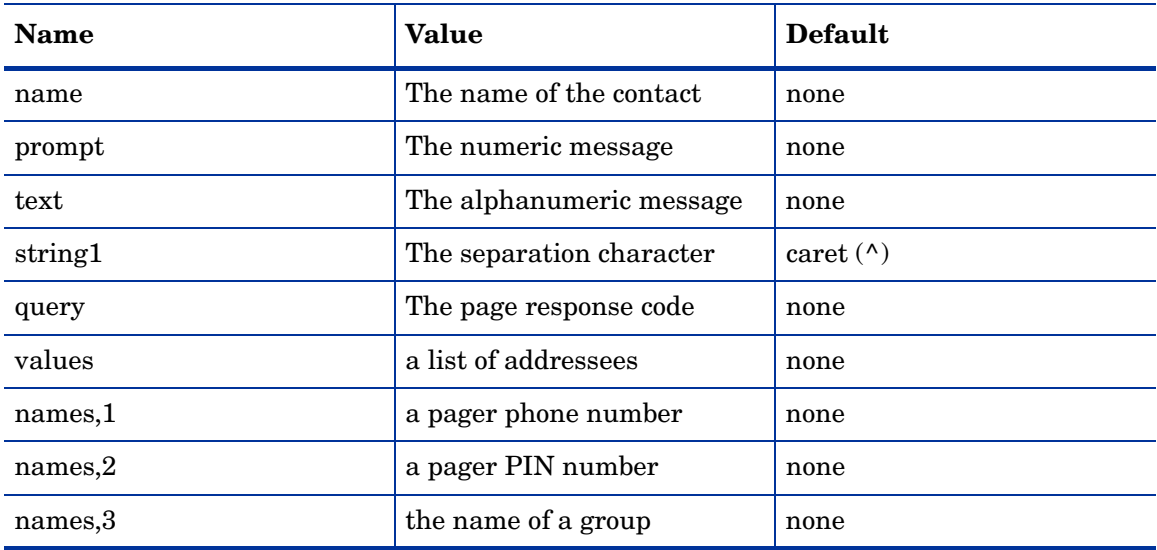

#### Programming considerations

- The name parameter or the names, 3 parameter or the values parameter or the names, 1 parameter is required. The application closes if one of these parameters is not provided.
- If more than one of the name parameters (that is, name, values and names,3) is provided, all receive a page as long as the associated contacts or operator record contains a pager phone number. Duplicate names receive only one page.
- The output event substitutes "" whenever a field is NULL except where noted.
- The output event concatenates fields from the contacts record as follows: Pager Vendor (telalert if NULL), Pager Name, Pager Group, Pager Type, Pager Phone #, Pager Pin #, Voice Mailbox, Numeric Message, Text Message. Fields are separated by the separation character.
- If a Pager Group is identified in the contacts record, the Pager Phone # is not passed.
- The page event is written directly to the eventout file.
- The group referred to by the names, 3 parameter is defined in the distgroup file with a type of page.
- While you can pass a pager phone number and a message to axces.page, usually a contact or operator name is provided since the pager instructions are stored in the contacts file.
- If there is no record in the contacts or operator file matching the value passed in the contacts parameter (or one of the entries in the values parameter, or one of the operators defined in the group named in the names,3 parameter), a page event is not processed. There are fields in the contacts file that define pager vendor, phone number, PIN, and so on. Complete these fields properly for successful paging to occur.
- If a parameter is passed in the query parameter, the pageresp input event uses it to identify the type of event processing that occurs. For example, to update a specific problem with the response from a page, pass pm and the problem number (for example, pm9700123). The registration record determines the application to call by examining the data in the first position of the evfields field.

### Incident Management

Format Control determines rules for sending a page when opening, updating or closing problems. For testing purposes, the category called example sends a page upon problem open if the Contact Name field is completed. To extend the service to other categories (or upon update, close or alert), access their associated Format Control and copy information from the problem.example.open Format Control record subroutine definition for the for axces.page. For example, to page the Contact Name when a software problem reaches each alert stage, copy the axces.page subroutine definition from the problem.example.open Format Control record to the problem.software.alerts Format Control record.

## <span id="page-82-0"></span>Sending fax messages

SCAutomate supports a generic fax function using the Replix FAX product. You can write fax events to the eventout file using a subroutine call to axces.fax from Format Control or from the Send a FAX button on the Event Services menu. You can also send any report or any mail message as a fax.

To support report Fax output, a record of type FAX must exist in the HP Service Manager config table. This record limits the number of pages that a fax message sends. You must supply the device name at the time the report (or printout) is generated. Fax messages generated from the Send a Fax button or from HP Service Manager mail, or using Format Control, do not require a configuration record. By definition, their size cannot exceed 32,000 bytes.

### Format Control

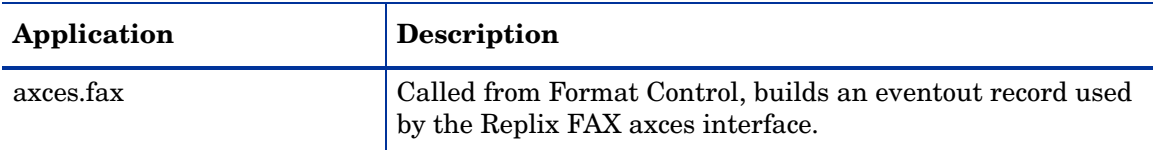

#### **Parameters**

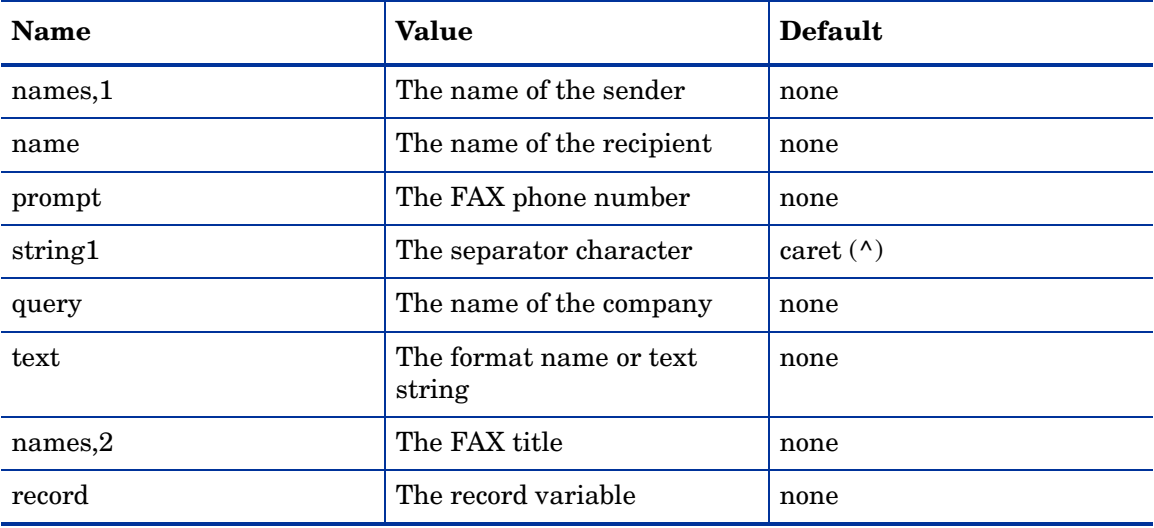

#### Programming considerations

- The name or prompt parameter is required; the application will exit if one of these parameters is not provided.
- If the contacts file is searched for a record with contact.name equal to the value passed in name. If no record is found, or if the selected record does not have a fax number defined, the fax is not sent.
- If a record variable is passed in the record parameter, pass the format name in the text parameter. The application uses genout() to build the fax output. Alternatively, you can pass a string in text; the string must use the pipe symbol (|) to separate lines of text.

• The output is written directly to the eventout table.

## <span id="page-84-0"></span>Creating output events

### Format Control

You can use Format Control processing to create output events based on business rules. These events include paging, sending email messages, and sending Fax documents. For more complete information and examples of Format Control utilities within the HP Service Manager and SCAutomate environments, see Tailoring in the HP Service Manager online help.

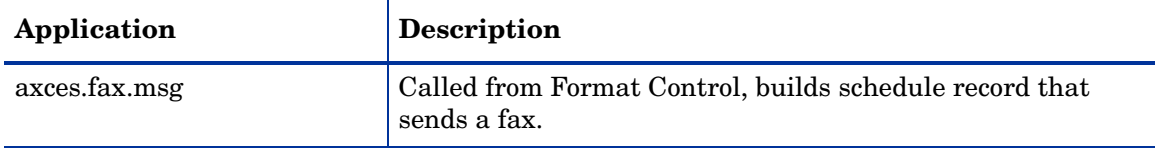

#### **Parameters**

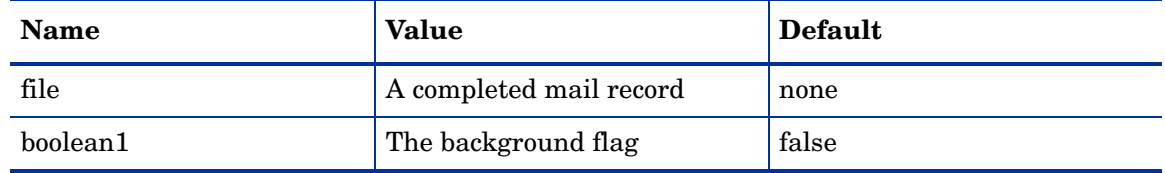

#### Programming considerations

- You must pass only a mail record to this application. In Format Control, you can set one up using secondary queries and using a query of false.
- The file parameter is required; the application closes if this parameter is not provided. Pass the file variable that contains the mail record.
- The user.array field in the file variable must be populated with at least one name.
- Both the contacts and the operator tables (in that order) are searched for each name in the user.array field; if no fax number is defined in the selected record (or if no record is selected) and the background flag is false, a prompt allow you to enter the recipient name and telephone number.
- A separate fax is sent to each name in the user.array field.
- Records are added to the spool file, and the background spool scheduler uses runoff to add records to the eventout file.
- A FAX configuration record must exist.
- The runoff application must have a compile date later than  $5/14/96$ ; reference SCR 7343.

# A Troubleshooting

The problems and solutions described in this appendix provide some assistance with configuring and using Event Services. In some cases the problem described may not match exactly the problem you are experiencing, but your problem may be exhibiting similar symptoms. In these case parts of the solutions described may be useful in resolving the issue you are having.

This chapter contains the following topics:

- • [Why are no incidents opening, even though there are pmo records in the Event Input](#page-86-0)  [queue? on page 87](#page-86-0)
- • [Why is email not being received after opening a incident? on page 89](#page-88-0)
- • [How do I send email only for those incidents with a priority code of "emergency?" on](#page-89-0)  [page 90](#page-89-0)
- • [How do I know HP Service Manger mail sent to myself was received? on page 90](#page-89-1)
- • [How do I quickly test sending a fax message? on page 91](#page-90-0)
- • [How do I quickly test whether the SCAuto Pager is properly installed? on page 91](#page-90-1)
- • [How do I test sending a report to my external program once SCAuto/SDK is installed? on](#page-90-2)  [page 91](#page-90-2)
- • [How do I allow incident events to be processed separately, so they aren't held up by other](#page-91-0)  [events? on page 92](#page-91-0)
- • [How do I test notifications to external programs after installing SCAuto on page 92](#page-91-1)

### <span id="page-86-0"></span>Why are no incidents opening, even though there are pmo records in the Event Input queue?

Note: this troubleshooting procedure generally applies to all event types, not just *pmo*.

- 1 Verify the records in the queue have processed. From the HP Service Manager System Navigation pane, choose **Tailoring > Event Services > Input Events**. Then enter pmo in the Event Code field, and click Search.
	- If the records have processed, there should be a value in the Time Processed field.
	- The Status field should contain a value.
	- Any messages should appear in the Messages tab.
- <span id="page-86-1"></span>2 Verify there is an active event agent. From the HP Service Manager System Navigation pane, choose **Tailoring > Event Services > Agent Status**.
	- a For the Event agent, the Stop button should be enabled and a Last Expiration and an Idle time should appear.
	- b Click the Refresh button to reset the idle time to 00:00:00. It should begin increasing again.
- c If the Start button is enabled and there is no start and idle time, click Start and wait until the Event agent recycles.
- 3 Verify the event scheduler. From the HP Service Manager System Navigation pane, choose **Tailoring > Event Services > Review Events**.
	- a The Class field should have a value of event.
	- b The Status field should have a value of rescheduled.
- 4 If there is an active event agent ([step 2](#page-86-1)), verify the event registration. From the HP Service Manager System Navigation pane, choose **Tailoring > Event Services > Registration**. Then enter pmo in the Event Code field, and click Search.
	- There should be entries for Event *pmo* with a Type of *input*.
	- On the Application tab, the Execute Condition should be *true*.
	- Verify the content in all fields of the *pmo* registration. See [Reviewing event](#page-15-0)  [registration on page 16.](#page-15-0)
- 5 Verify there is an event map matching the Event Map Name value specified in the registration record, Basics tab:

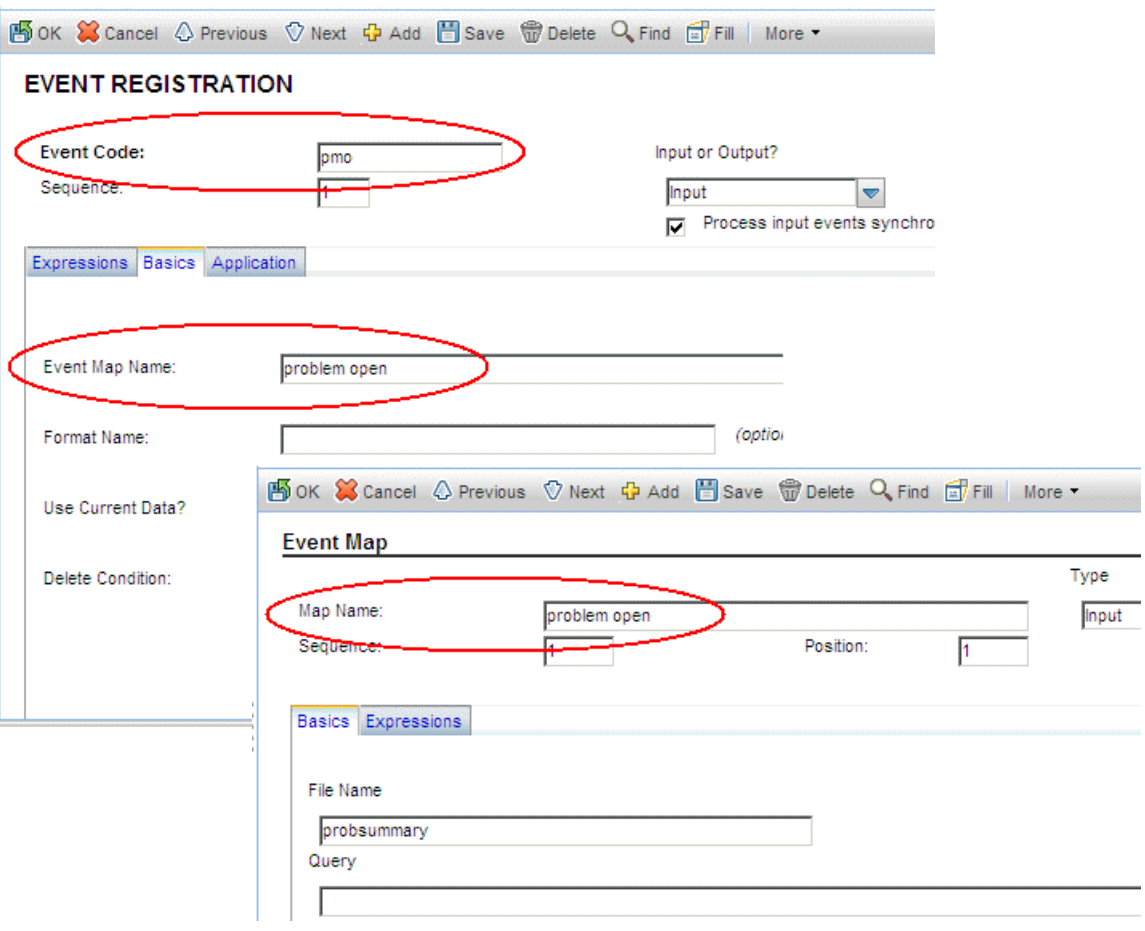

6 On the Event Services Input Queue page, verify that all required fields in the External Information String, such as category, are provided and are valid. They must synch up with the mapped fields on the Event Map page:

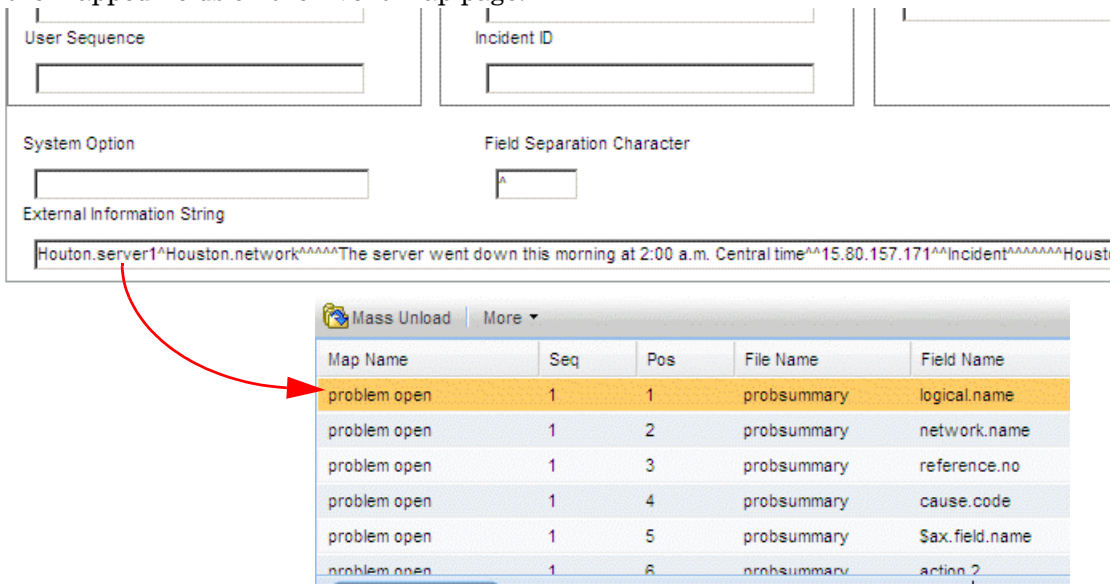

### <span id="page-88-0"></span>Why is email not being received after opening a incident?

1 Verify that the intended email recipient is a member of the assignment group for the incident. Note that HP Service Manager does not send mail to the individual who is opening, updating or closing an incident, regardless of their membership in the assignment group.

To set or verify assignment groups, choose **System Administration > Ongoing Maintenance > Groups > Incident Management Assignments**.

2 Verify that the intended email recipient has a valid email address specified in his or her operator record.

To set or verify operator properties, choose **System Administration > Ongoing Maintenance > Operators**. Search for the operator, then view the Notifications tab.

- 3 Check the notification behavior for the IM Open class.
	- a From the HP Service Manager System Navigation pane, choose **Tailoring > Notifications > Notifications**. Then enter IM Open in the Name field, and click Search.
	- b Verify the conditions equate to true for the records where Notify Method is email.
- 4 Verify there are records in the event output queue with a type of *email*. From the HP Service Manager System Navigation pane, choose **Tailoring > Event Services > Output Events**. Then enter email in the Event Code field, and click Search.
- <span id="page-88-1"></span>5 Verify that the SCEMAIL agent or another email agent is active.
	- a From the HP Service Manager System Navigation pane, choose **Tailoring > Event Services > Agent Status**.
	- b For the SCEMAIL agent, the Stop button should be enabled and a last expiration and an idle time should appear.
- c Click the Refresh button to reset the idle time to 00:00:00. It should begin increasing again.
- d If the Start button is enabled and there is no last expiration and idle time, click Start and wait until the SCEMAIL agent recycles.
- 6 If the SCEMAIL agent or another email agent is active and you still do not receive mail:
	- Stop the agent as described in [step 5.](#page-88-1)
	- b Open an incident and check the event output queue for new events with an Event Code of *email*. From the HP Service Manager System Navigation pane, choose **Tailoring > Event Services > Output Events**.
	- c If a new email event is added to the queue, restart the SCEMAIL agent or another email agent.

Note that when the mail has been sent, the event is deleted if the Delete Condition field or –d flag is true.

- 7 Verify the event registration record.
	- a From the HP Service Manager System Navigation pane, choose **Tailoring > Event Services > Event Registration**.
	- b Find the record with Event Code of *email*. Verify its contents as described in [Reviewing event registration on page 16.](#page-15-0)

Important: Always check the HP Service Manager Message Log and any external log files for errors. All SCAutomate errors are logged with a class of *event management errors*.

To view the Message Log choose **System Administration > Base System Configuration > Monitoring > Message Log**.

### <span id="page-89-0"></span>How do I send email only for those incidents with a priority code of "emergency?"

Thee are two ways of sending email - by using notifications or by using macros.

If you are using notifications:

- 1 Click **Tailoring > Notifications > Notifications**.
- 2 Search for IM Open in the Name field.
- 3 For classes where Notify Method is *email*, modify the Condition field to include: (priority.code in \$L.new, "")="1"

If you are using macros:

- 1 Click **Tailoring > Tailoring Tools > Macros**.
- 2 Select the incidents macro that sends the email.
- 3 Change the Condition field value to:

nullsub(priority.code in \$L.new, "")="1"

### <span id="page-89-1"></span>How do I know HP Service Manger mail sent to myself was received?

From the HP Service Manager System Navigation pane, choose **Miscellaneous > ServiceManager Mail**.

Your message should appear in the list of mail messages.

### <span id="page-90-0"></span>How do I quickly test sending a fax message?

- 1 Click System Administration > Ongoing Maintenance > Communication Utilities > Send a FAX.
- 2 Create a sample message.
- 3 Click the Send FAX button.
- 4 From the HP Service Manager System Navigation pane, choose **Tailoring > Event Services > Output Events**.
- 5 Type fax for Event Code and click Search.
- 6 Review the event output queue.

### <span id="page-90-1"></span>How do I quickly test whether the SCAuto Pager is properly installed?

- 1 Click System Administration > Ongoing Maintenance > Communication Utilities > Send a Page.
- 2 Create a sample page message.
- 3 Click the Page button.
- <span id="page-90-3"></span>4 If you are not paged within a minute or two, ensure the SCAUTO agent is active. Use the following procedure to do so:
	- a From the HP Service Manager System Navigation pane, choose **Tailoring > Event Services > Agent Status**.
	- b If SCAUTO Server is not active, start it.
- 5 If the SCAUTO agent is active and you still do not receive a page:
	- a From the HP Service Manager System Navigation pane, choose **Miscellaneous > System Status**. Stop (kill) the agent, by placing a lowercase letter k in the command column beside agent.
	- b Click Execute Commands.
	- c Send a new page and check the event output queue for new events with a type of page.
- 6 If a new page event is added to the queue, restart the SCAUTO agent as described in [step 4.](#page-90-3)

After the page is sent, the event is deleted if the Delete Condition field or the –d flag is set to true.

### <span id="page-90-2"></span>How do I test sending a report to my external program once SCAuto/SDK is installed?

- 1 Click **System Administration > Ongoing Maintenance > Communication Utilities > Write an Output Event.**
- 2 Select Incident Management.
- 3 Click Write Event.
- 4 Note the incident number.
- 5 Choose **Tailoring > Event Services > Output Event**.
- 6 Search for an event with a event code of pmo.

The Event Services Output Queue should include the test incident report you generated.

### <span id="page-91-0"></span>How do I allow incident events to be processed separately, so they aren't held up by other events?

- 1 Choose **Tailoring > Event Services > Review Agents.**
- 2 Open the Event agent, and modify it as follows:
	- a Set the Class field to *probevent*.
	- a Modify the query field for the event agent to read **evtype~#"pm"**.
	- a Click Add to create the new event.
- 3 Open the Event agent again, and modify the query field for the probevent agent to read **evtype#"pm"**. Save the changes.
- 4 Manage the new probevent agent in the same way you manage the existing event agent.

### <span id="page-91-1"></span>How do I test notifications to external programs after installing SCAuto

To send a test notification of a new device to an external program after installing SCAuto:

- 1 Choose **System Administration > Ongoing Maintenance > Communication Utilities > Write an Output Event**.
- 2 Select Configuration Management.
- 3 Click Write Event.
- 4 Note the event type.
- 5 Choose **Tailoring > Event Services > Output Events**.
- 6 Search for an event with a event code of icma.

The Event Services Output Queue should include the test item you generated.

# B Common Events

HP Service Manager delivers out-of-box events with the Event Services application.

Event Services provides a standard interface for user-defined applications and applications described in this section. You can call any RAD application that does not require user I/O as an event services application.

This appendix contains the following sections:

- • [Service Desk events on page 94](#page-93-0)
- • [Incident Management events on page 95](#page-94-0)
- • [Inventory Management events on page 96](#page-95-0)
- • [Change Management events on page 97](#page-96-0)
- • [Request Management events on page 98](#page-97-0)
- • [Service Level Management events on page 99](#page-98-0)
- • [Standard events on page 100](#page-99-0)

## <span id="page-93-0"></span>Service Desk events

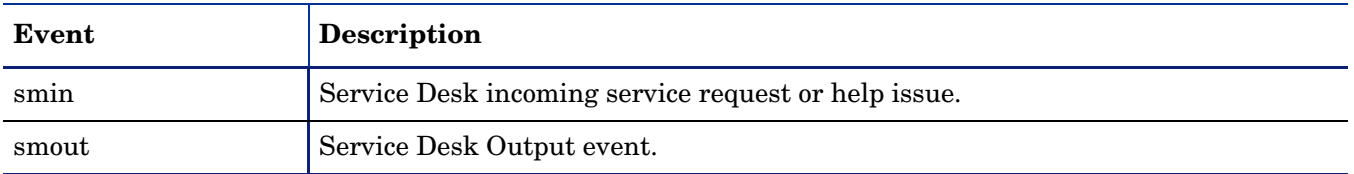

# <span id="page-94-0"></span>Incident Management events

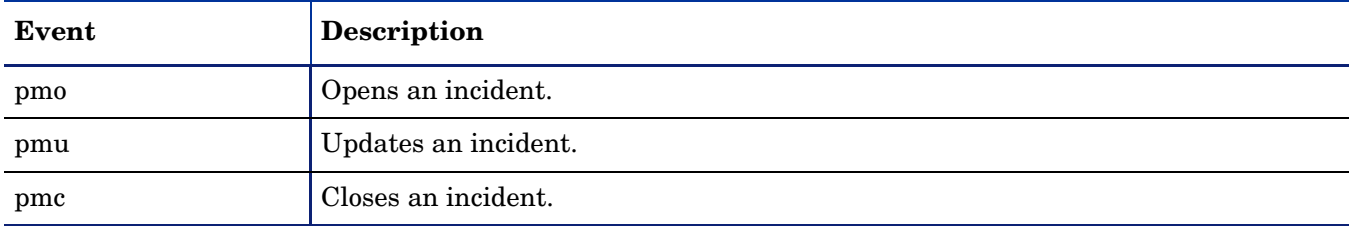

# <span id="page-95-0"></span>Inventory Management events

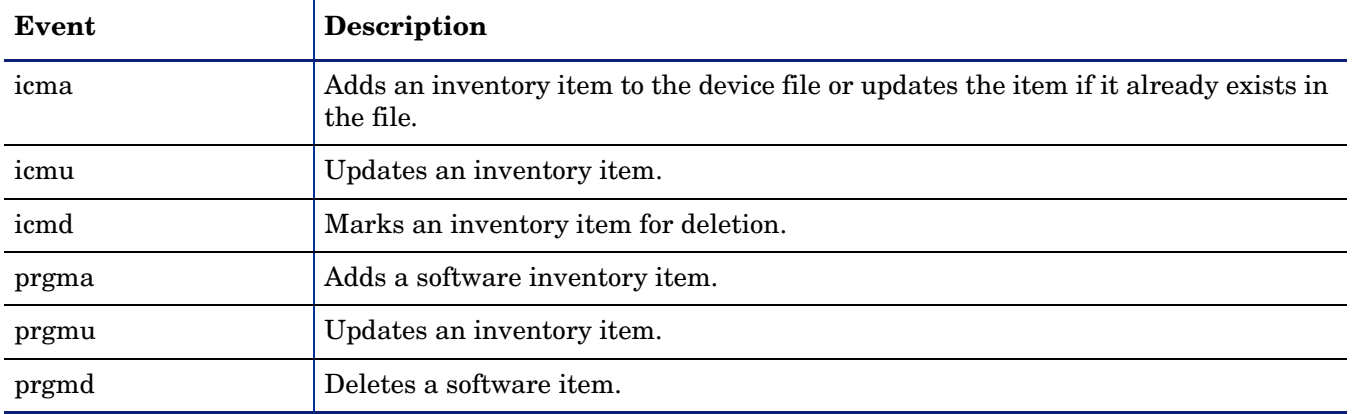

# <span id="page-96-0"></span>Change Management events

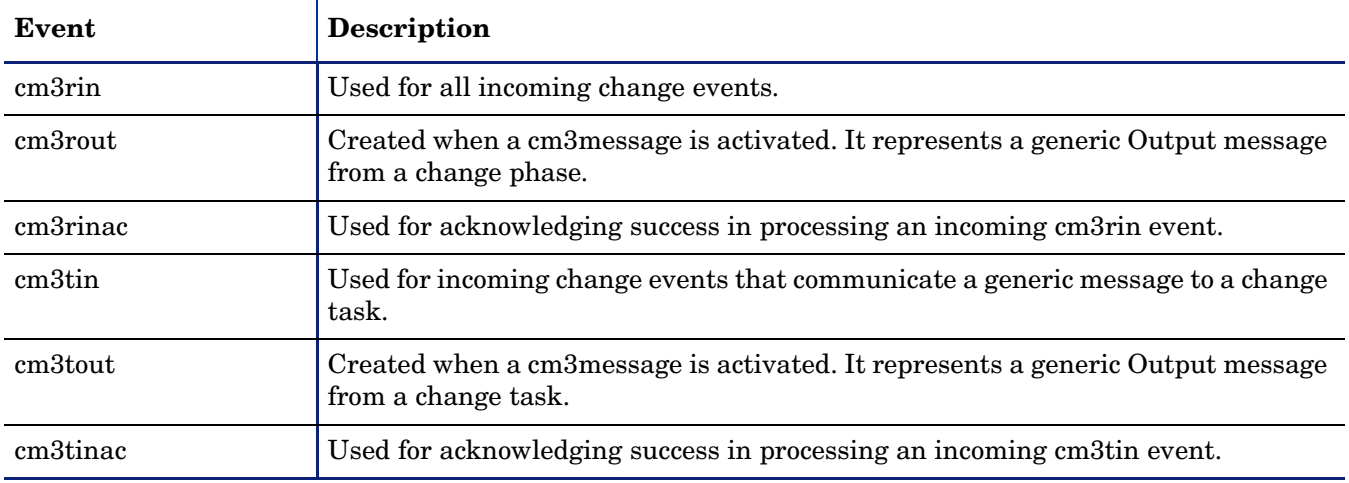

# <span id="page-97-0"></span>Request Management events

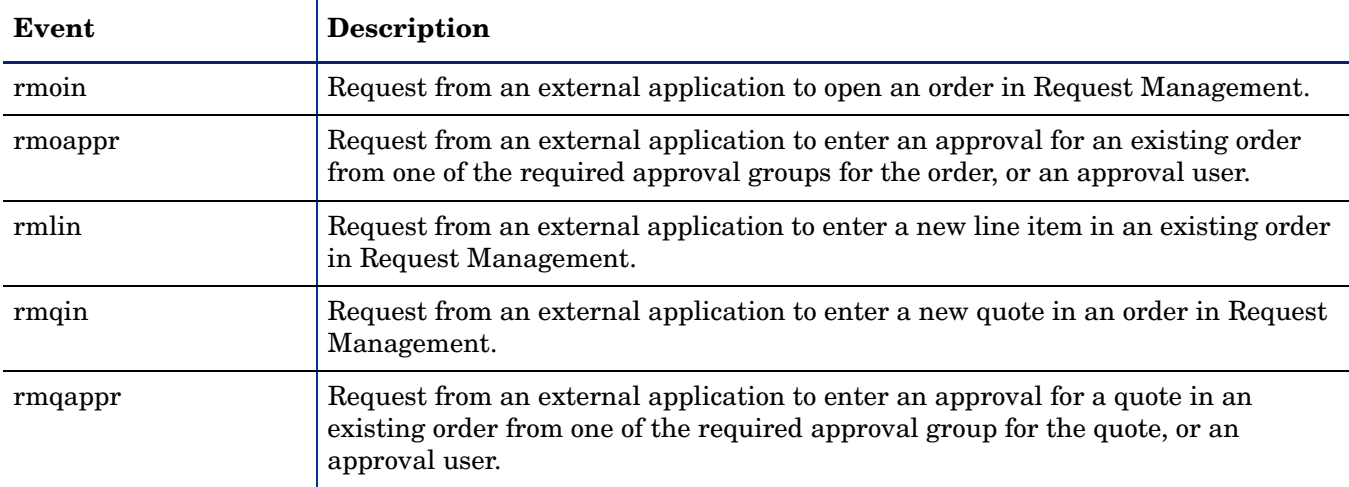

# <span id="page-98-0"></span>Service Level Management events

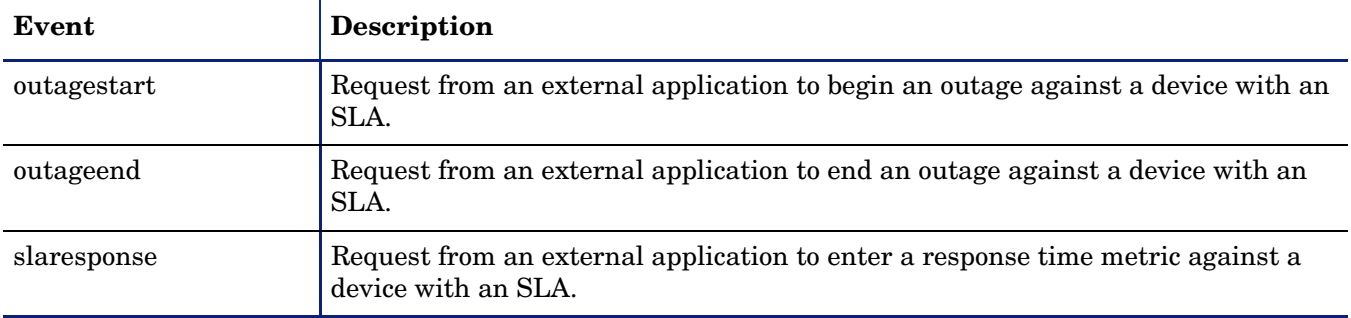

## <span id="page-99-0"></span>Standard events

HP Service Manager event registration currently supports events enabling integration with ERP, SAP, and other external system interfaces. The following section contains the RAD routines that each event calls. For additional information about the parameters available for these routines, see the HP Service Manager online help. Where applicable, the parameter descriptions that follow contain information specific to the event.

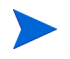

Note: the events are listed in two sets: upper case event names appear first in alphabetical order, followed by lower case event names also in alphabetical order.

### CERPHR (1)

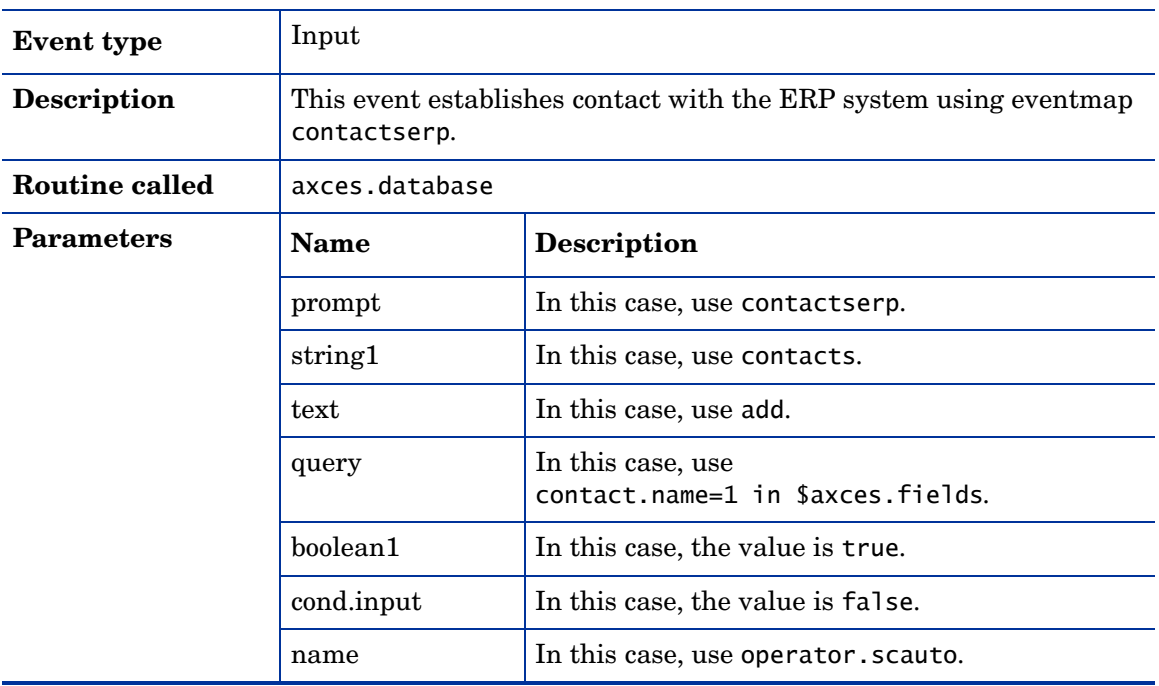

### ERPHR (2)

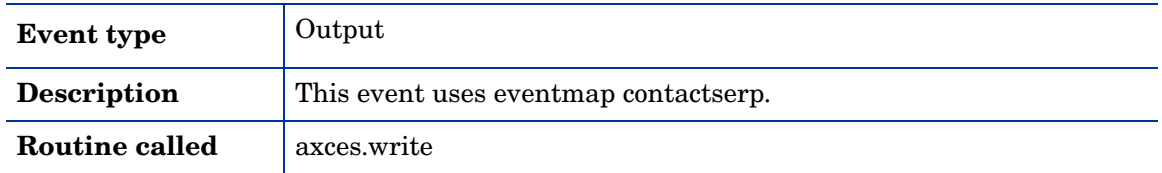

## ERPSTATES (1)

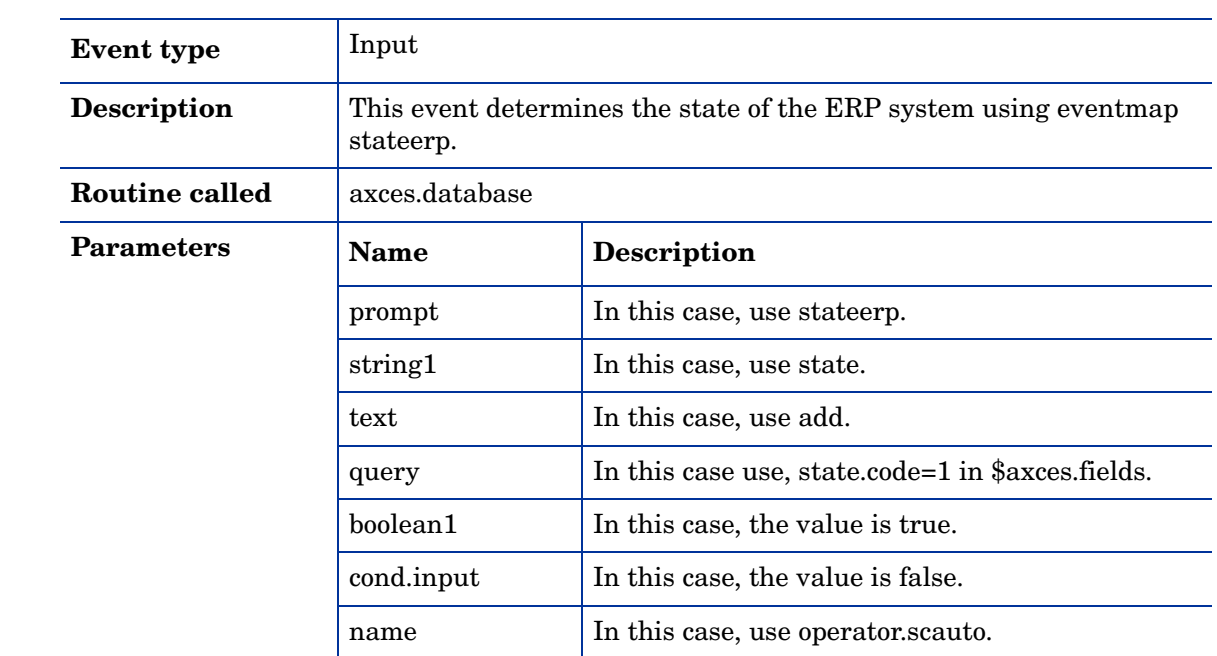

## ERPSTATES (2)

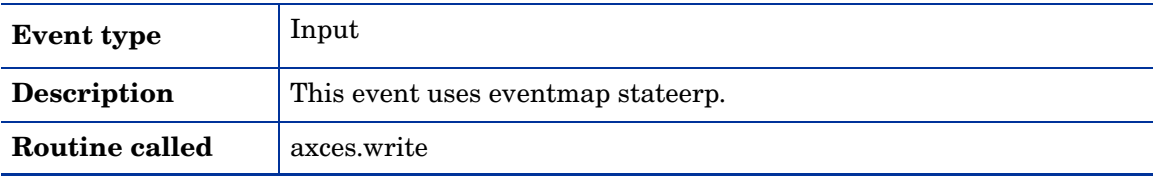

### **HotNews**

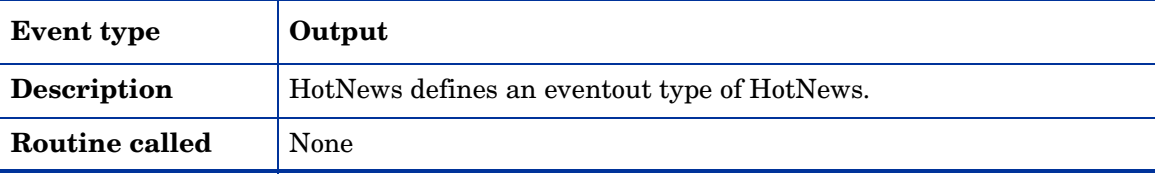

## ICMapplication

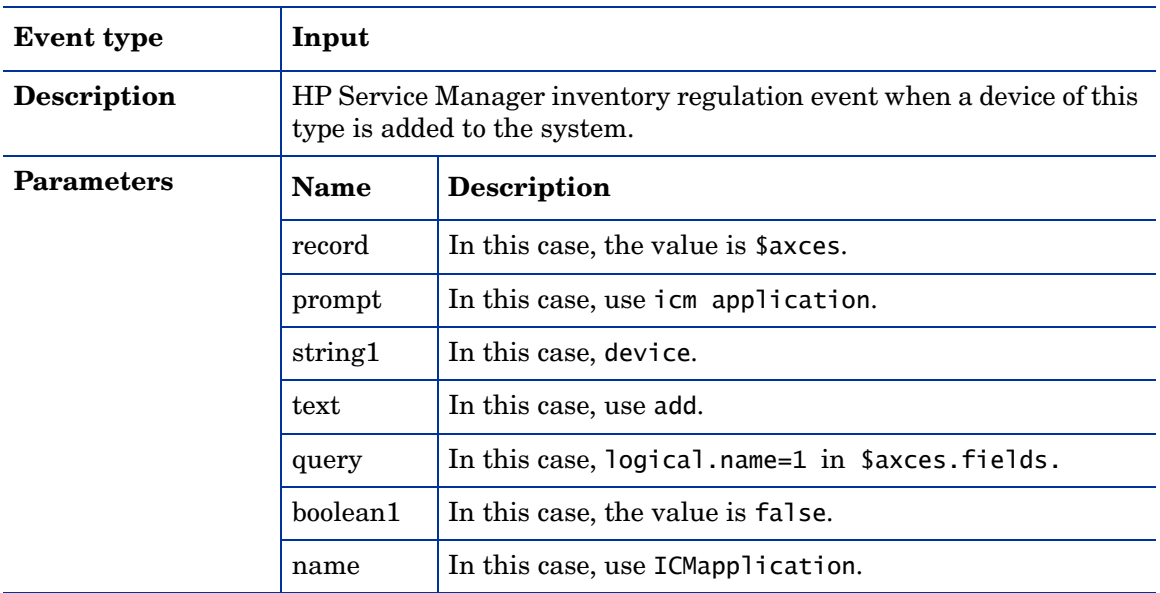

## **ICMcomputer**

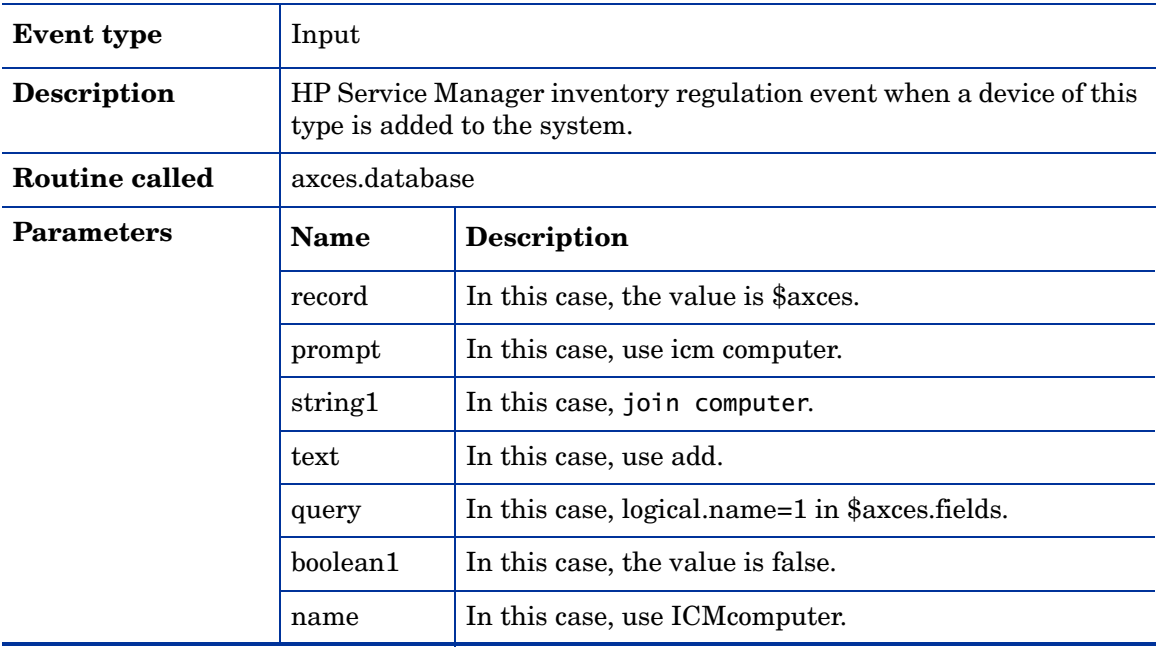

## **ICMdevice**

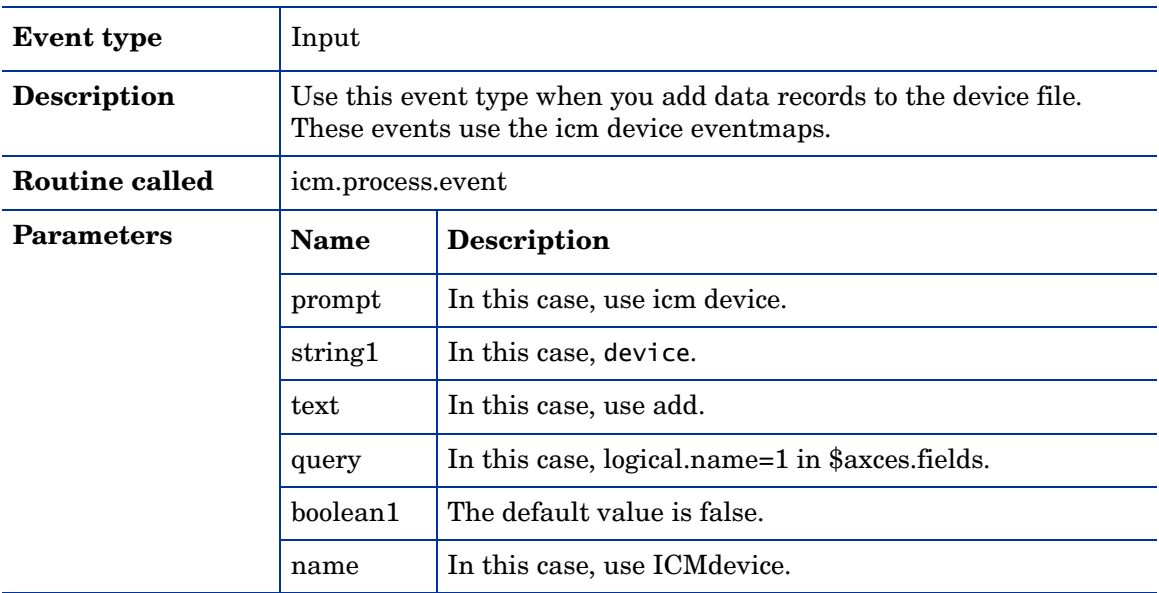

## ICMdevicenode (1)

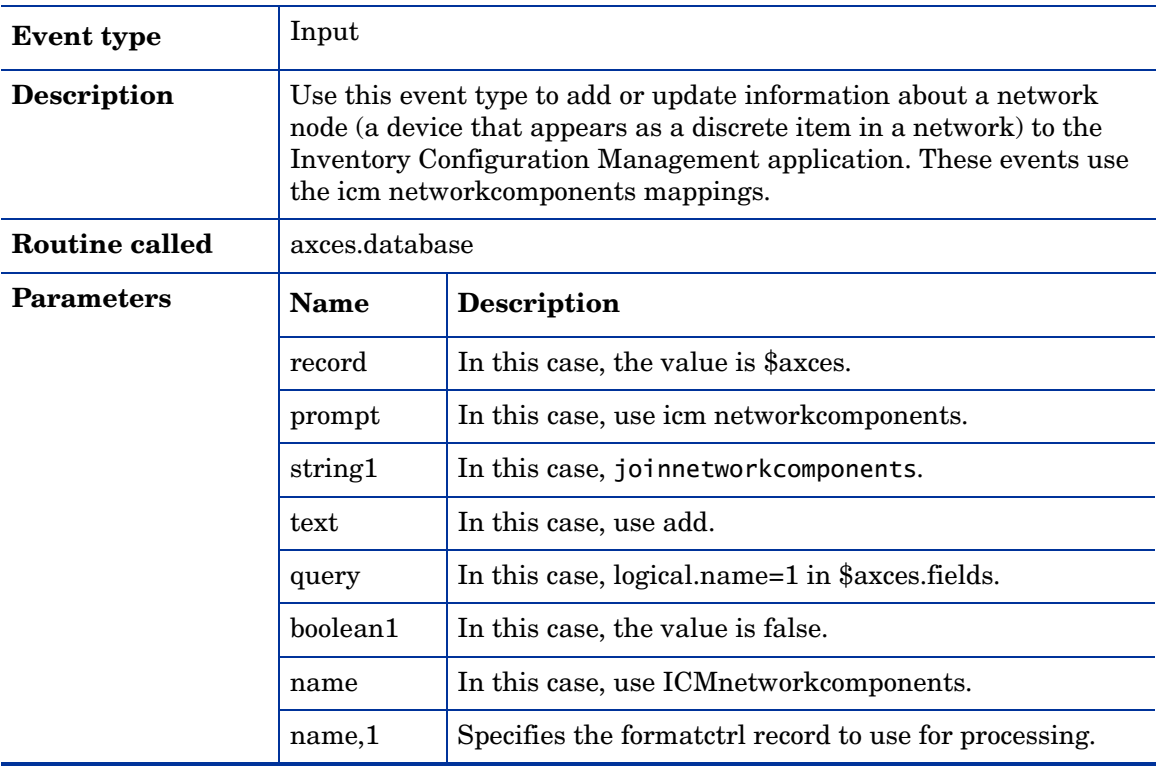

## ICMdevicenode (2)

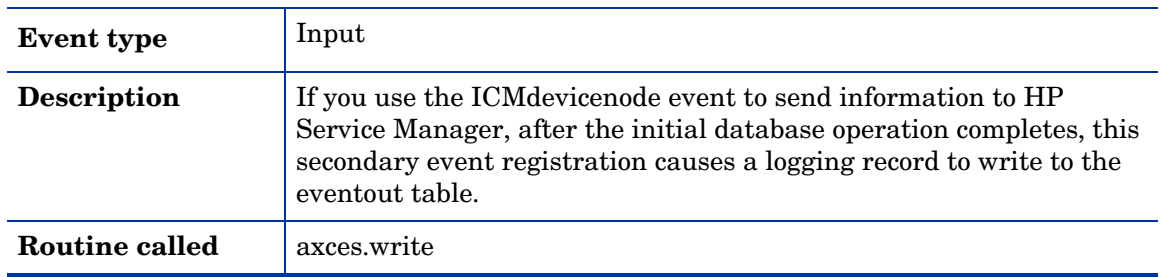

## ICMdisplaydevice

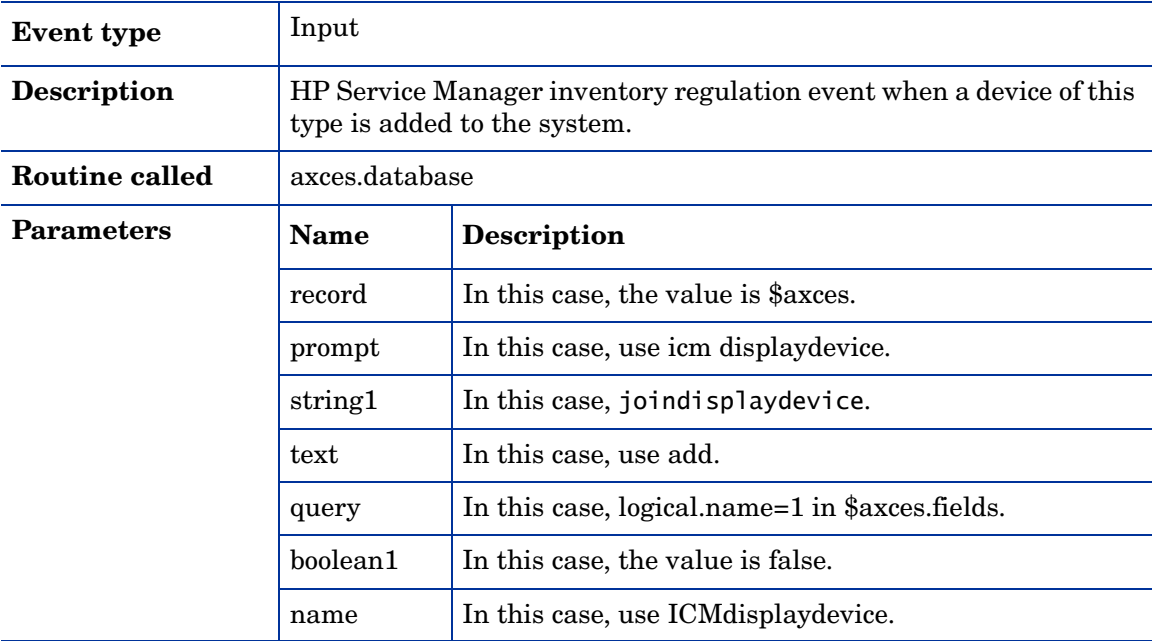

## ICMexample

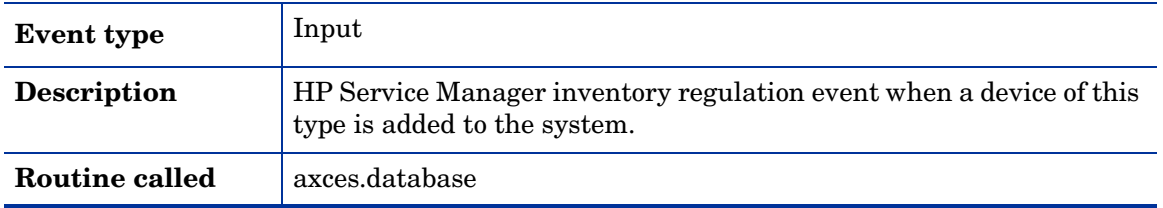

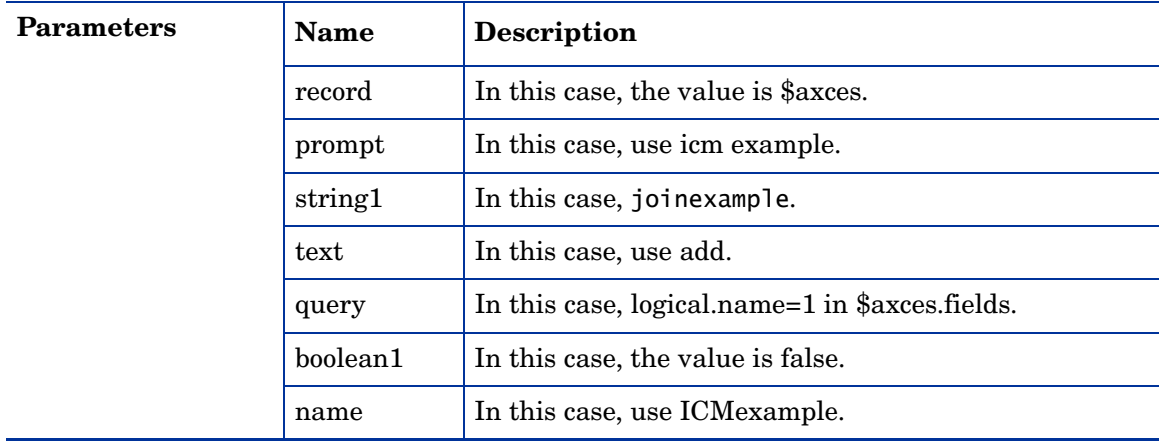

## ICMfurnishings

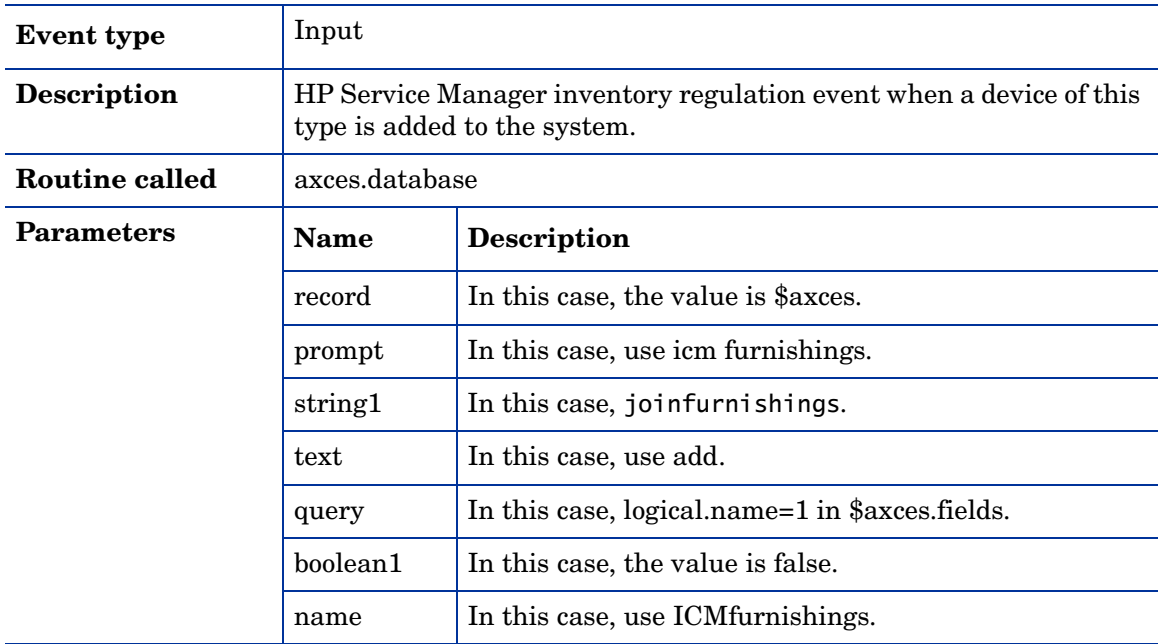

## ICMhandhelds

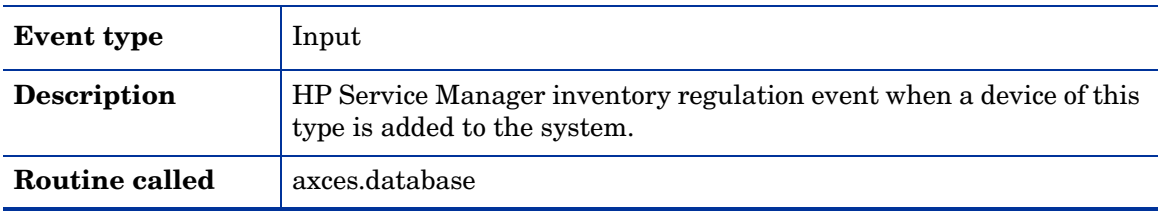

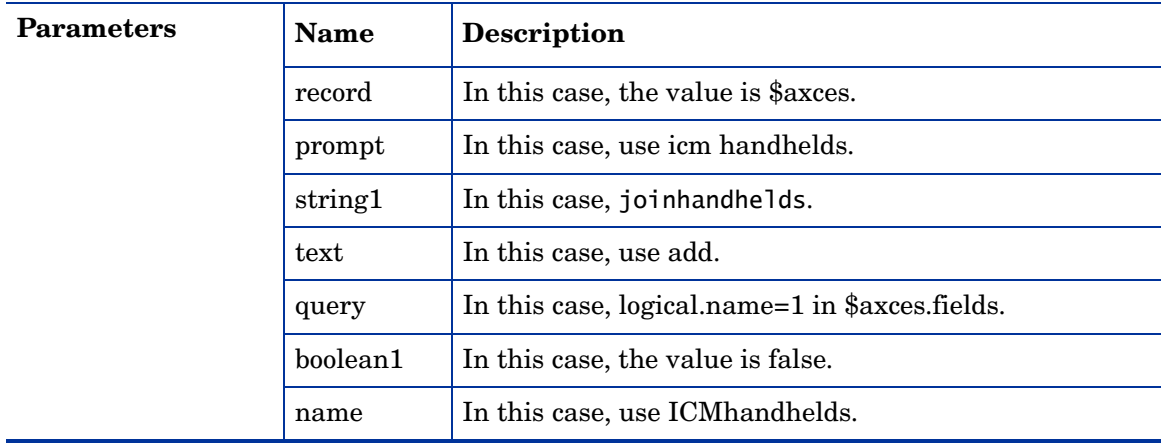

## ICMmainframe

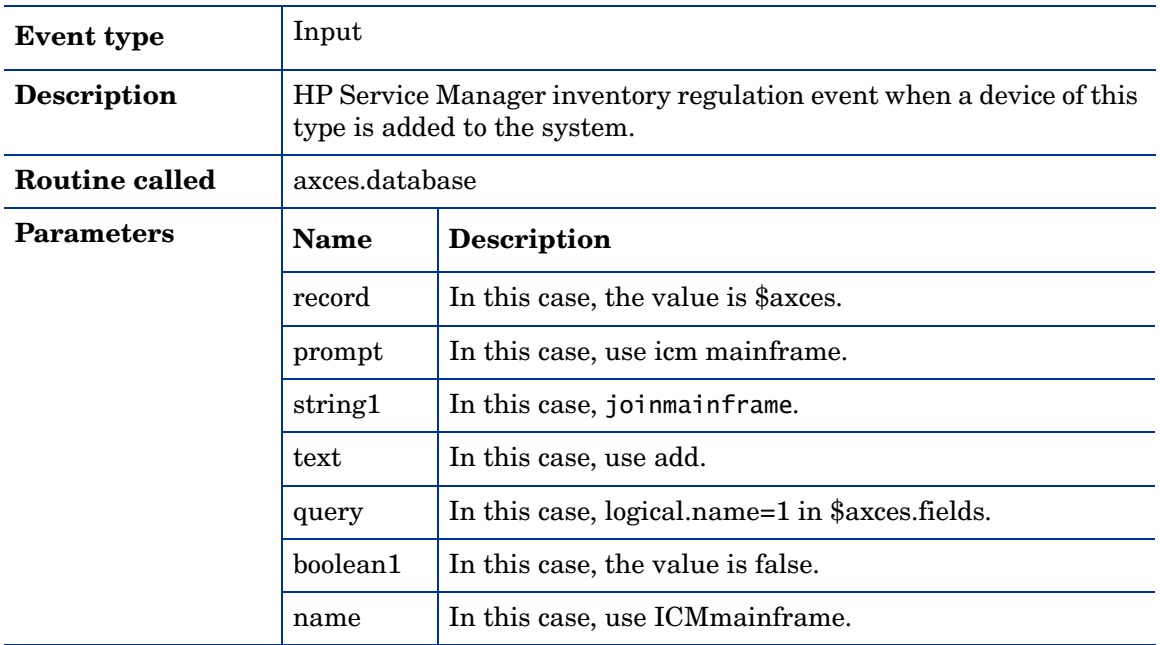

## ICMnetworkcomp

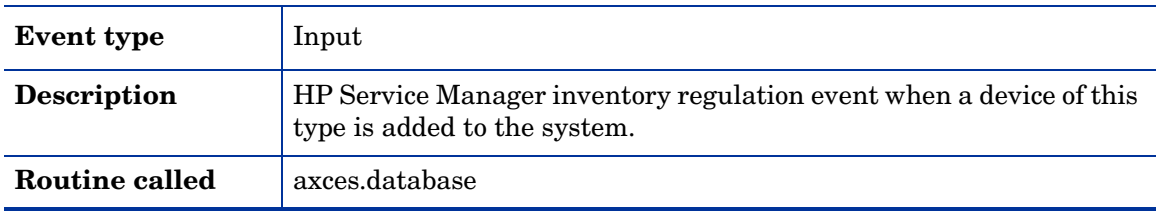

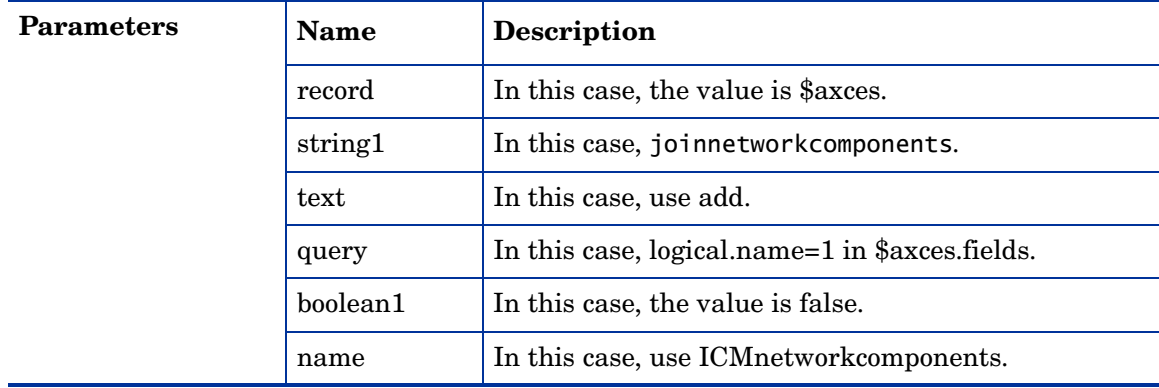

## ICMofficeelec

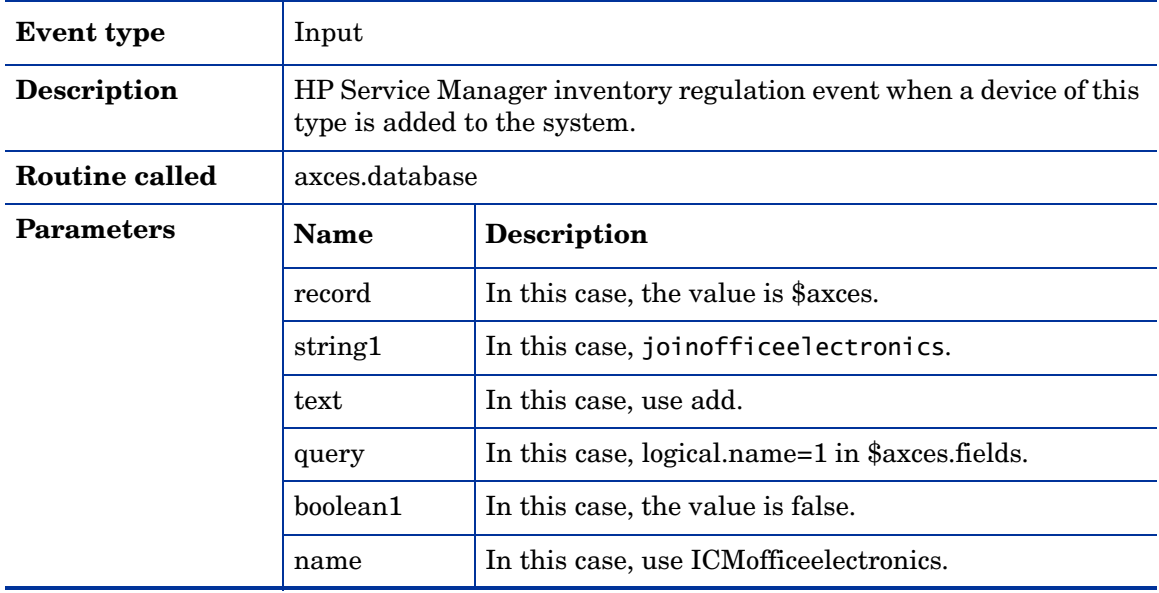

## **ICMserver**

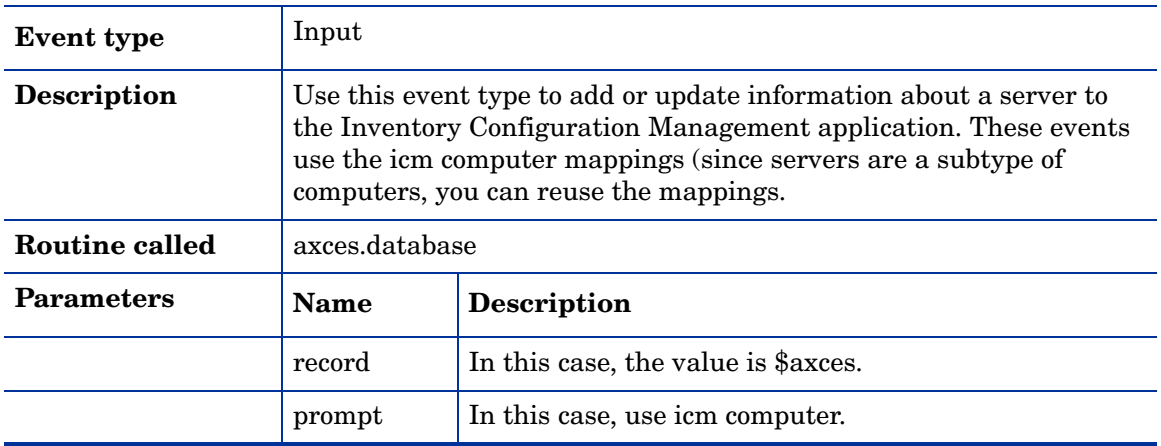

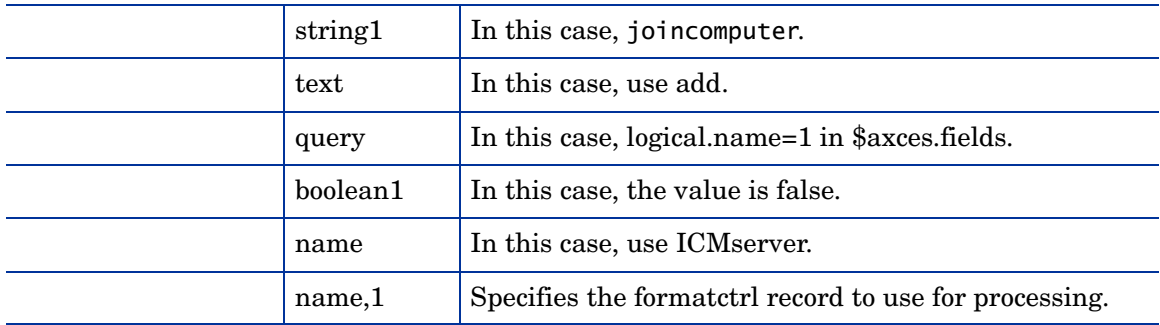

## ICMsoftwarelicense

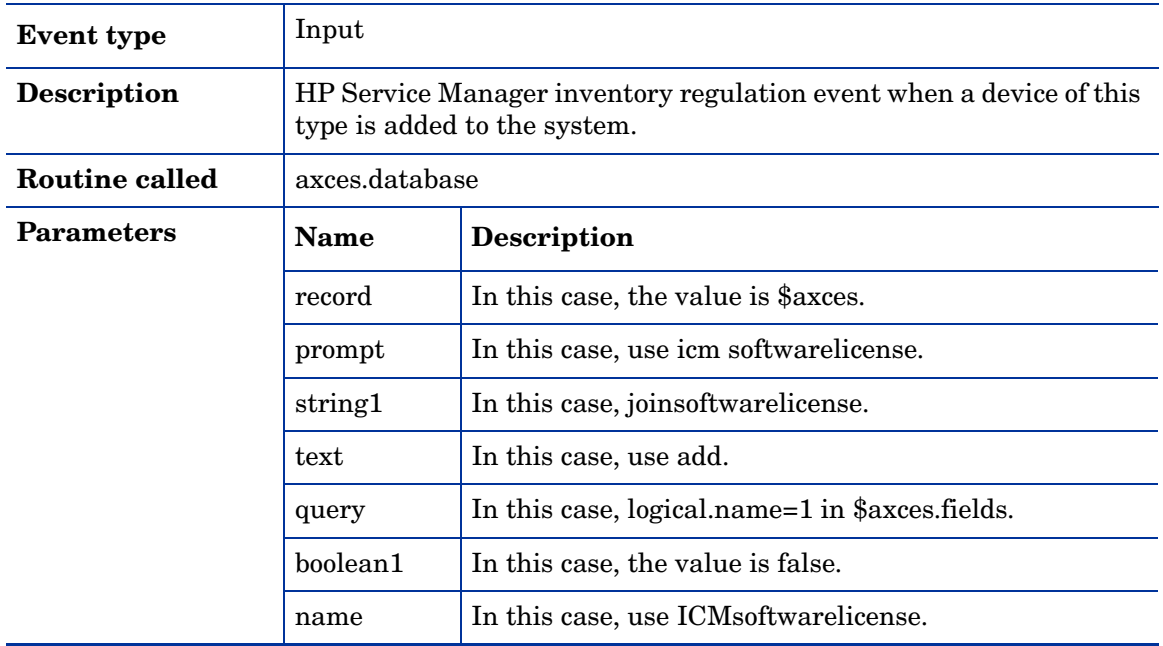

## **ICMstorage**

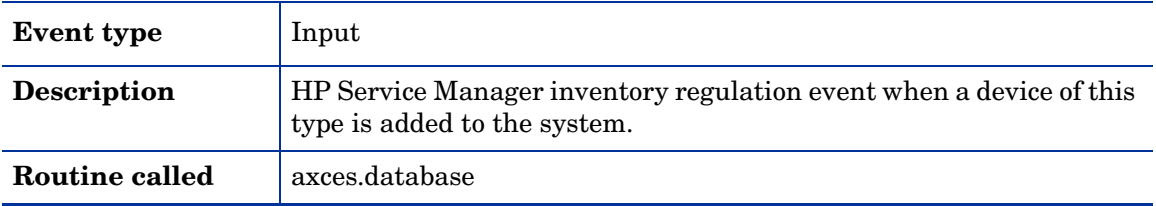
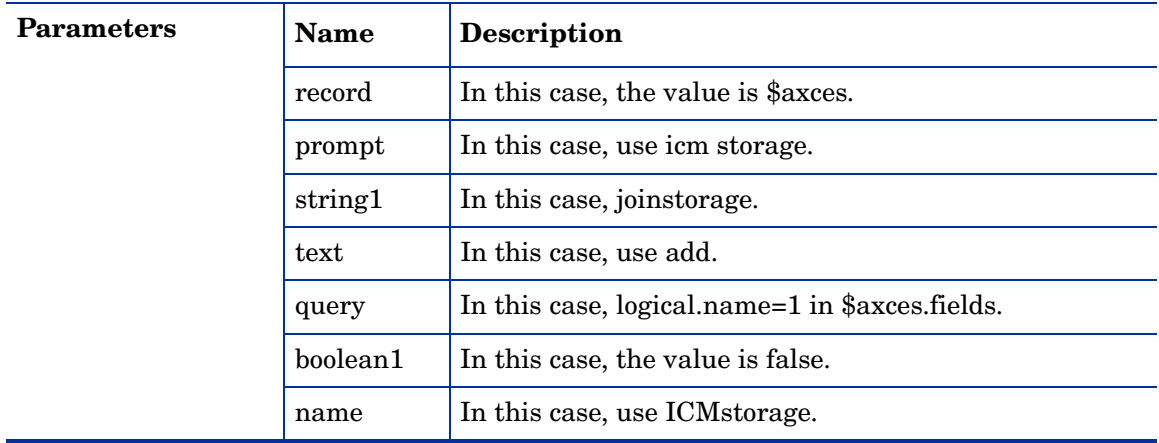

## **ICMtelecom**

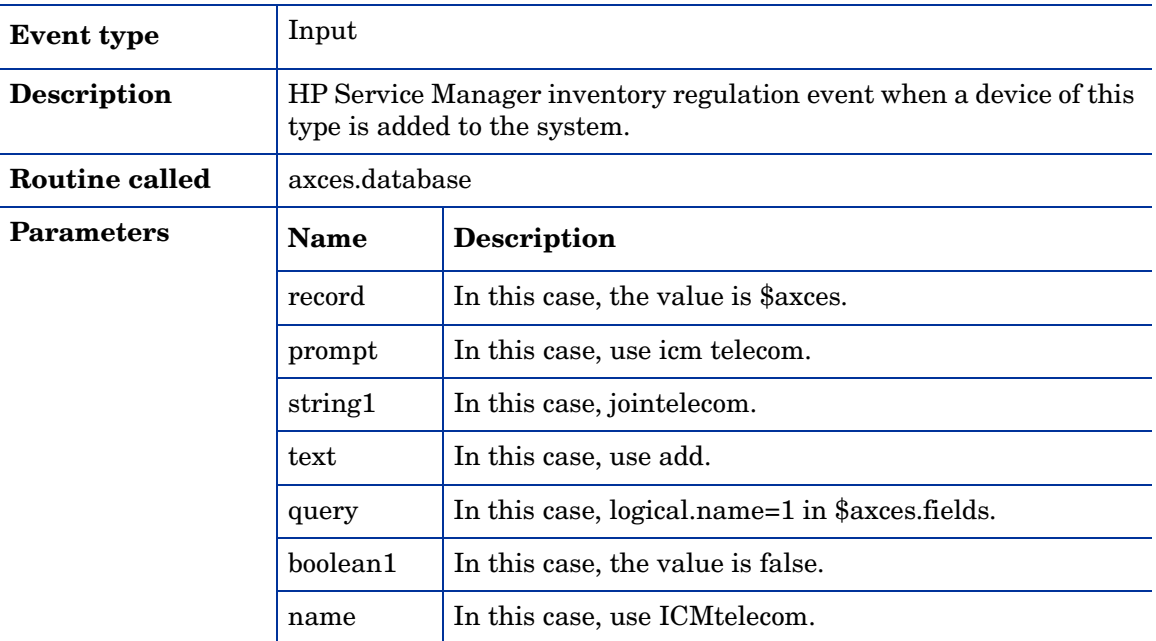

### IND

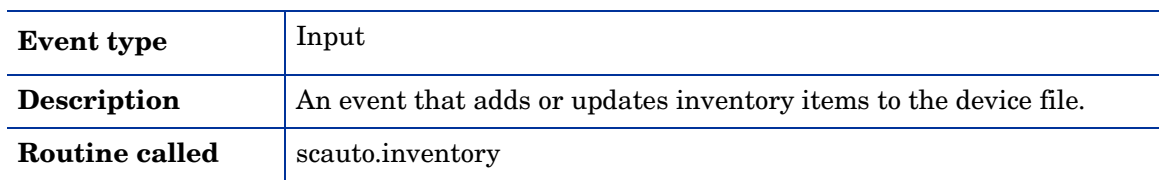

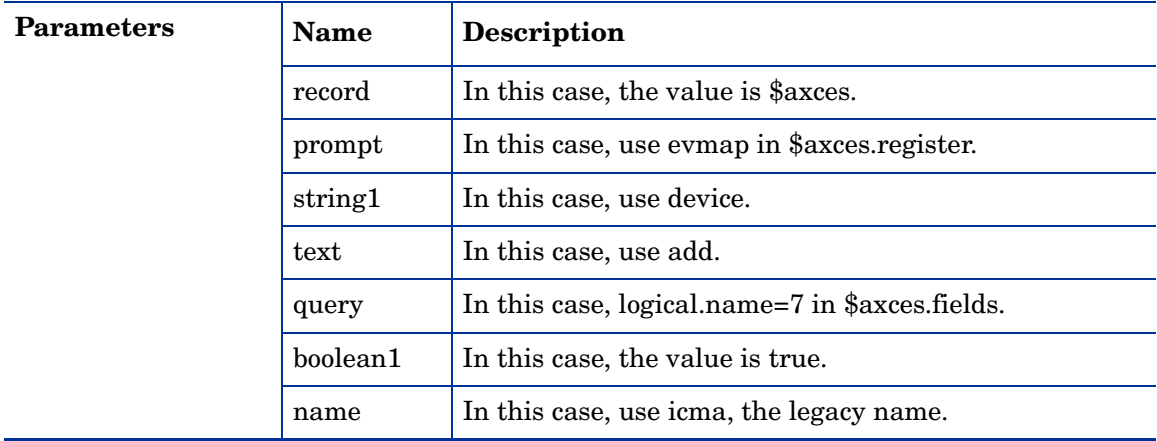

### PSSDELETE

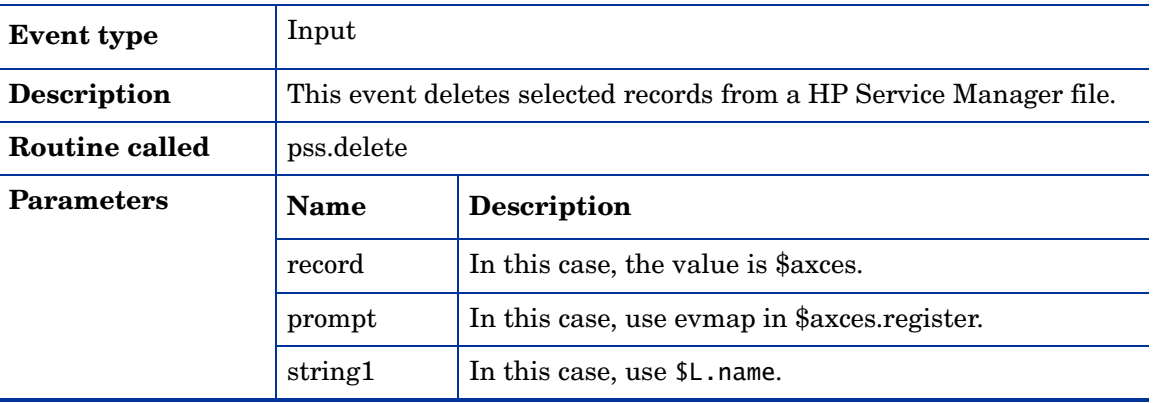

### SALESQUOTE

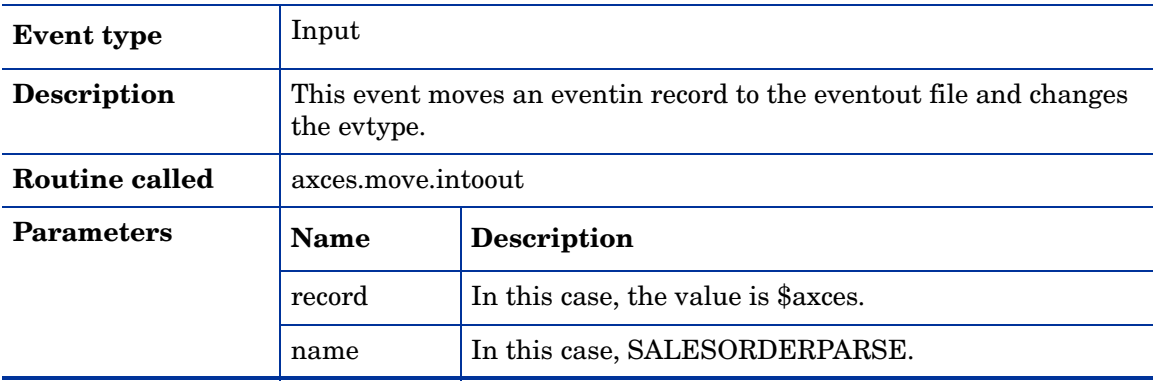

# **ScAcBrand**

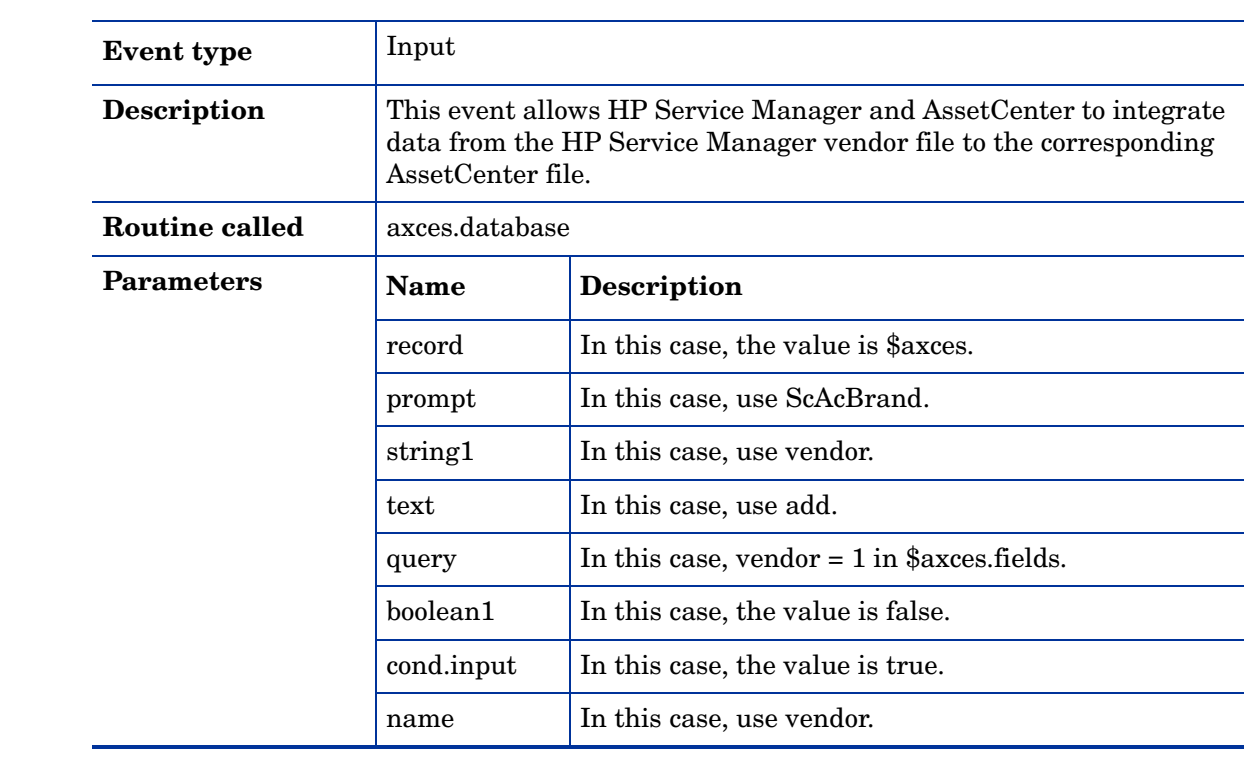

# **ScAcCompany**

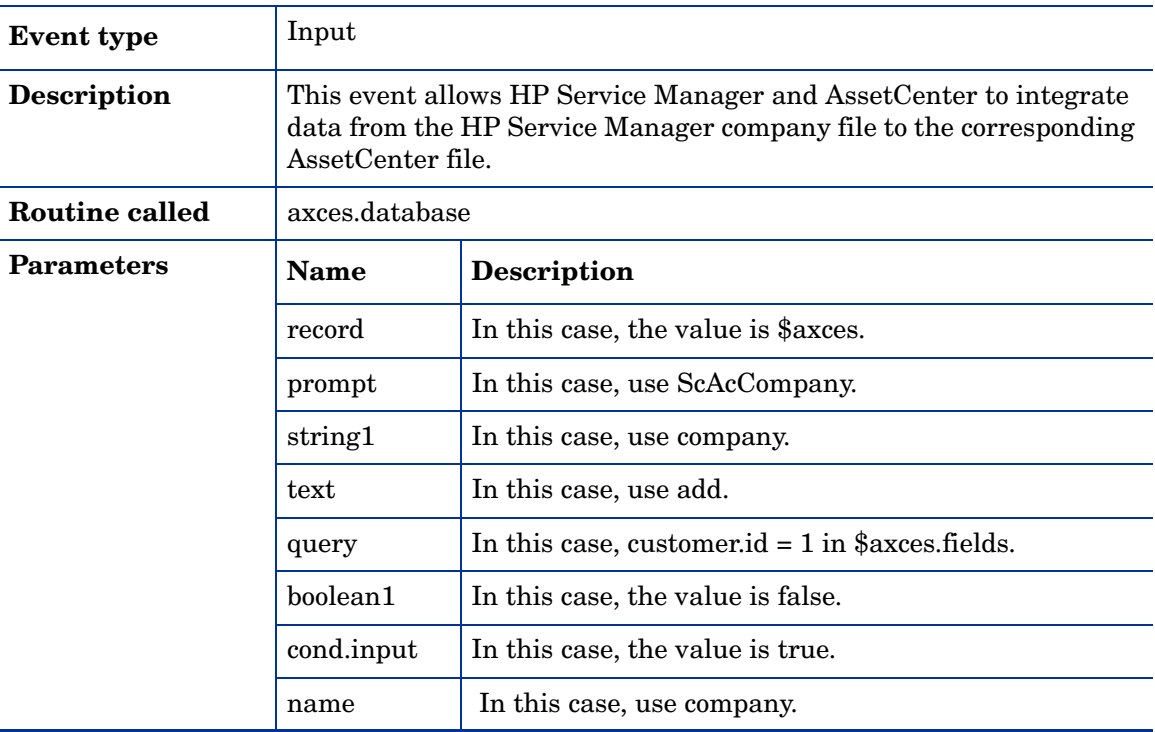

### **ScAcContacts**

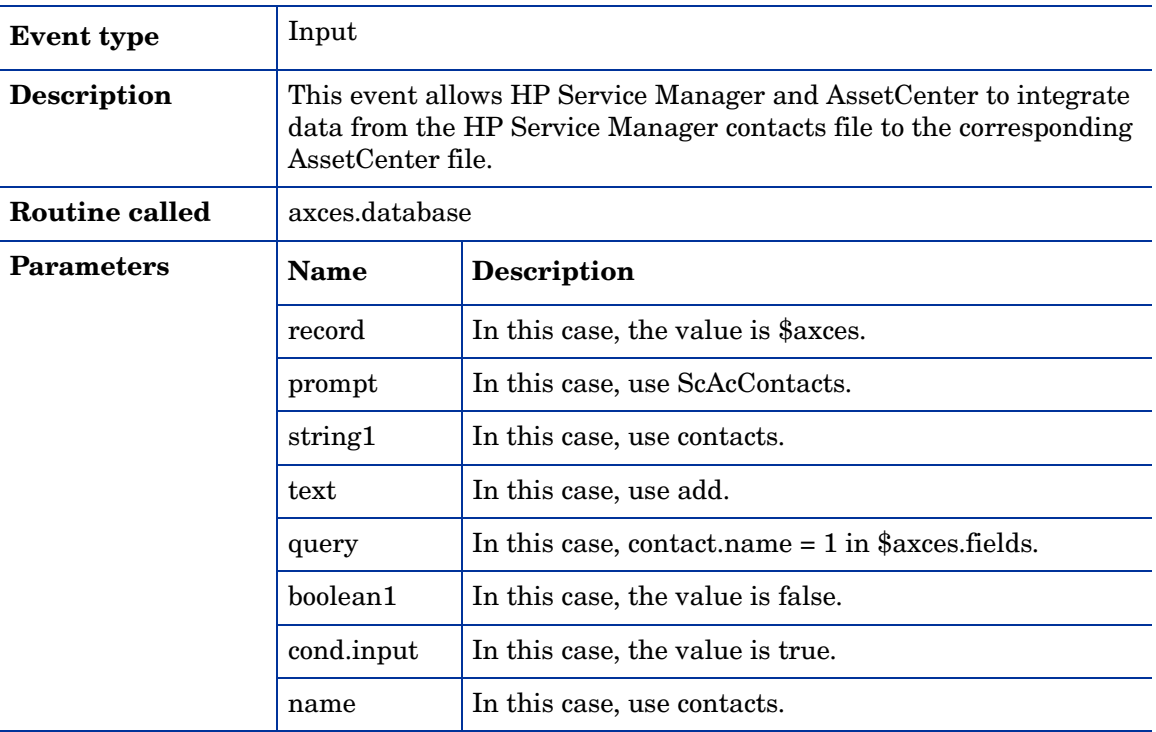

# **ScAcDept**

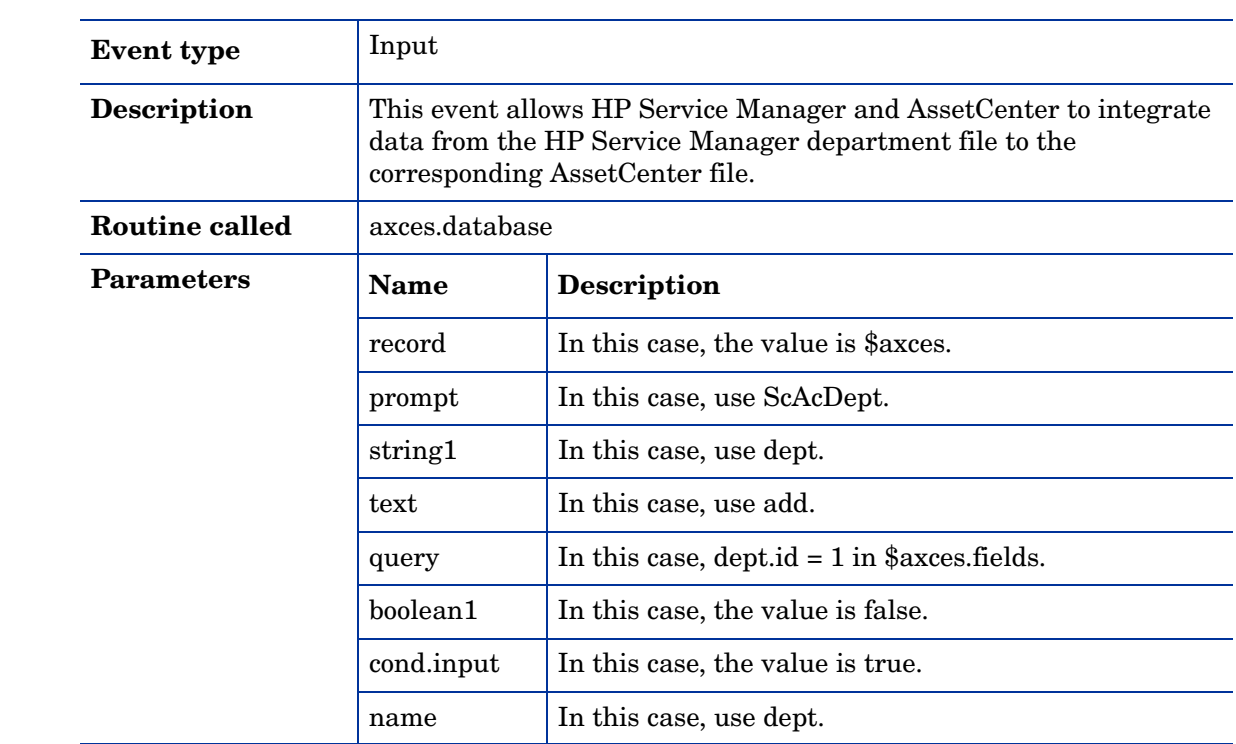

### **ScAcDevice**

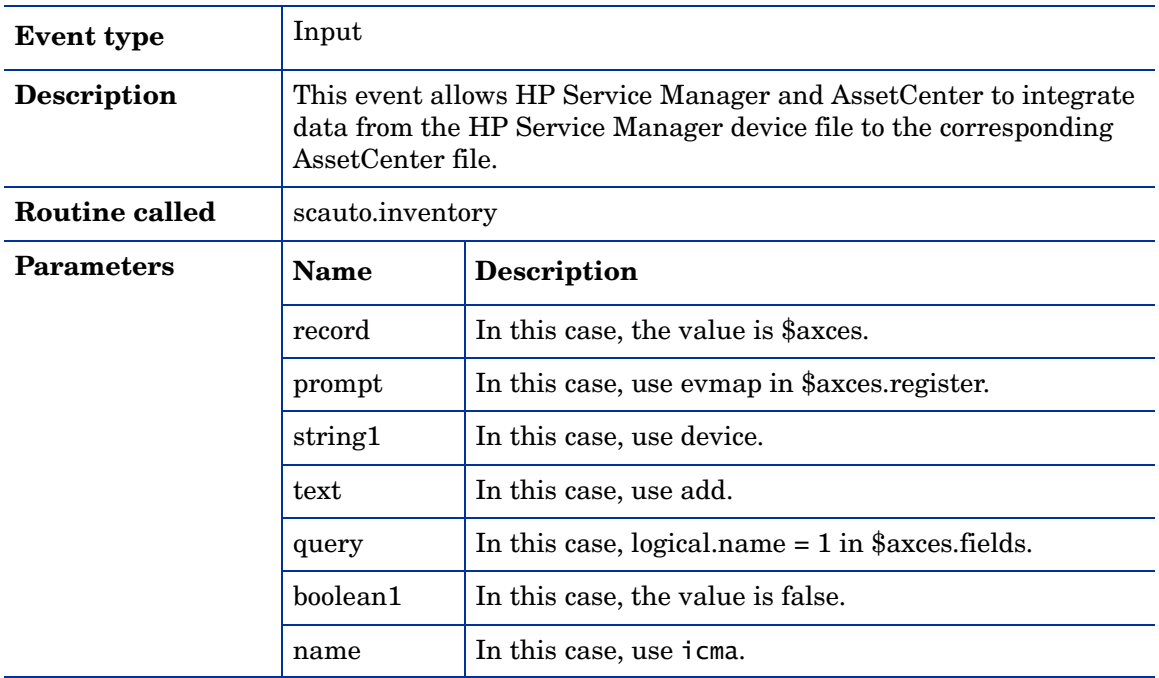

### **ScAcLocation**

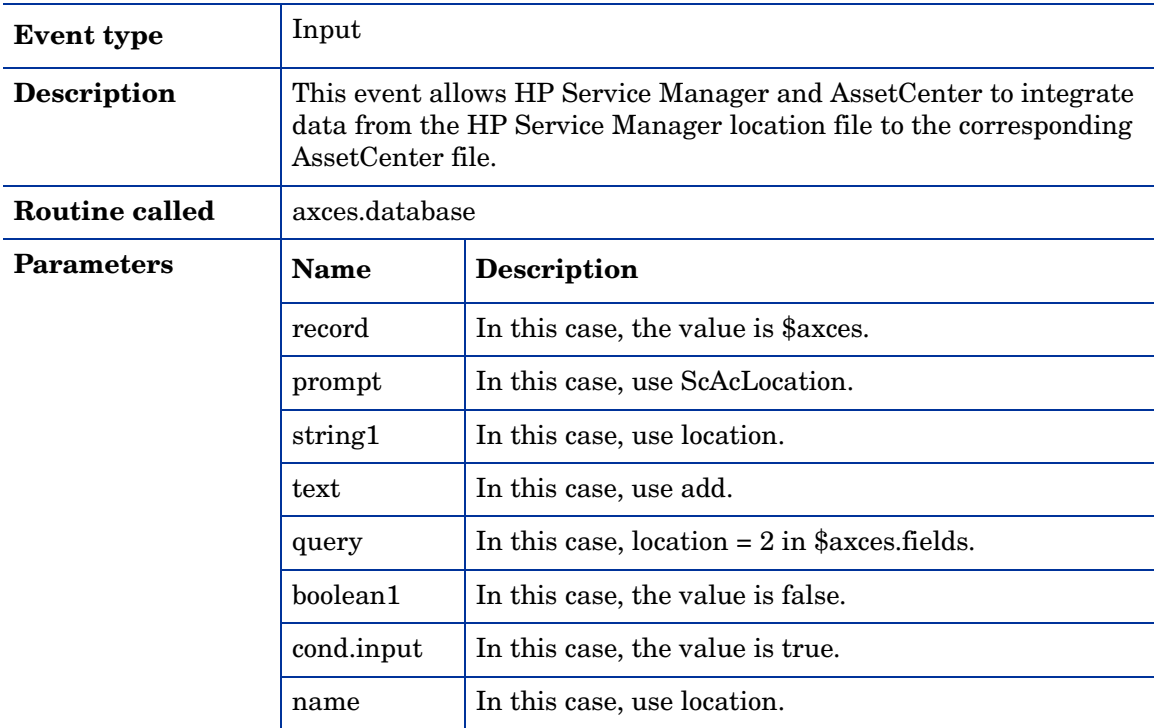

# **ScAcModel**

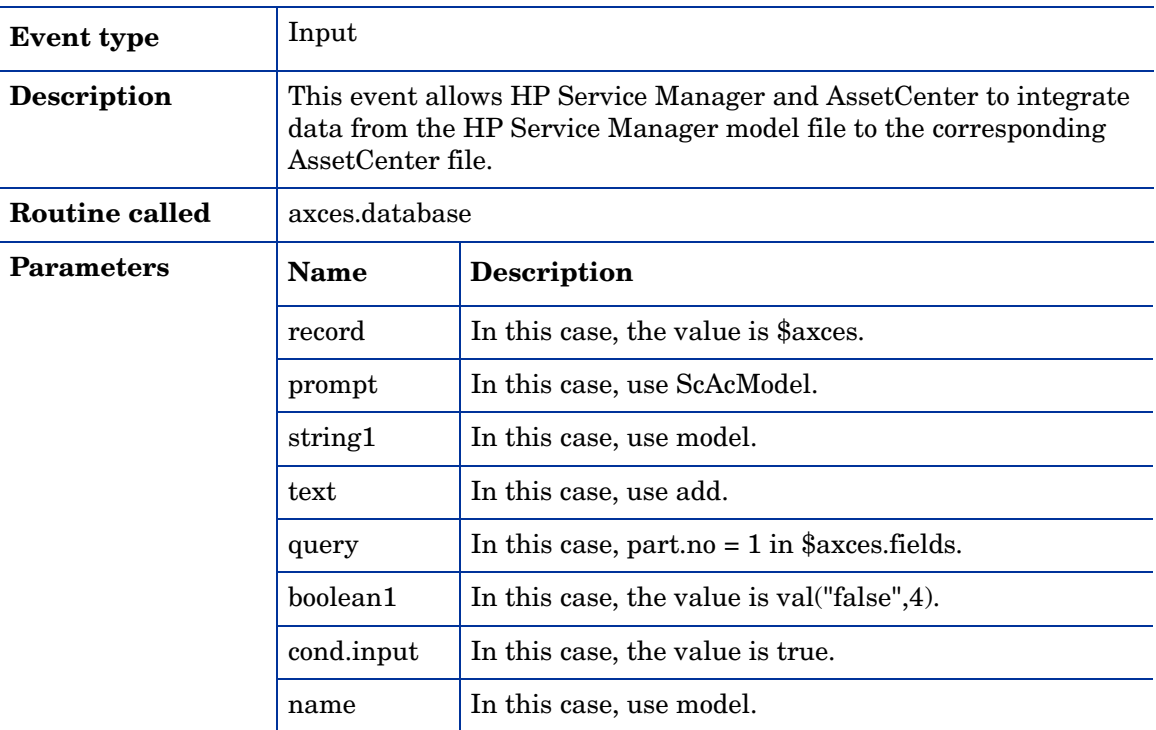

# **ScAcModelBundle**

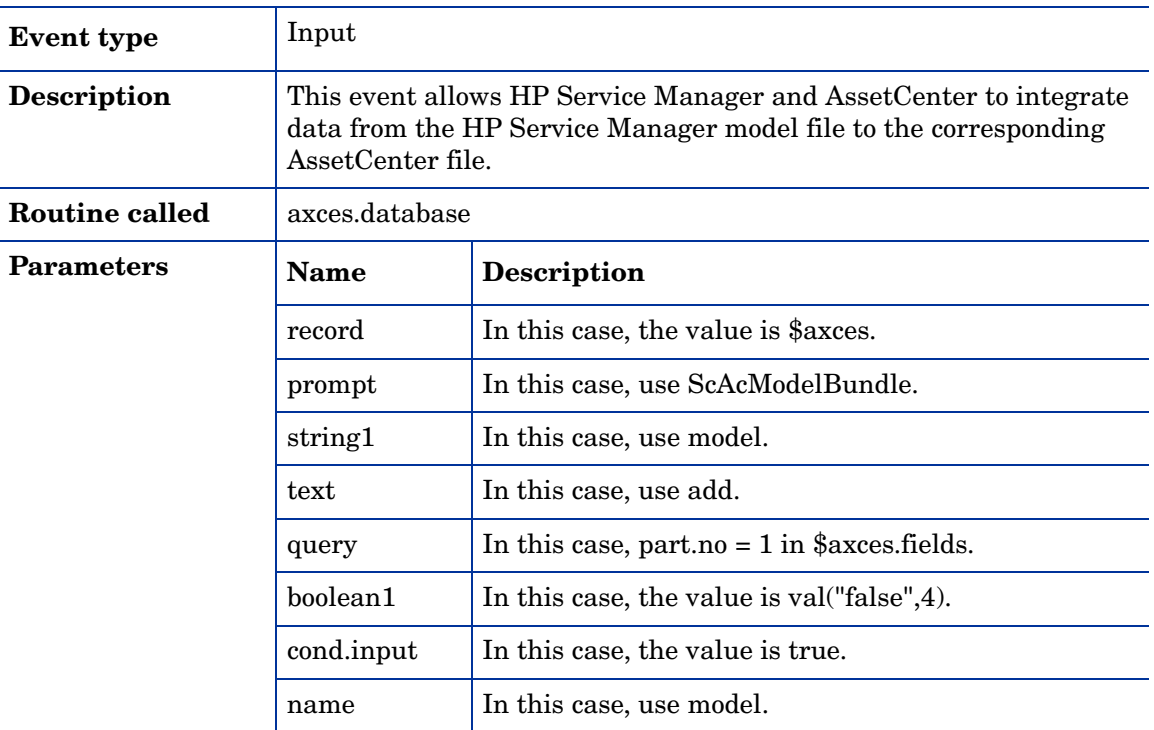

# ScAcModelVendor

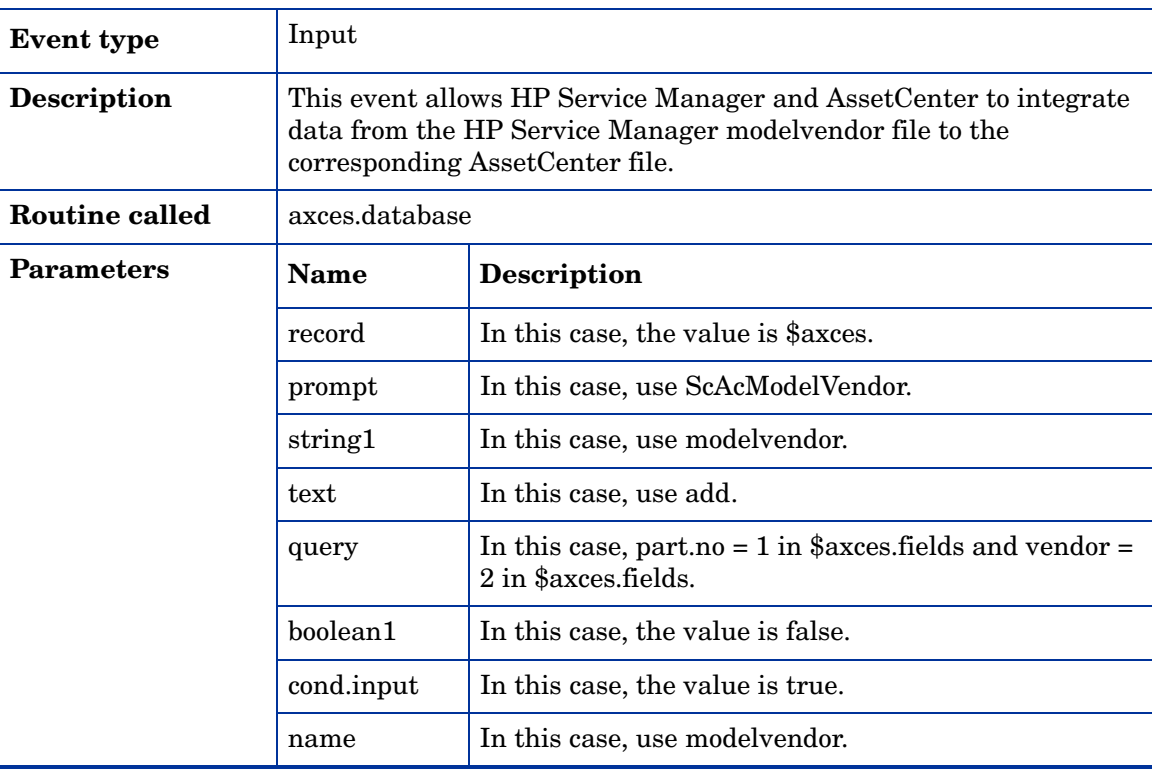

# **ScAcVendor**

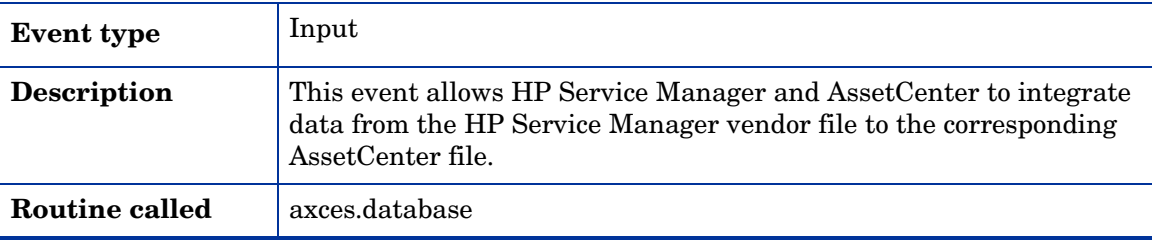

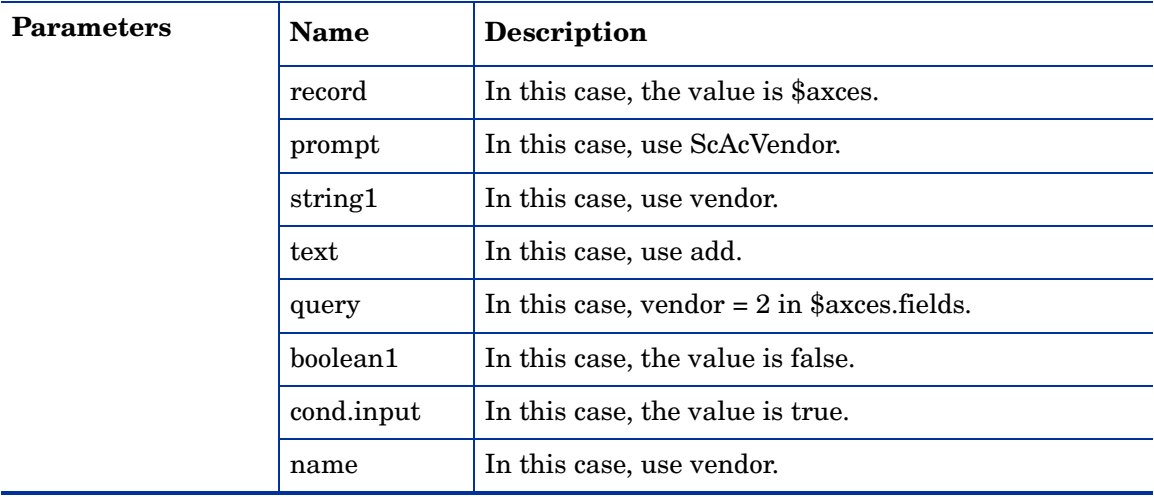

# **ScAcVendorBACK**

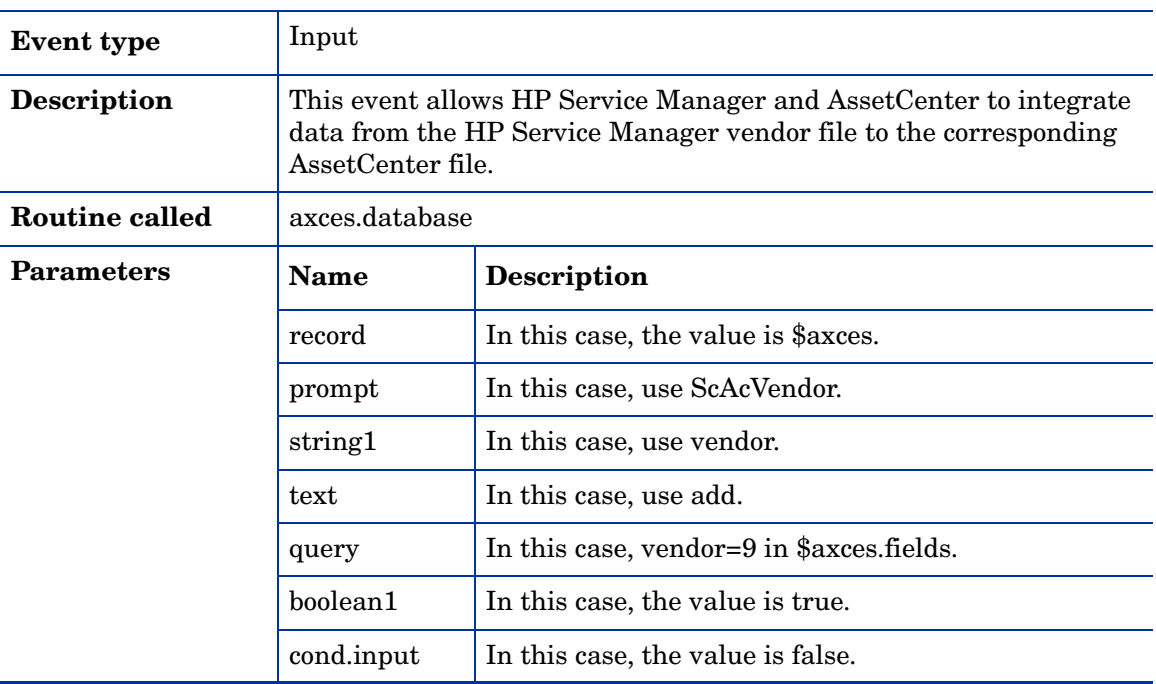

# approval

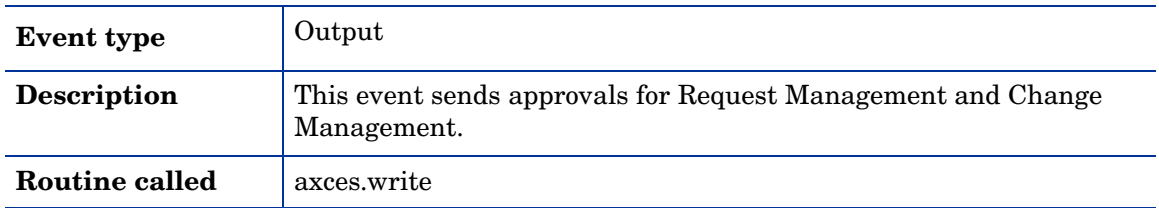

# approval

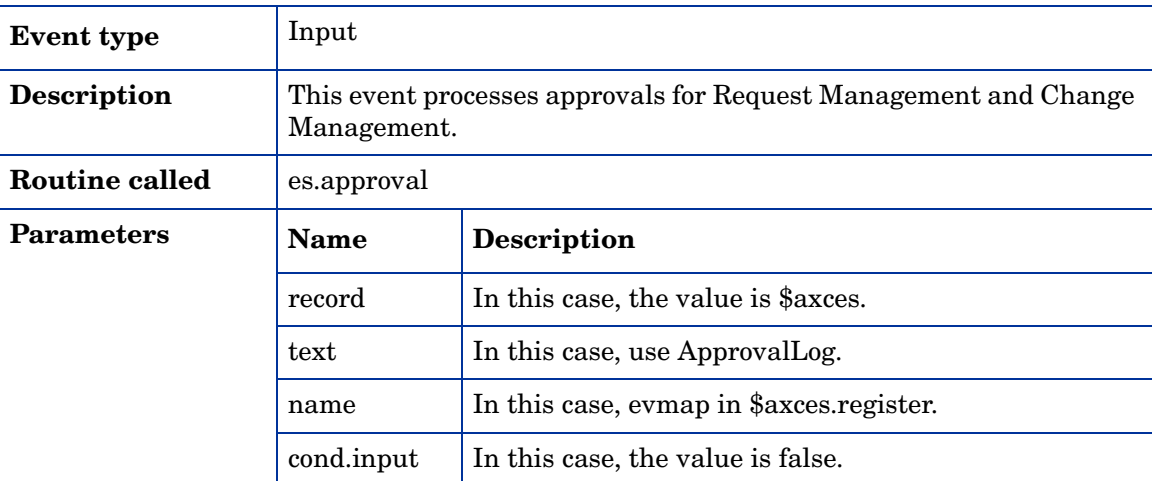

# cm3rin

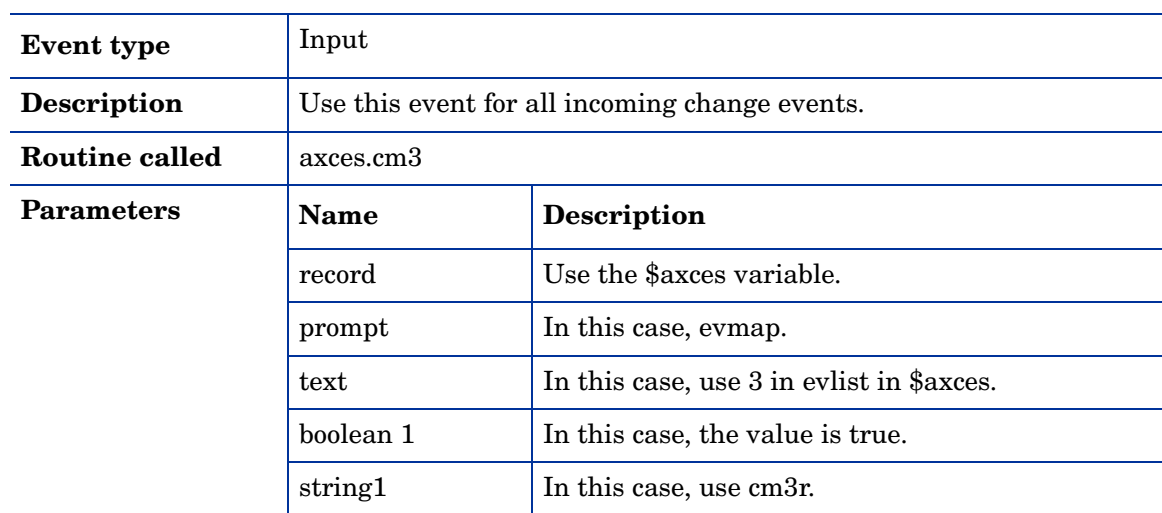

### cm3rinac

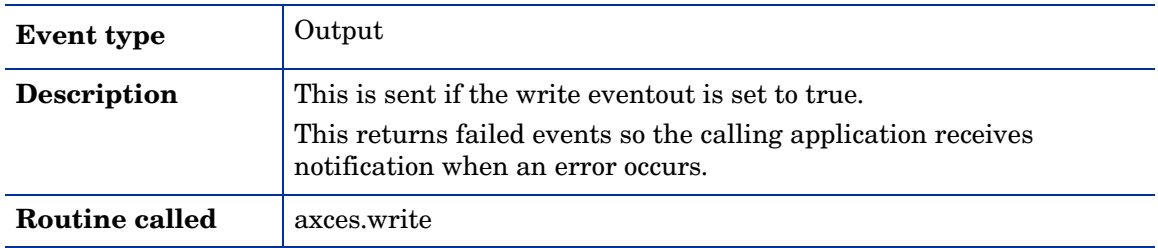

## cm3rout

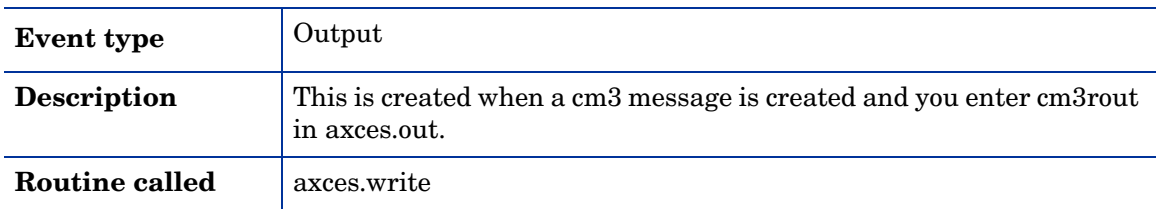

### cm3tin

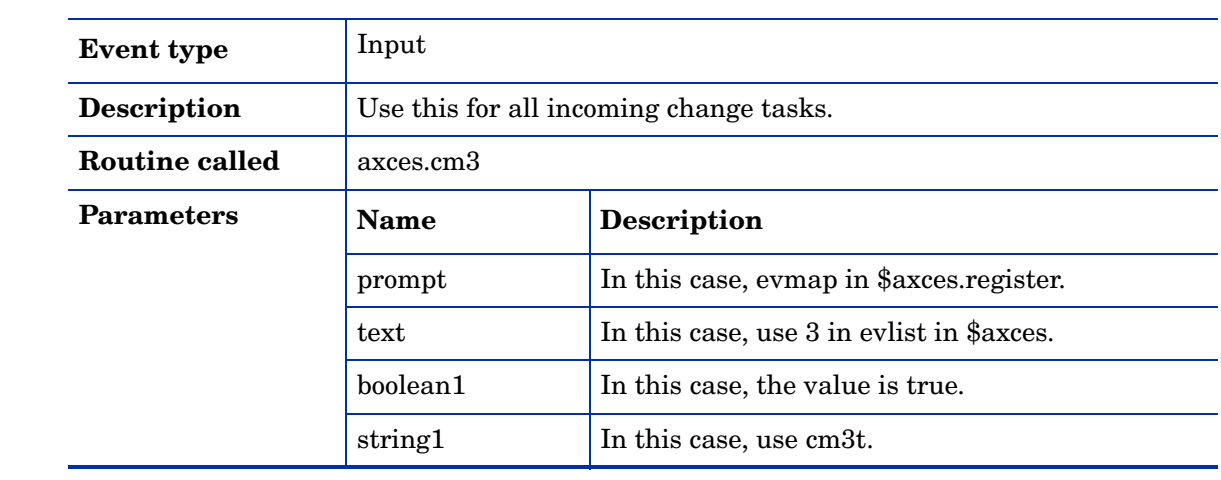

### cm3tinac

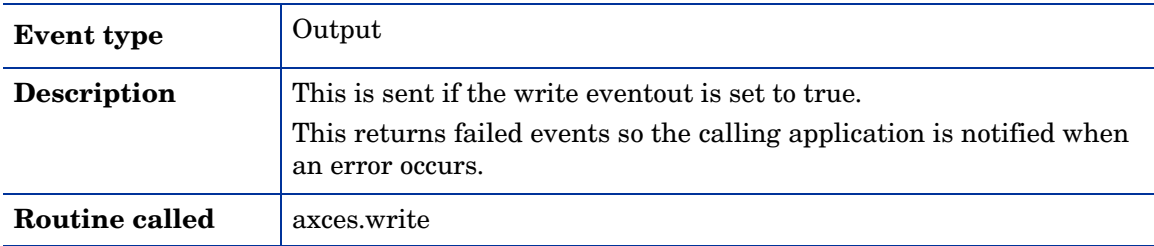

### cm3tout

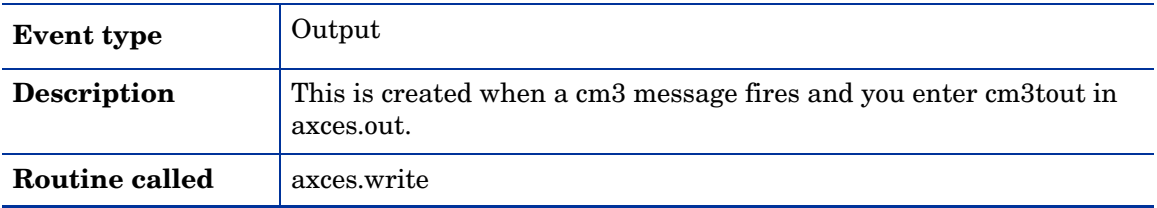

# dbadd

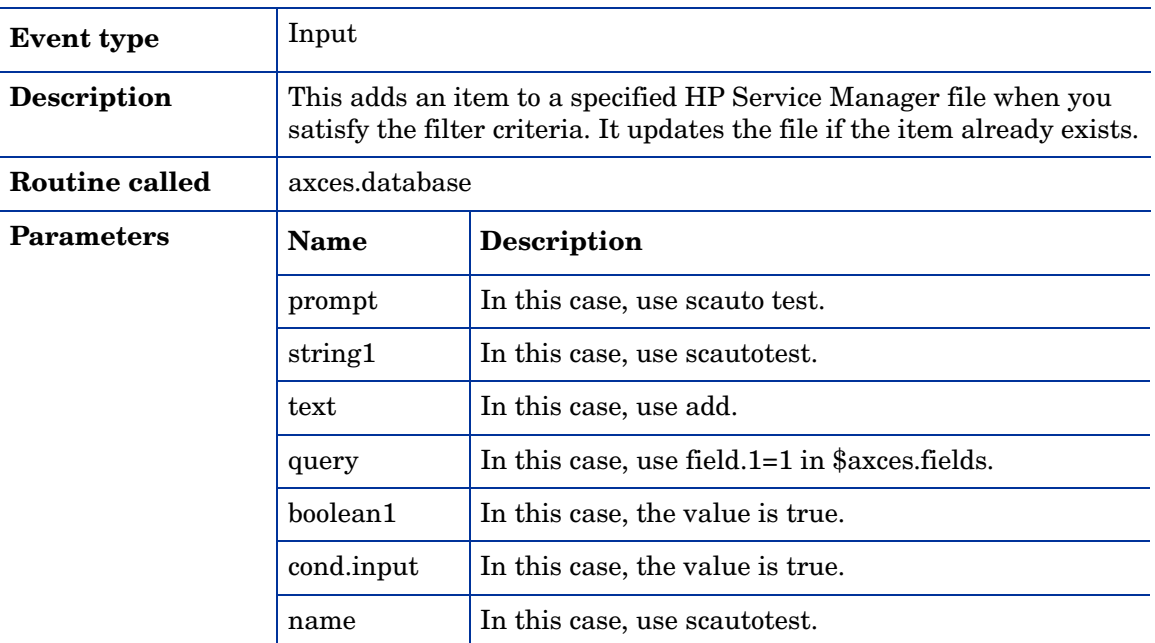

# dbdel

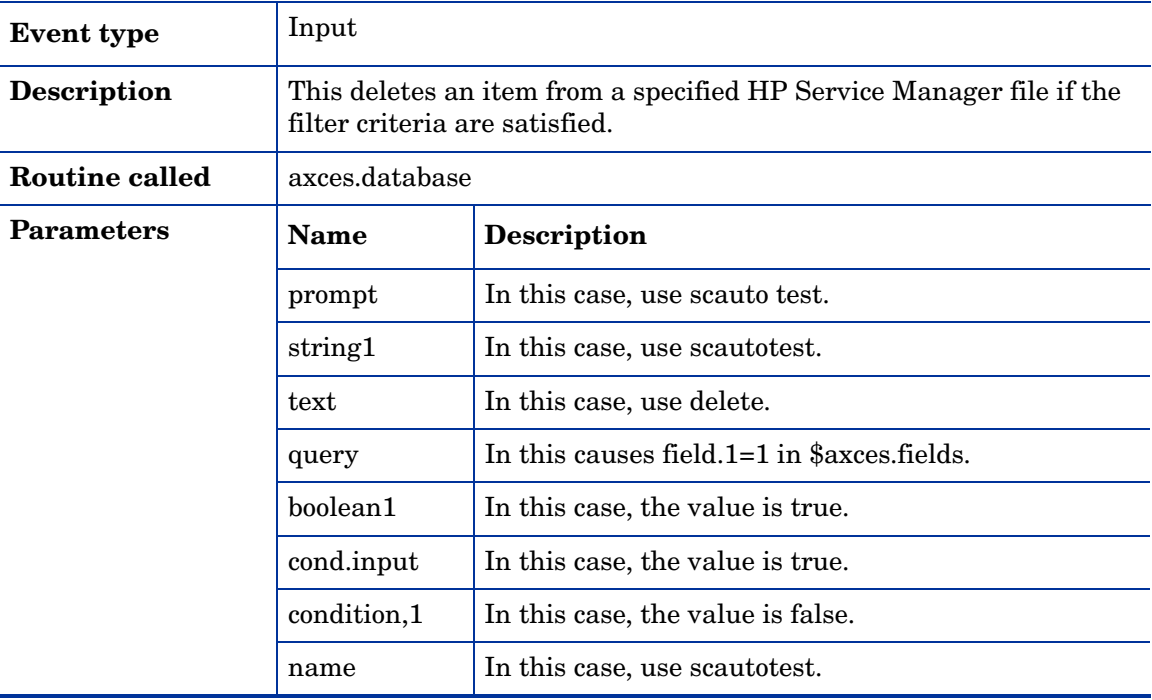

# dbupd

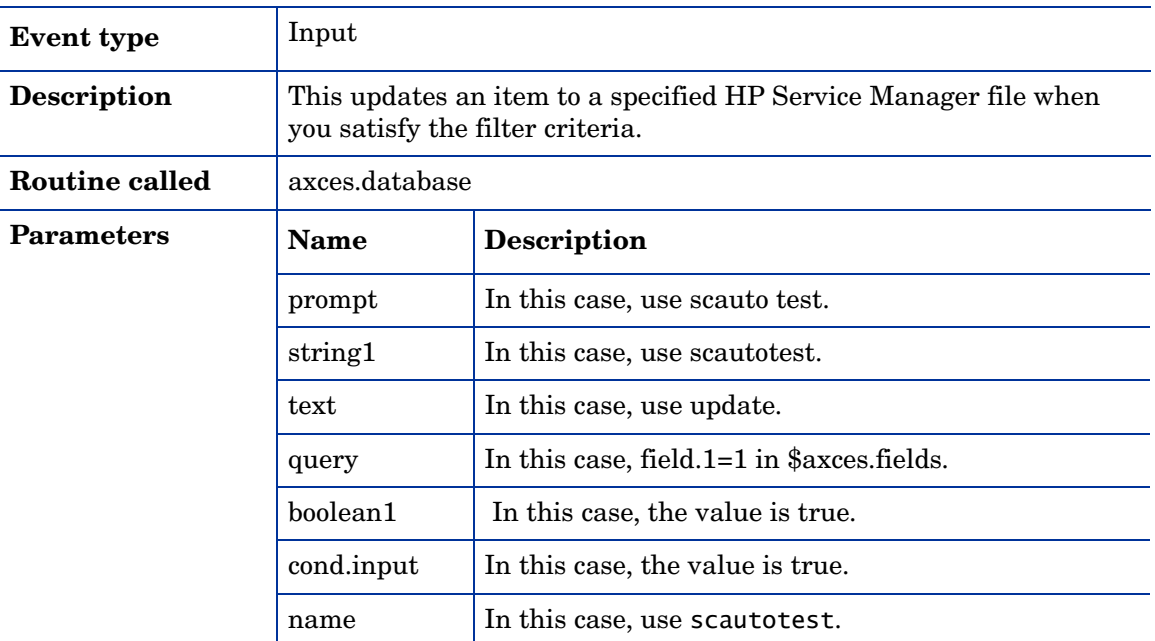

### email

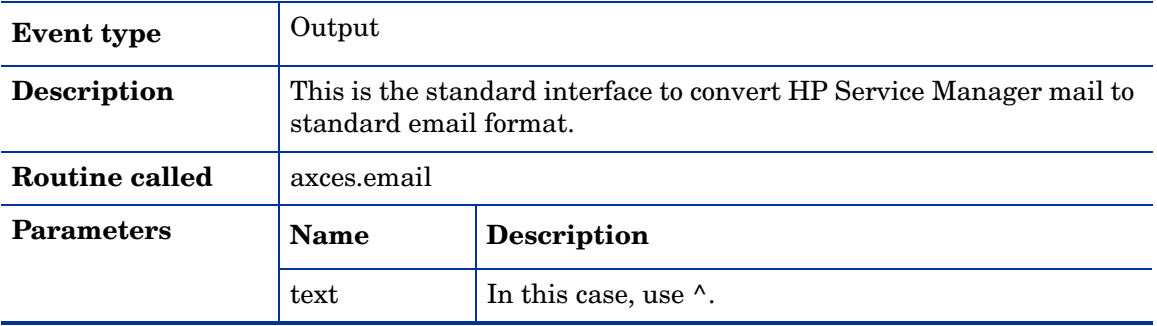

#### email

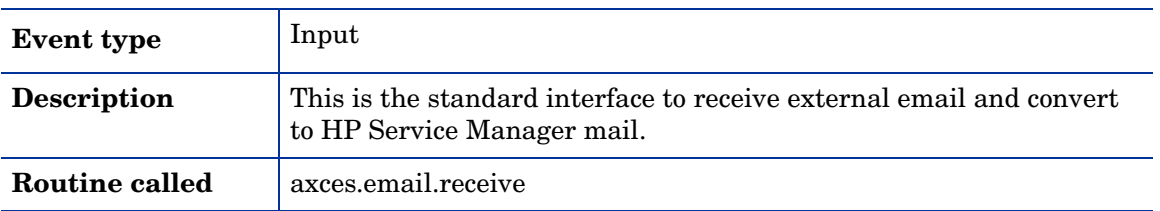

#### epmosmu

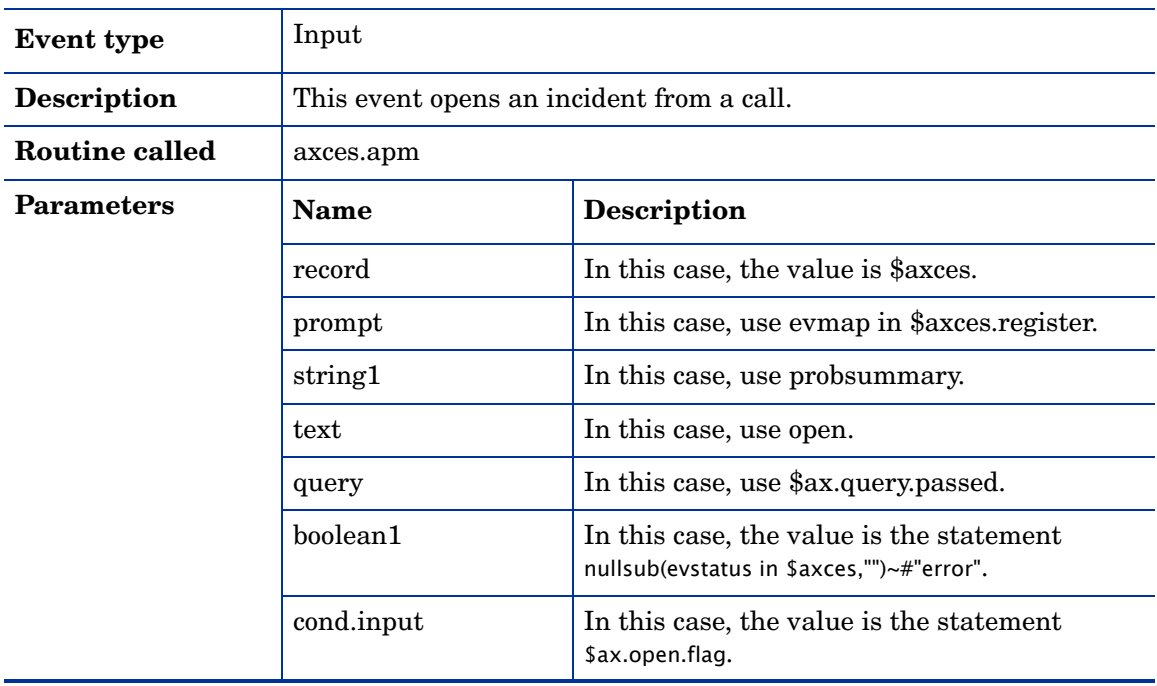

#### epmosmu

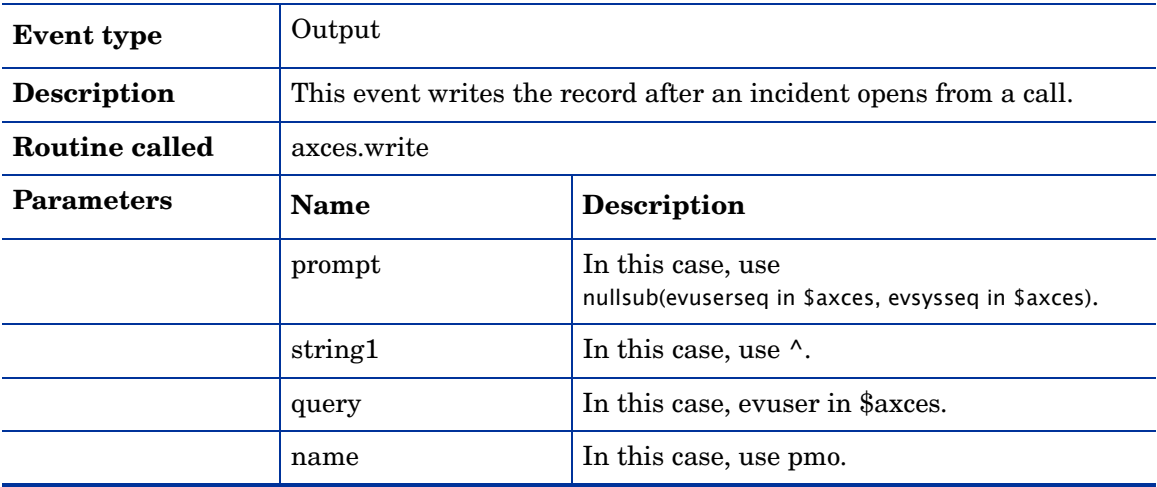

### esmin

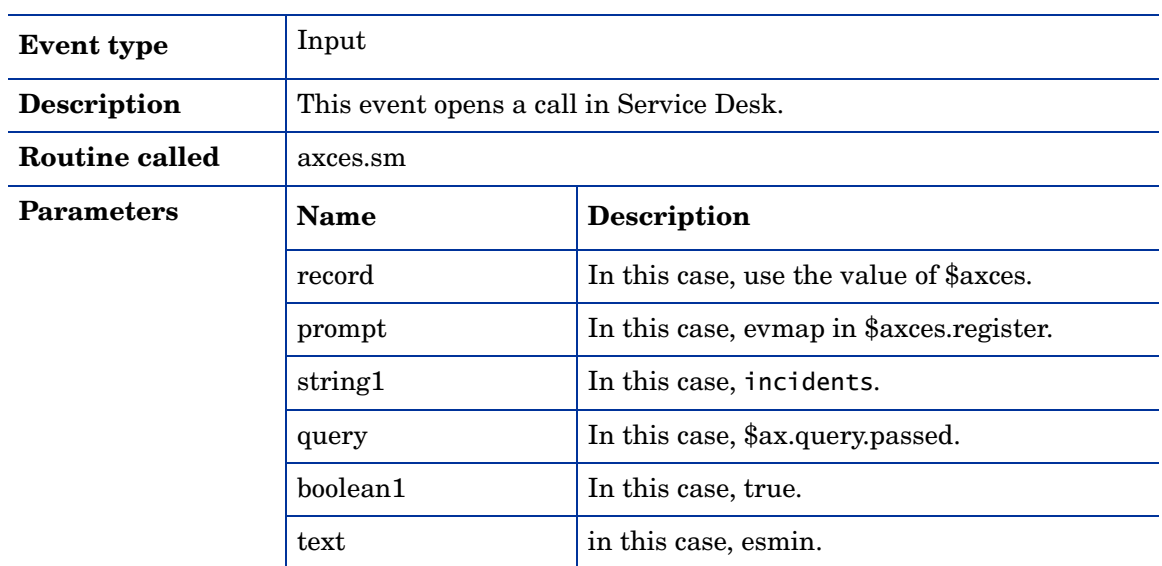

#### esmin

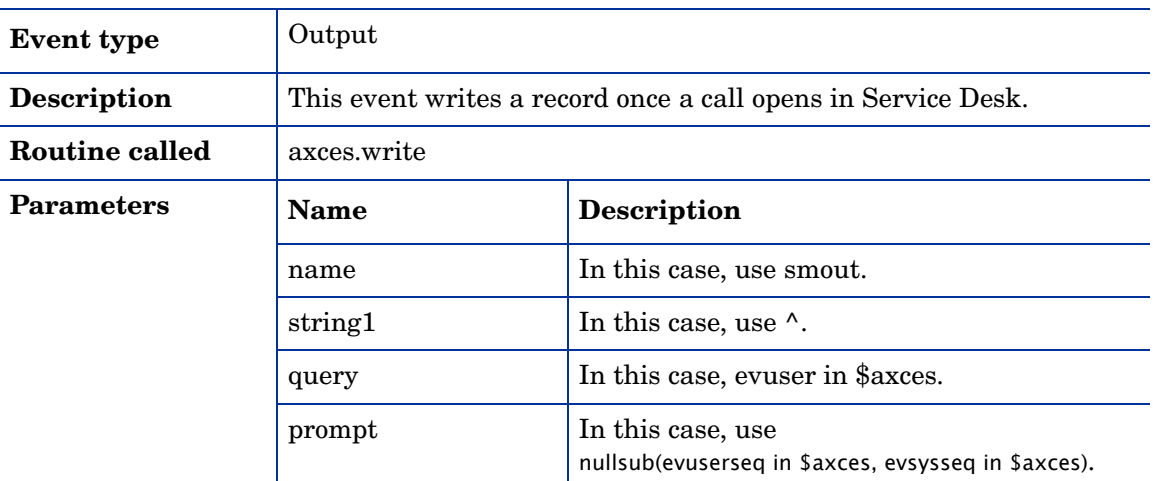

# gie

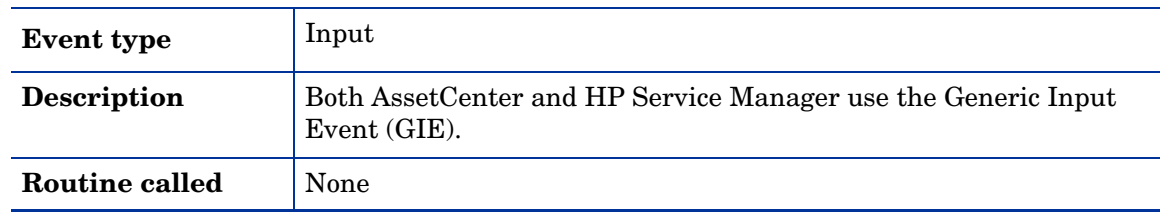

#### icma

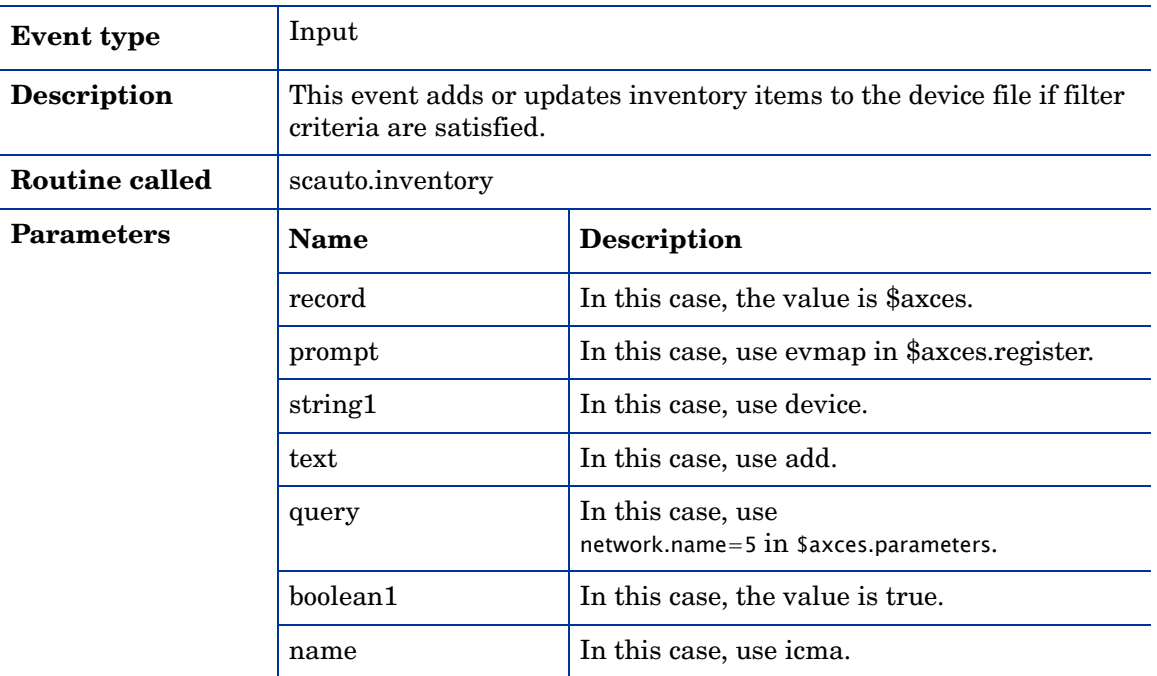

# icmd

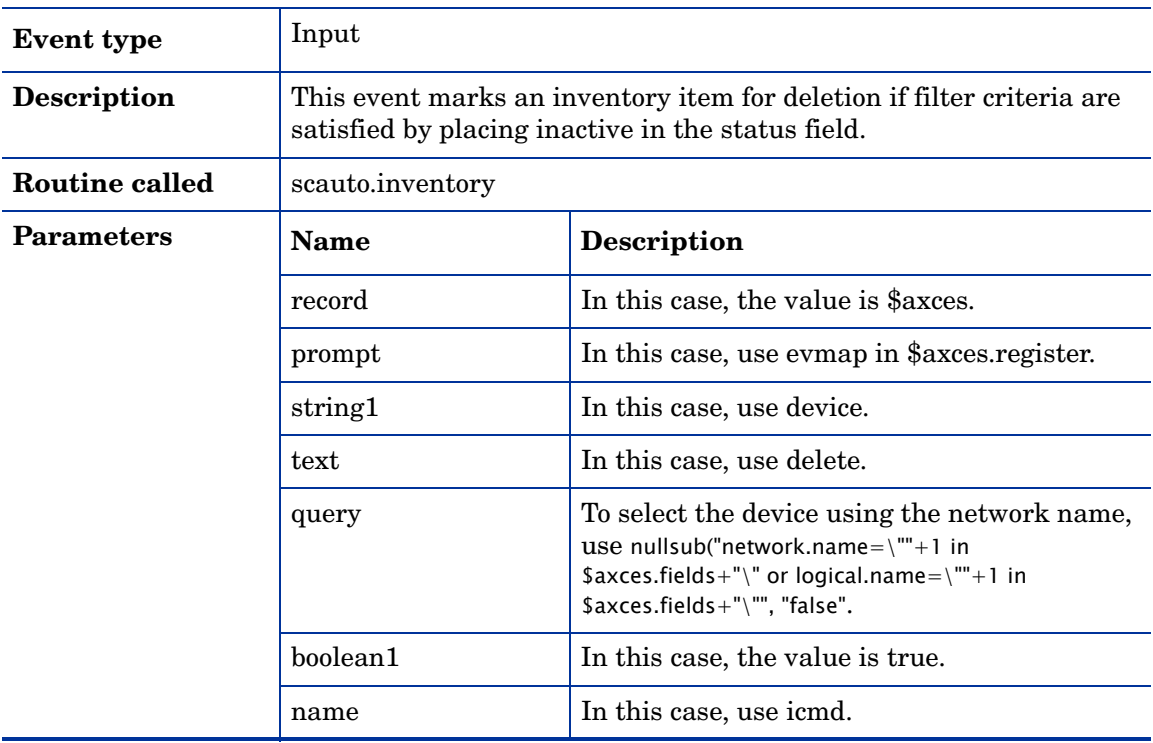

#### icmswa

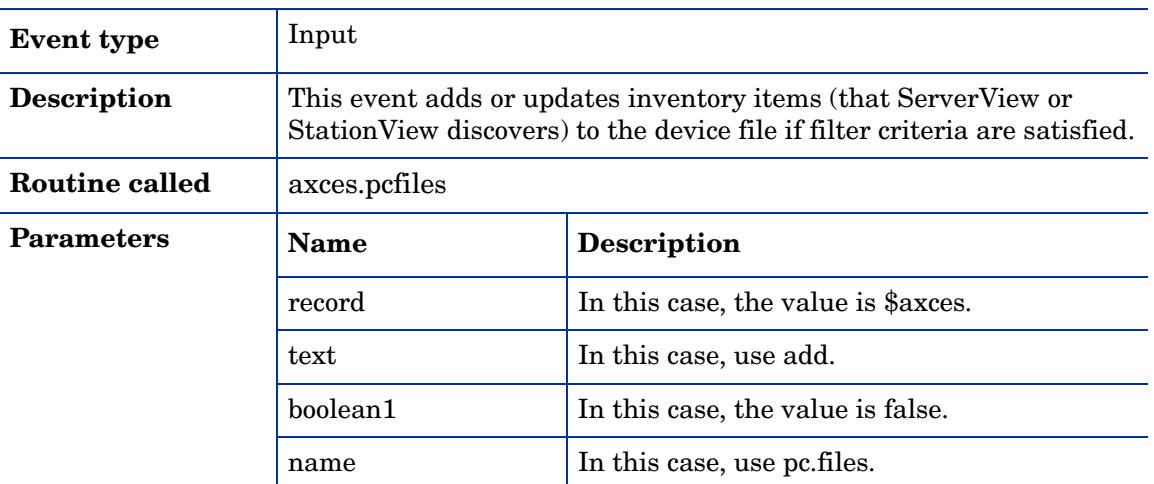

### icmswd

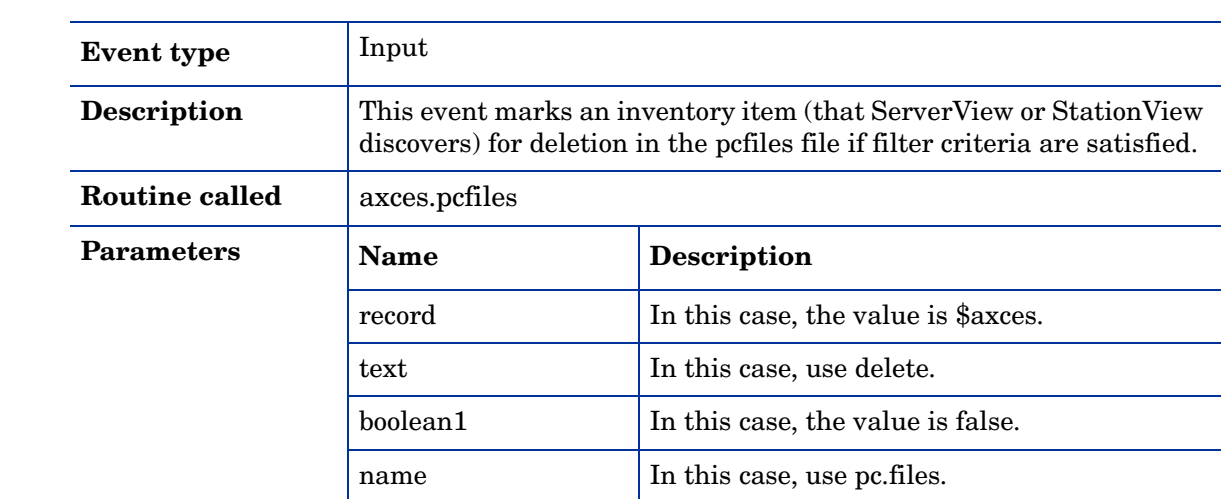

#### icmu

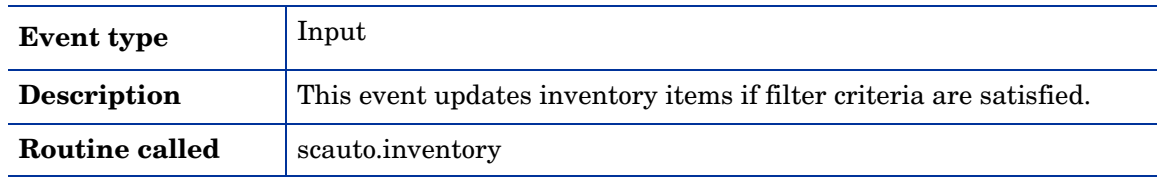

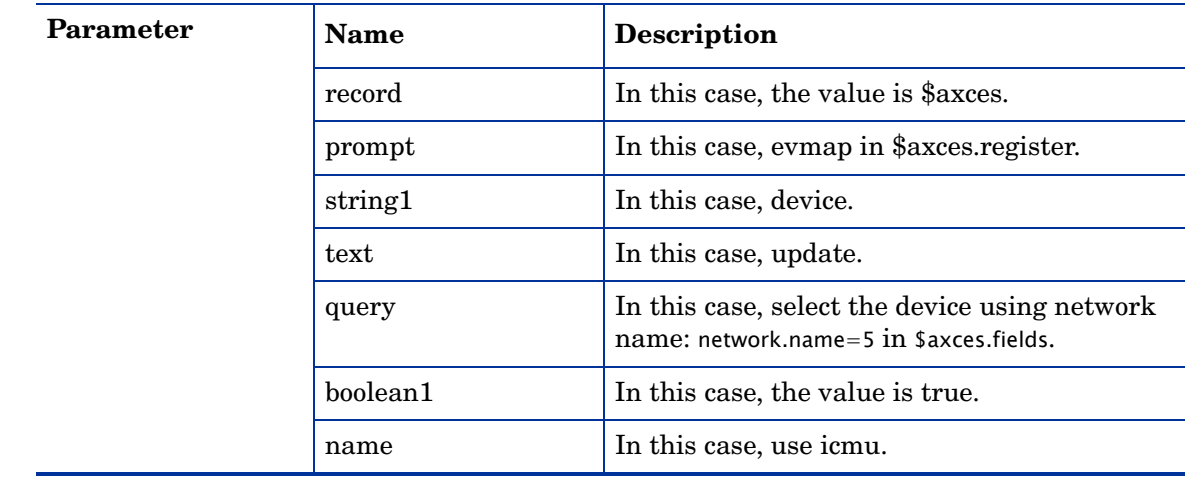

#### opera

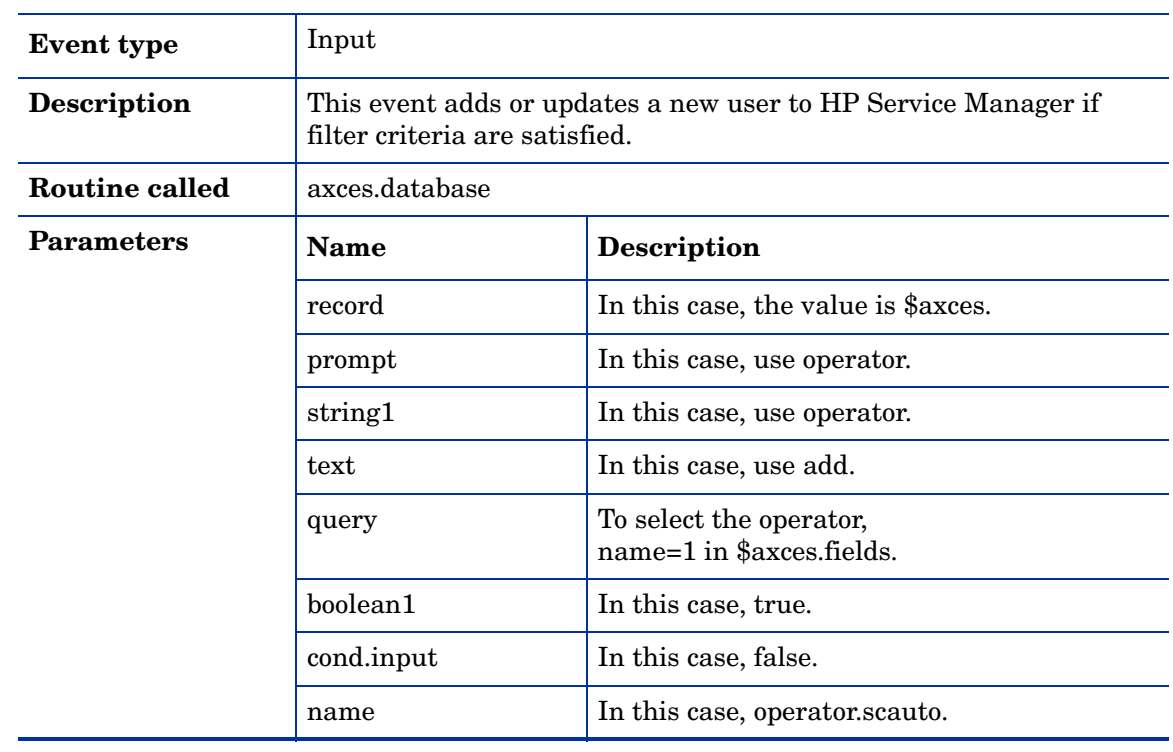

### $\mathbf{D}$

Important: The default query selects the operator and adds a new user with the minimum privileges to access HP Service Manager: No access to Problem, Change, Inventory, Request or Financial Management.

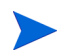

Note: Most organizations establish a template operator record for each class of users (for example, Incident Management) and modify their select query to the name defined for the template operator record.

For example, you can set up an operator record named standarduser with Execute Capabilities of Incident Management, Inventory Management, Change Request and Change Task, and OCML, OCMQ and OCMO. This allows non-administrative access to Incident, Inventory, Change and Request Management respectively. The query parameter changes from name=1 in \$axces.fields to name="standarduser".

#### operd

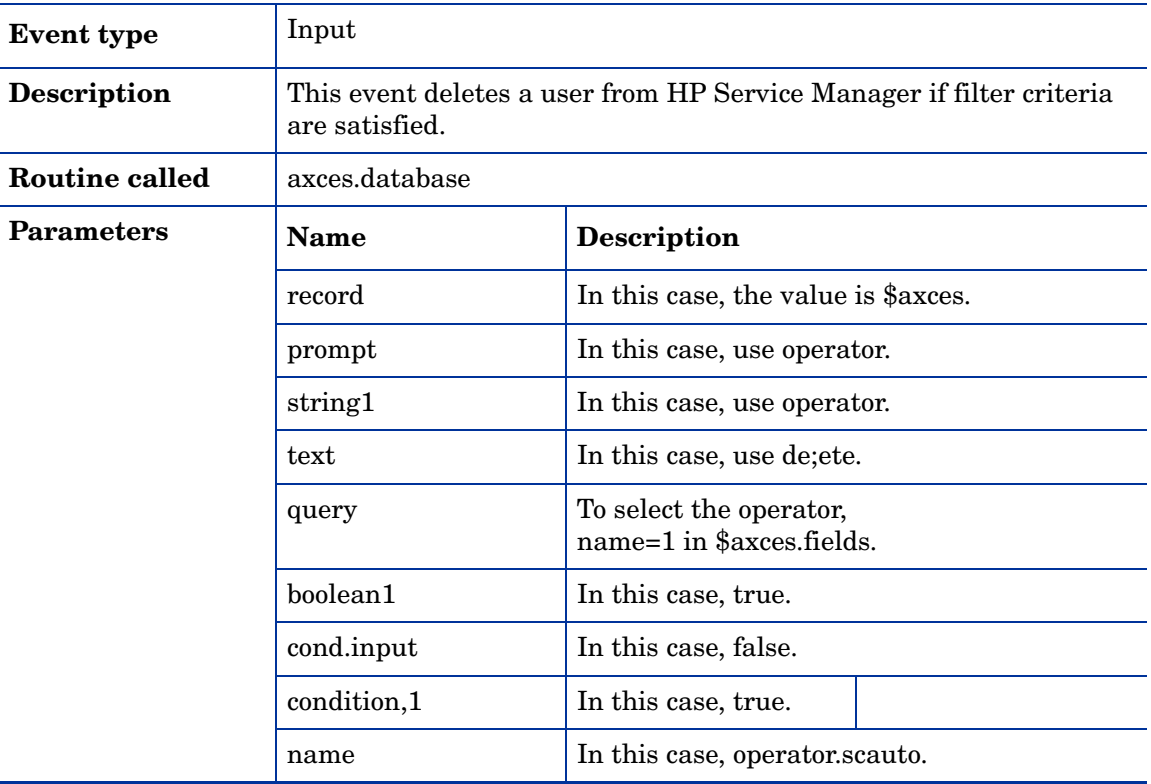

#### operu

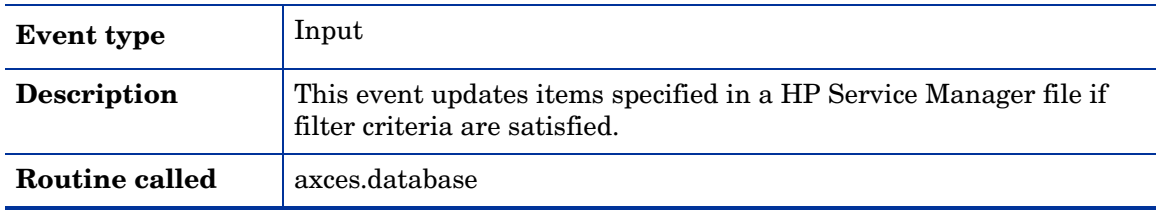

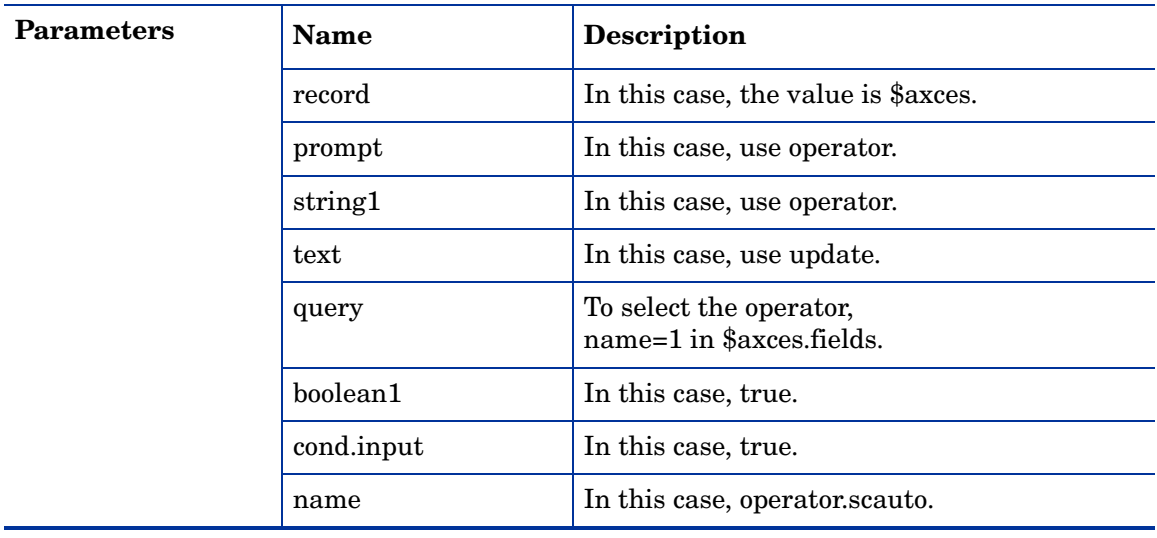

# outageend

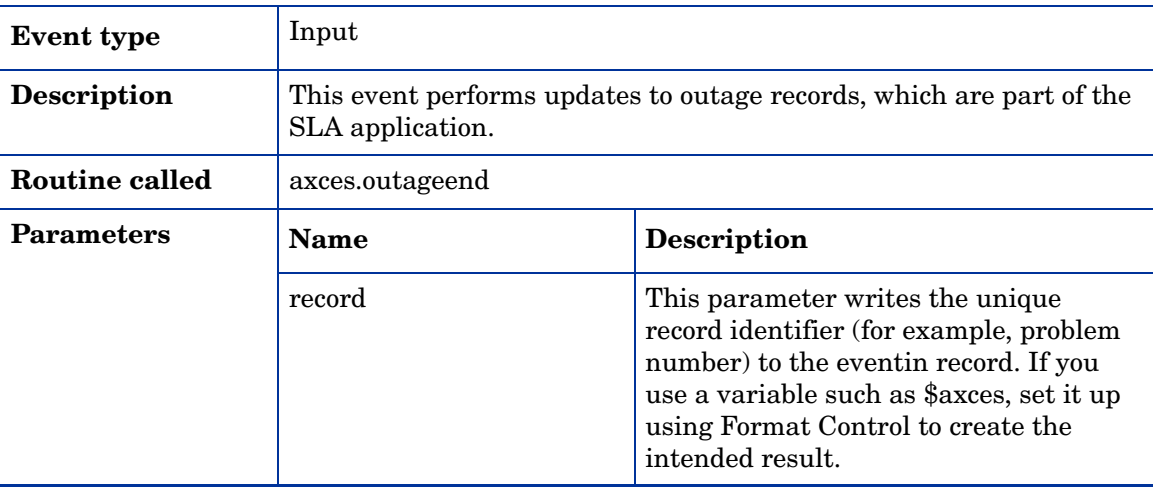

### outagestart

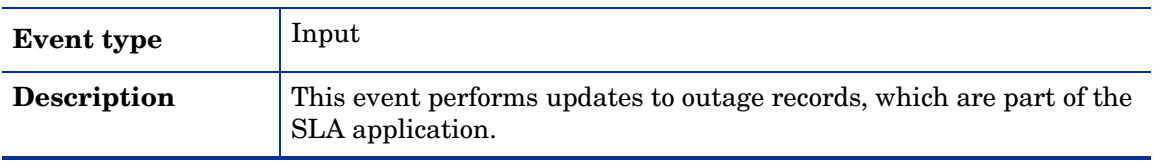

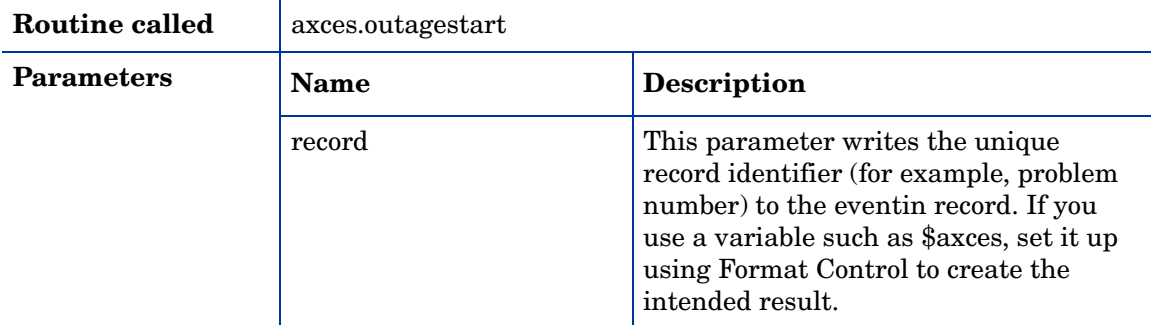

### page

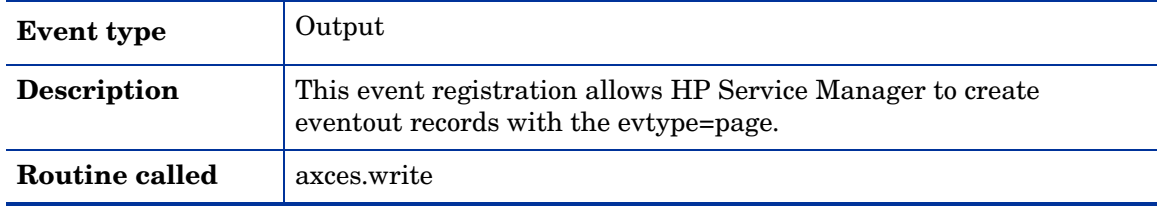

# pageclose

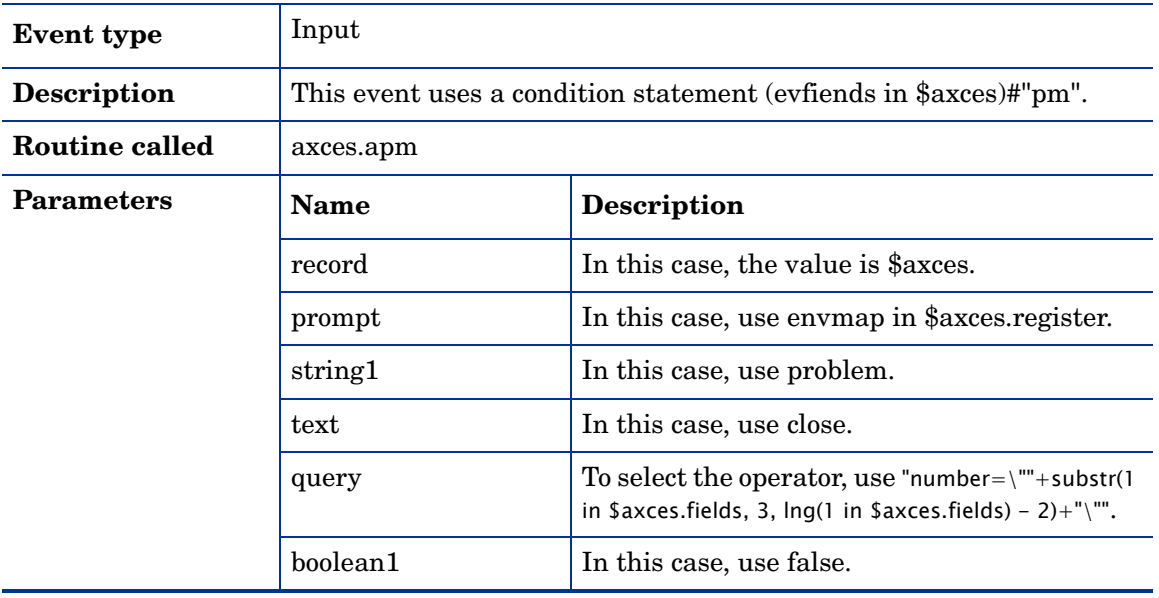

### pageresp

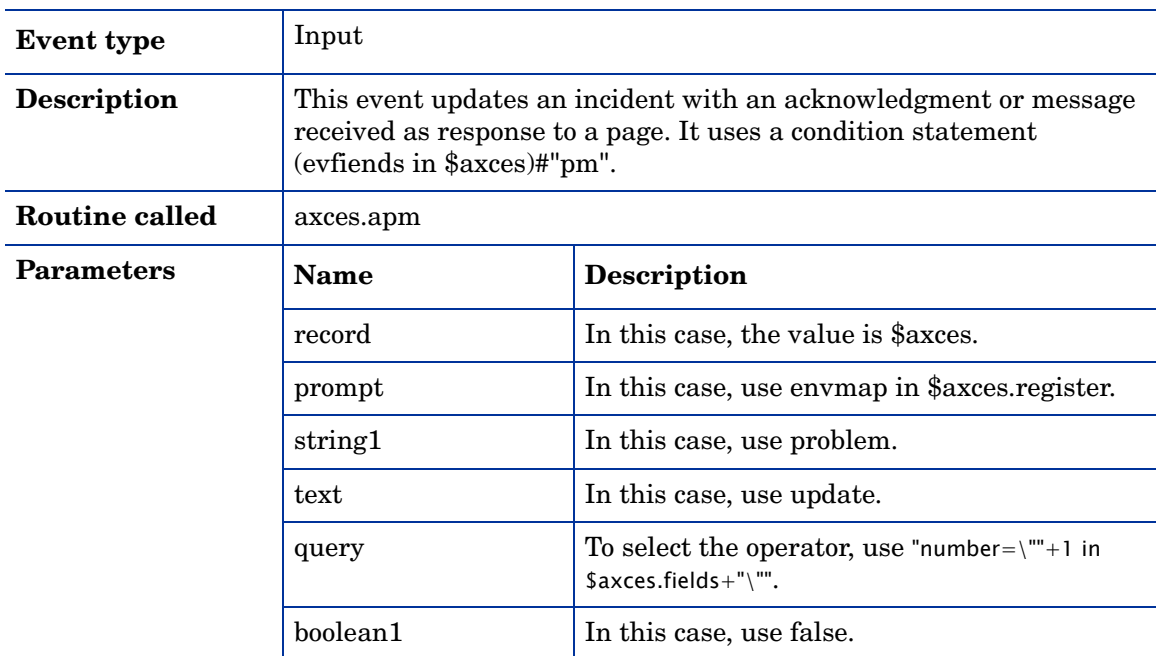

# pcsoftware

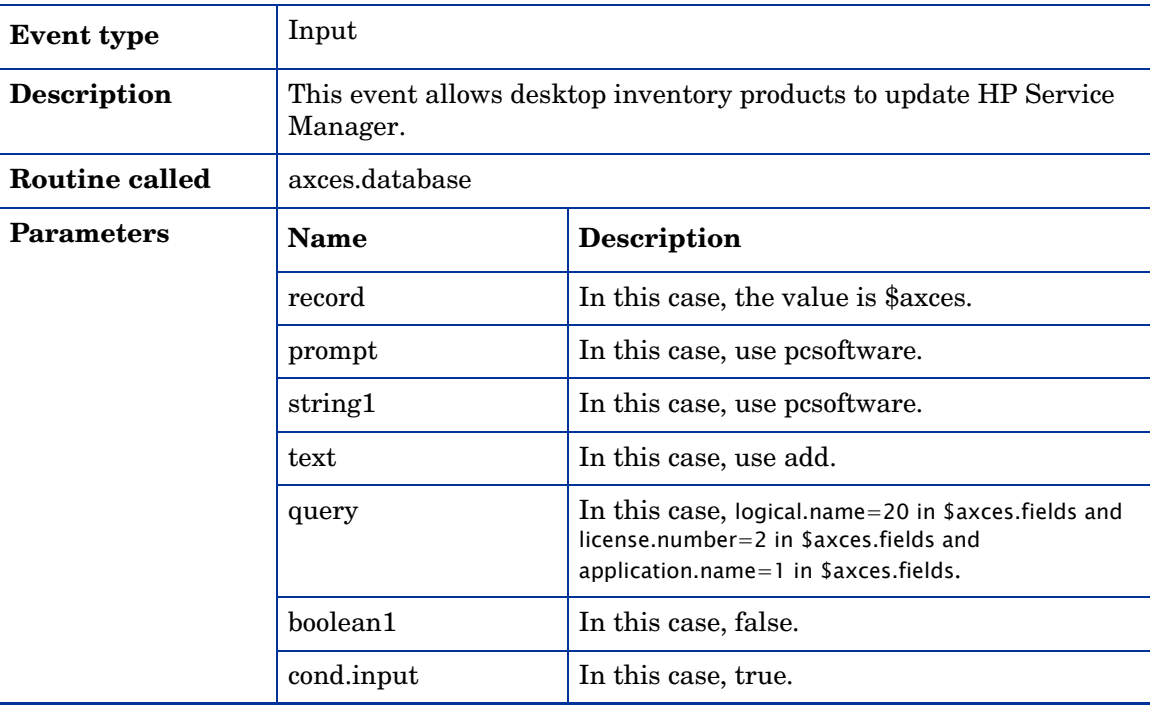

### pmc

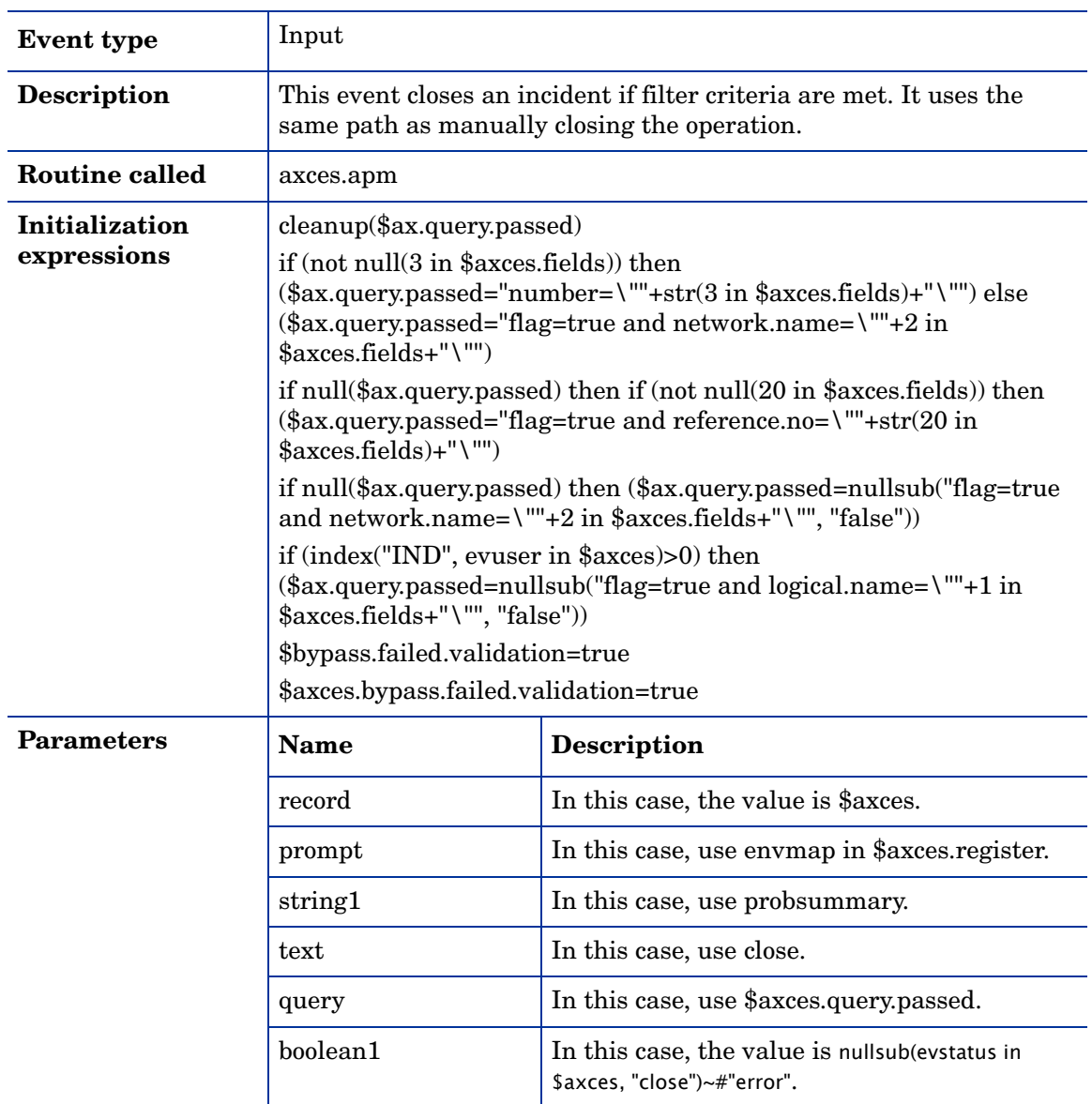

### pmc

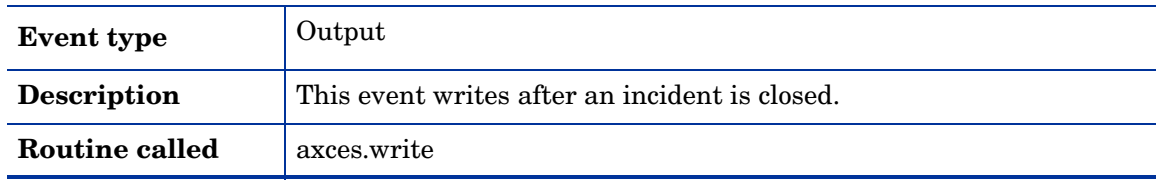

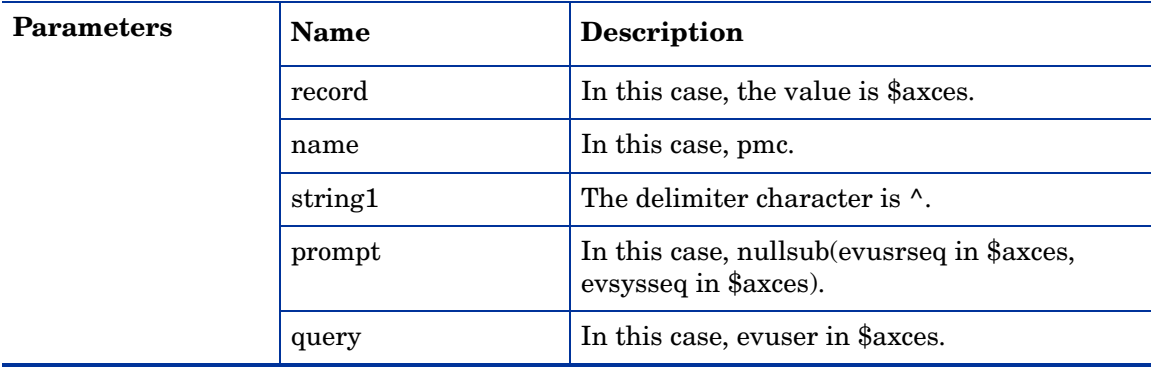

### pmo

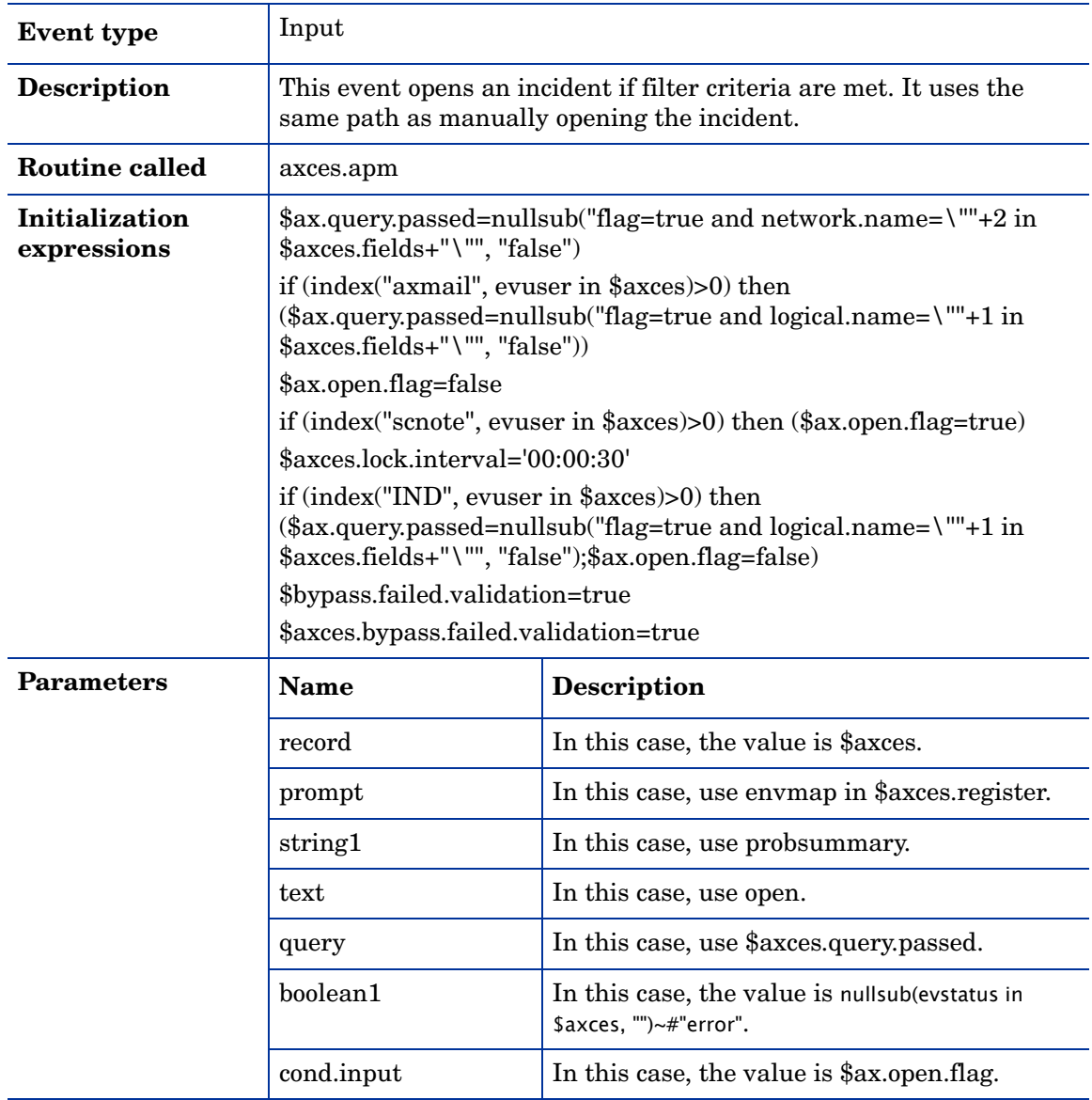

#### **Event type** Output **Description** This event writes after an incident is opened. **Routine called** axces.write **Parameters** Name record Description In this case, the value is \$axces. name In this case, pmo. string1 The delimiter character is  $\lambda$ . query In this case, evuser in \$axces. prompt In this case, nullsub(enusrseq in \$axces, evsysseq in \$axces).

#### pmu

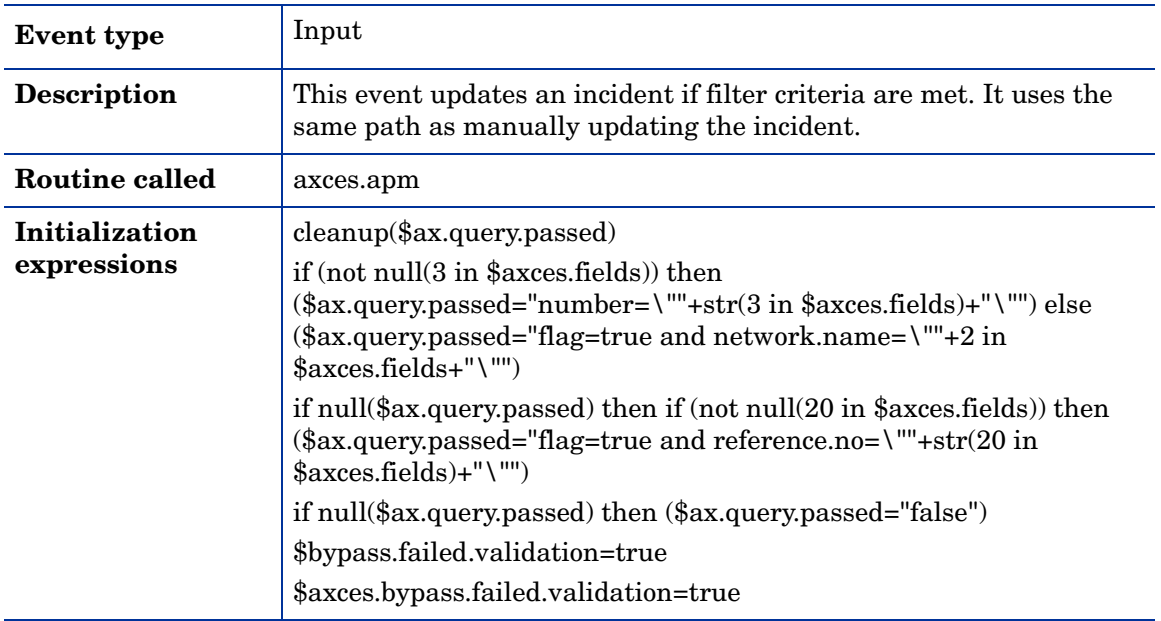

#### pmo

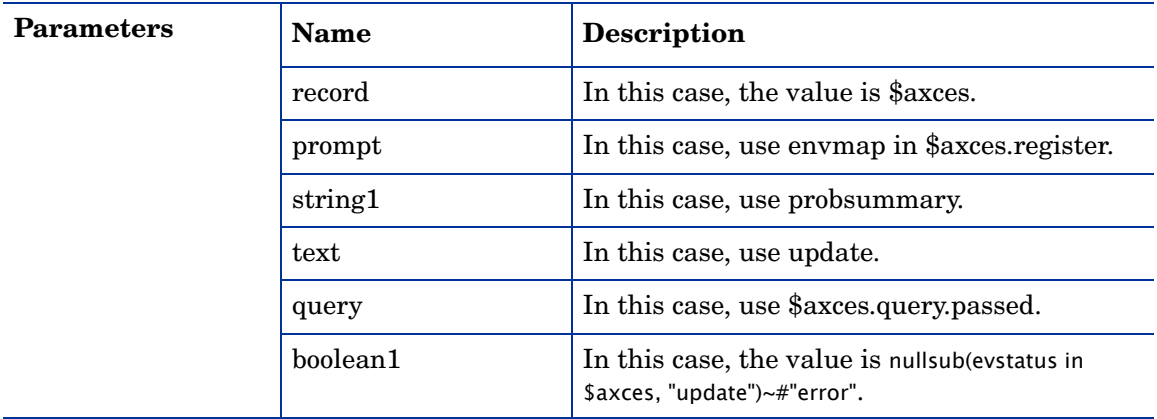

### pmu

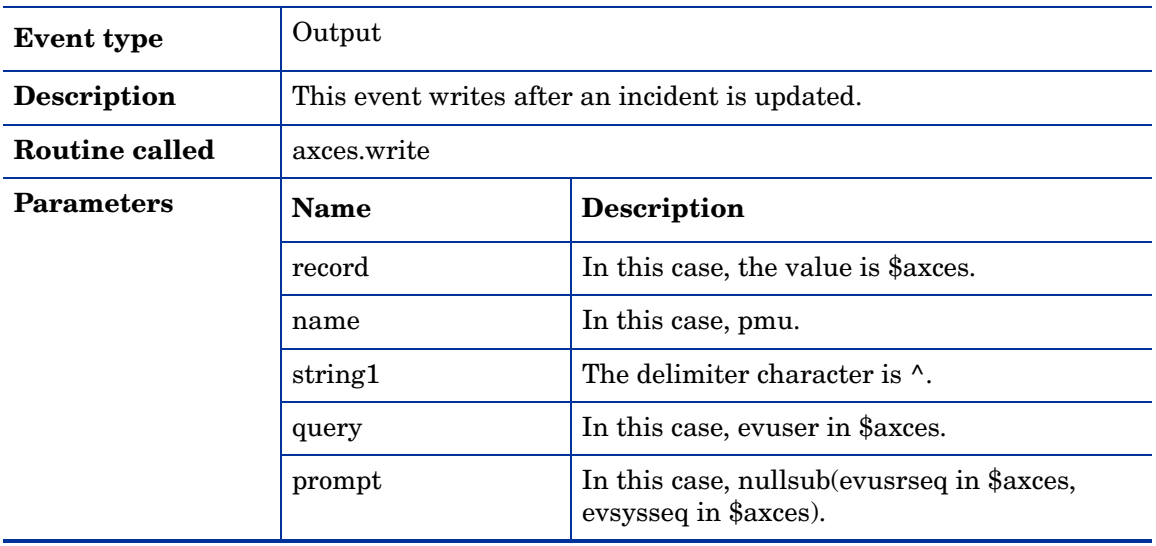

### prgma

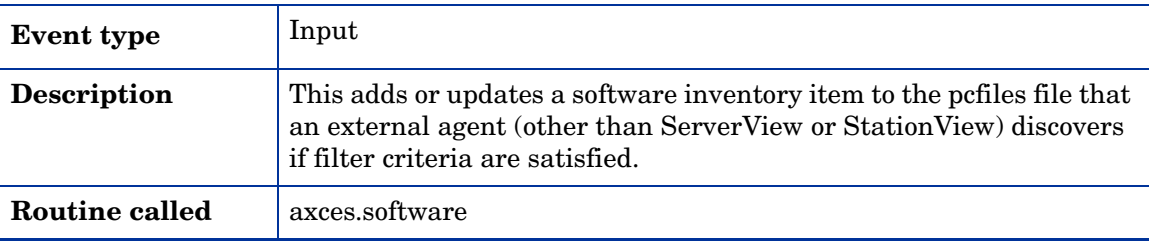

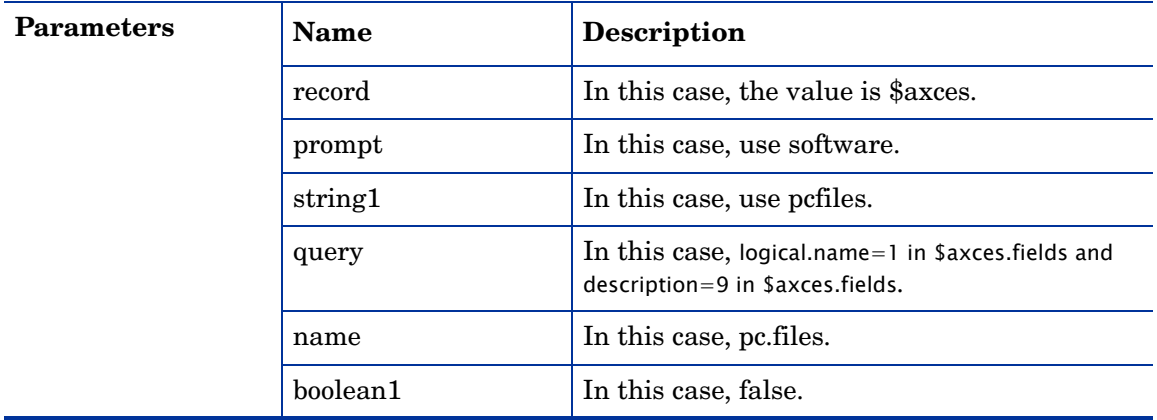

# prgmd

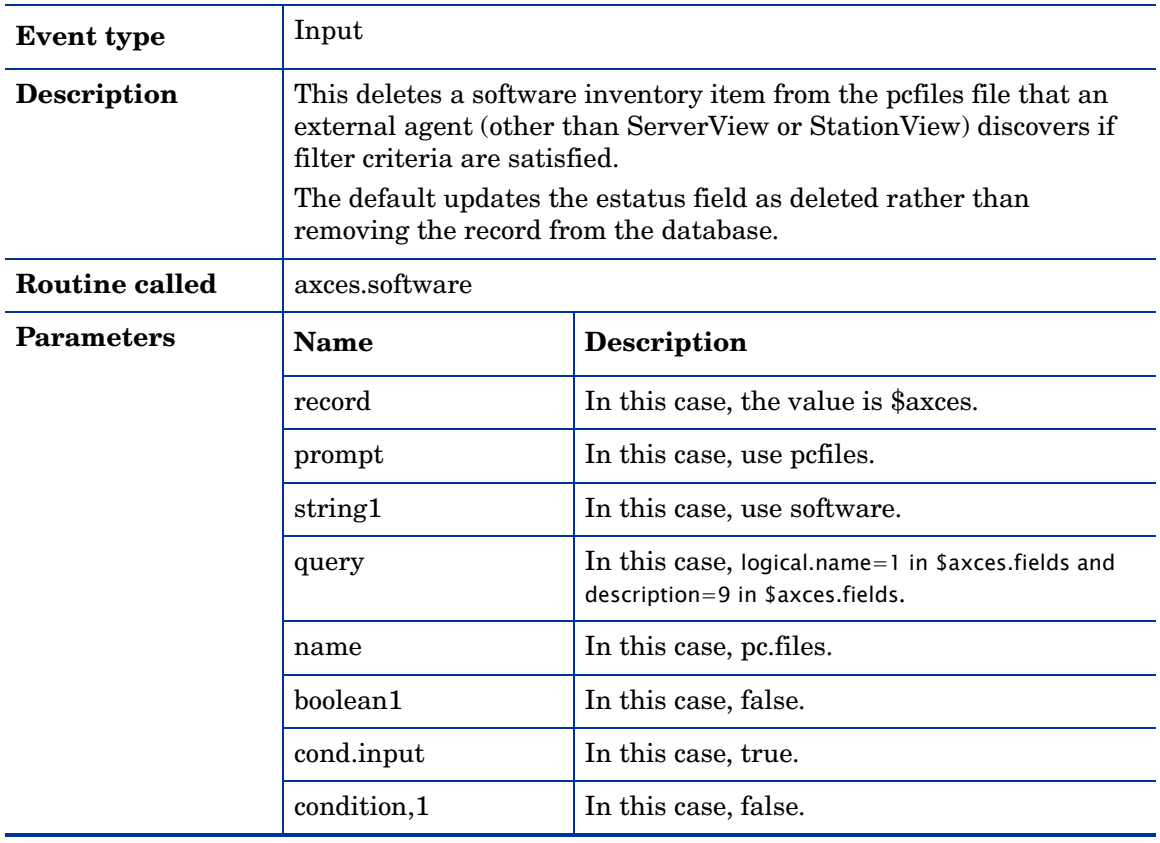

### prgmu

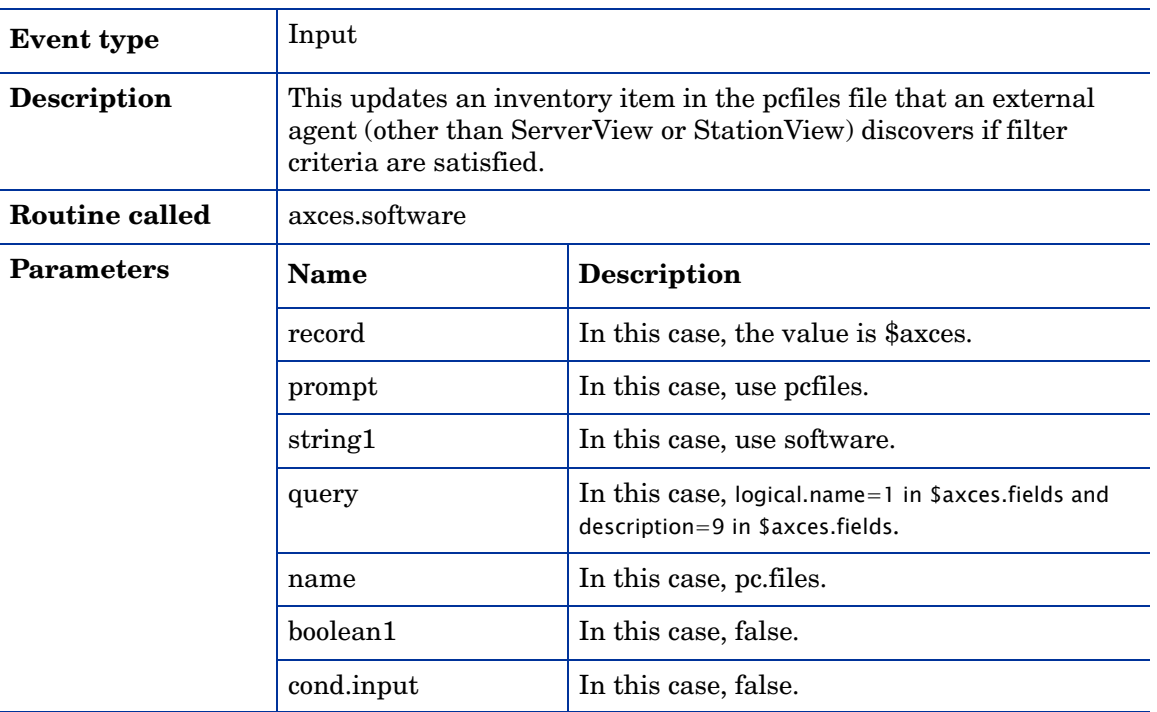

# rmlin

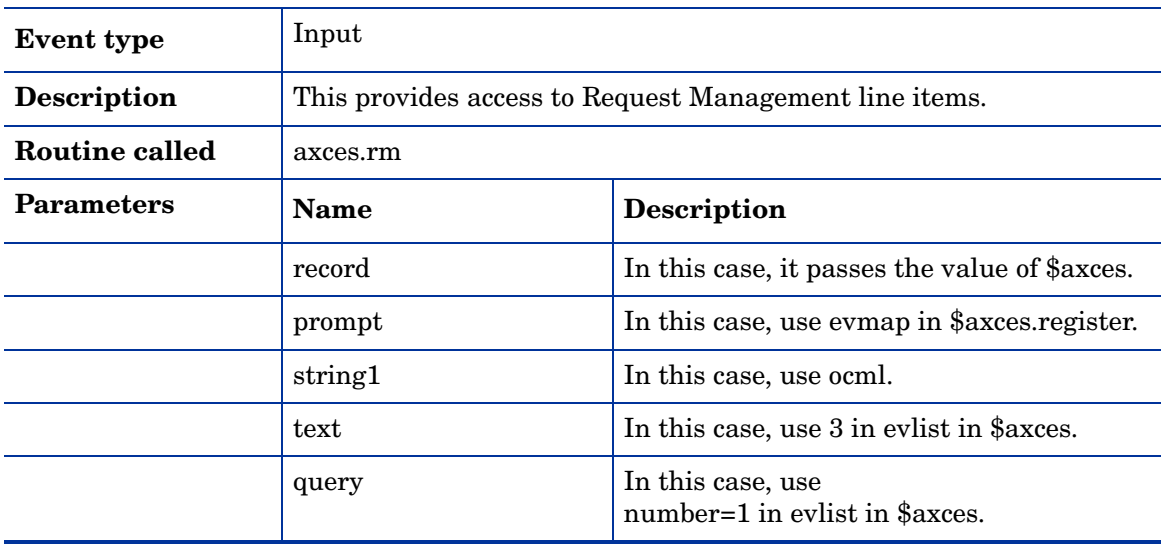

#### rmoappr

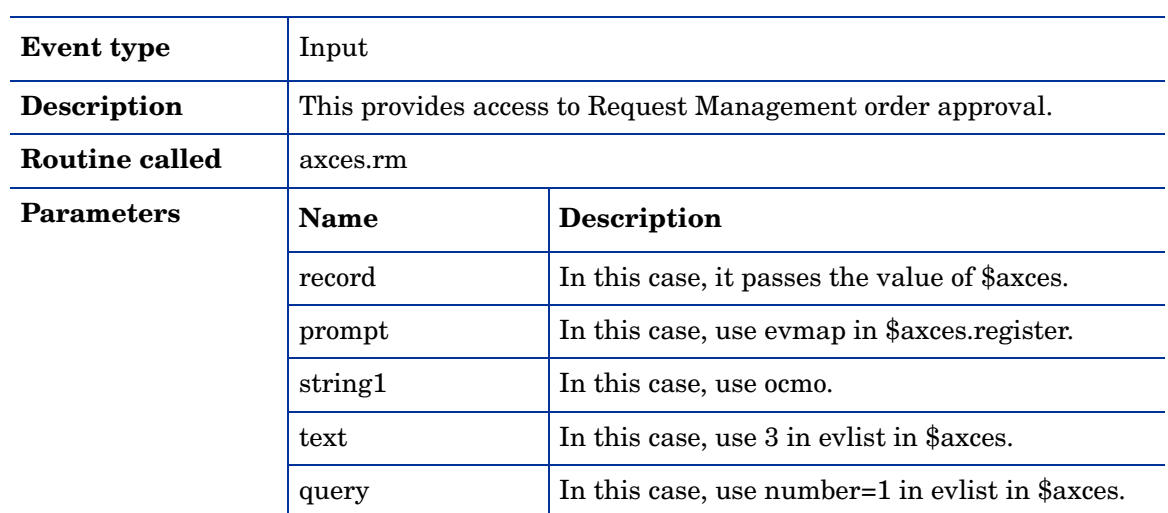

#### rmoin

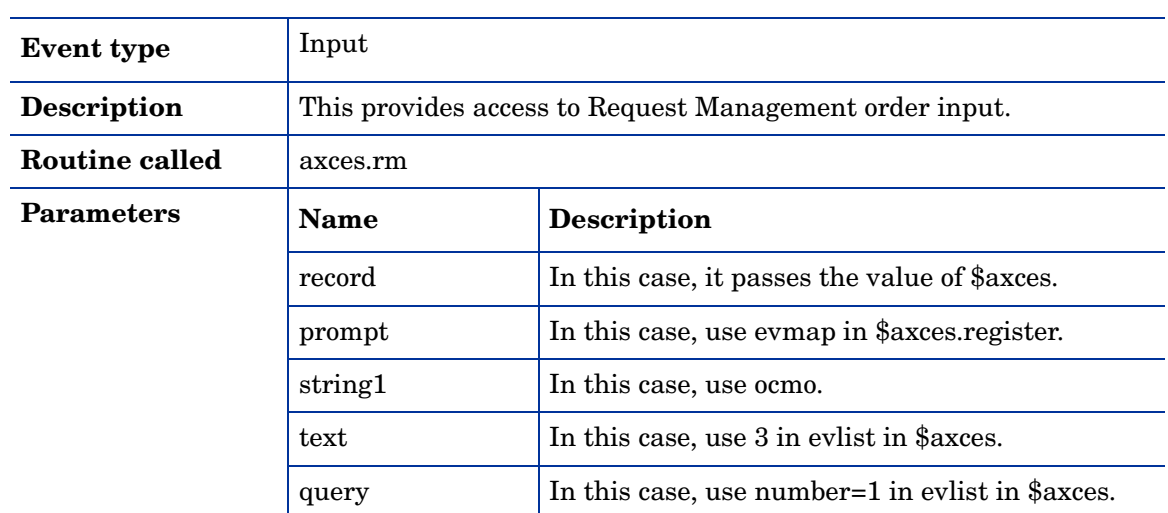

#### rmqappr

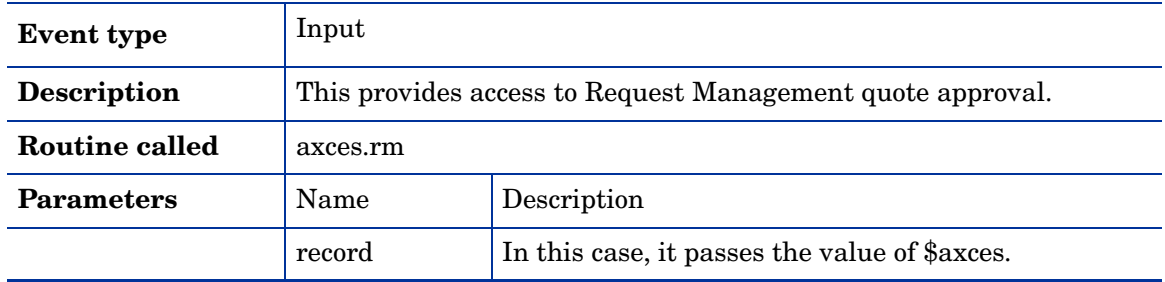

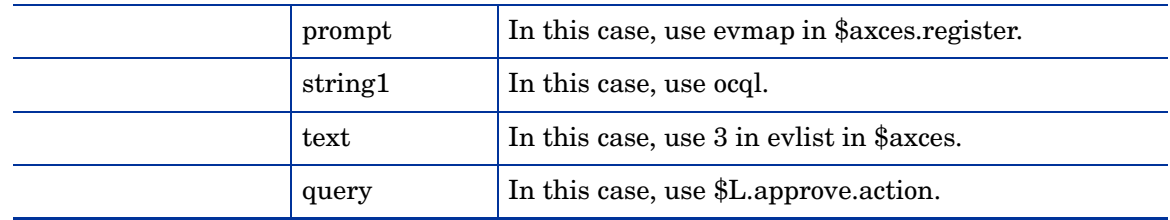

# rmqin

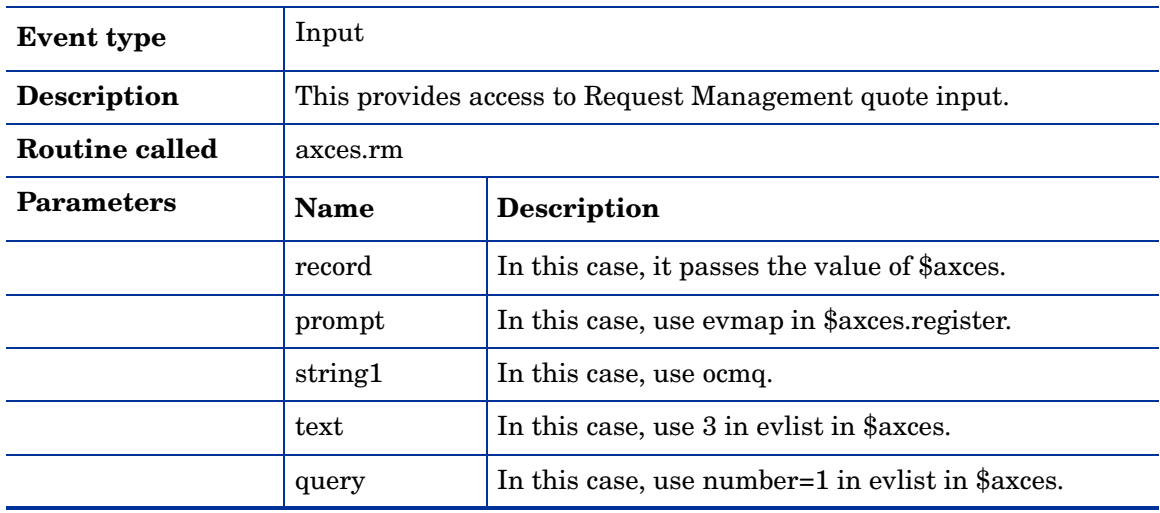

# slaresponse

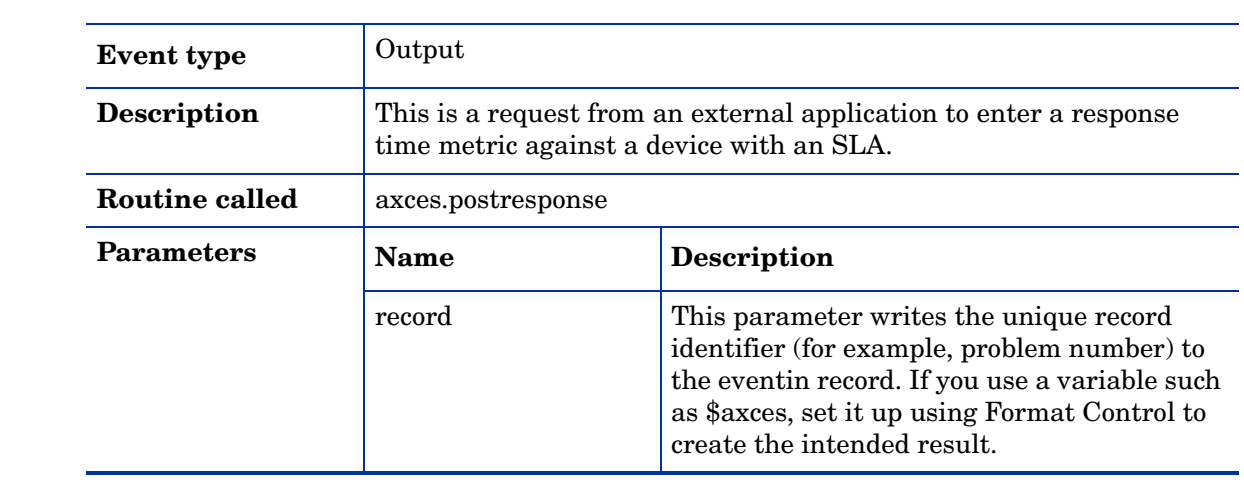

#### smin

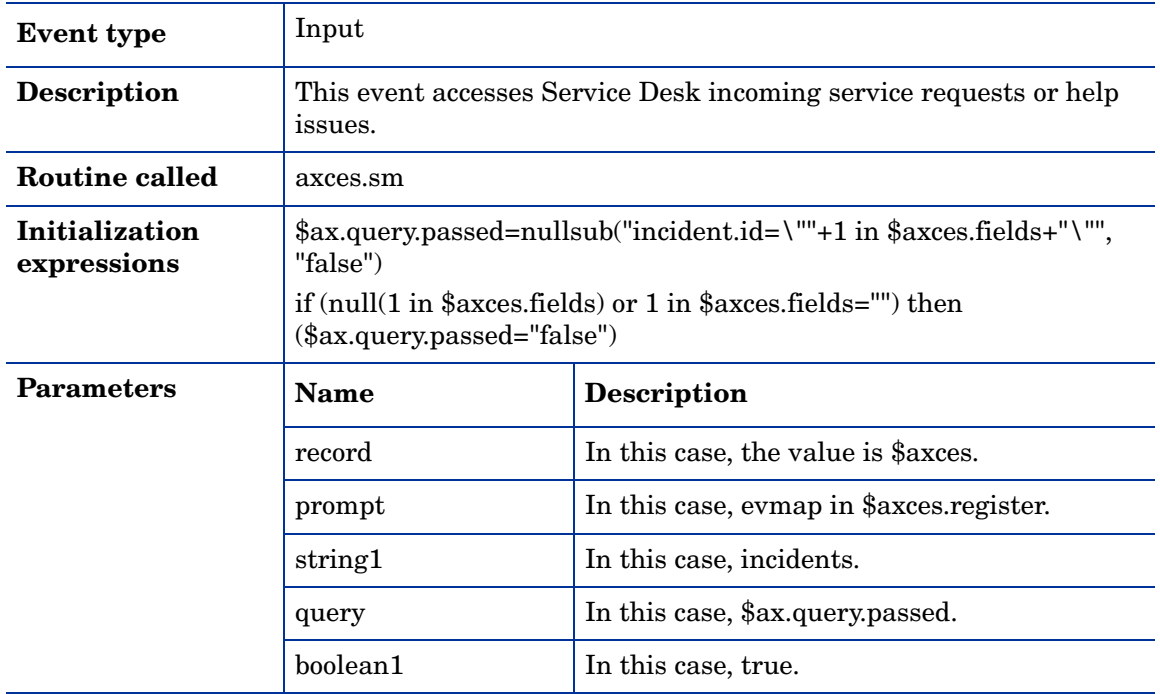

#### smout

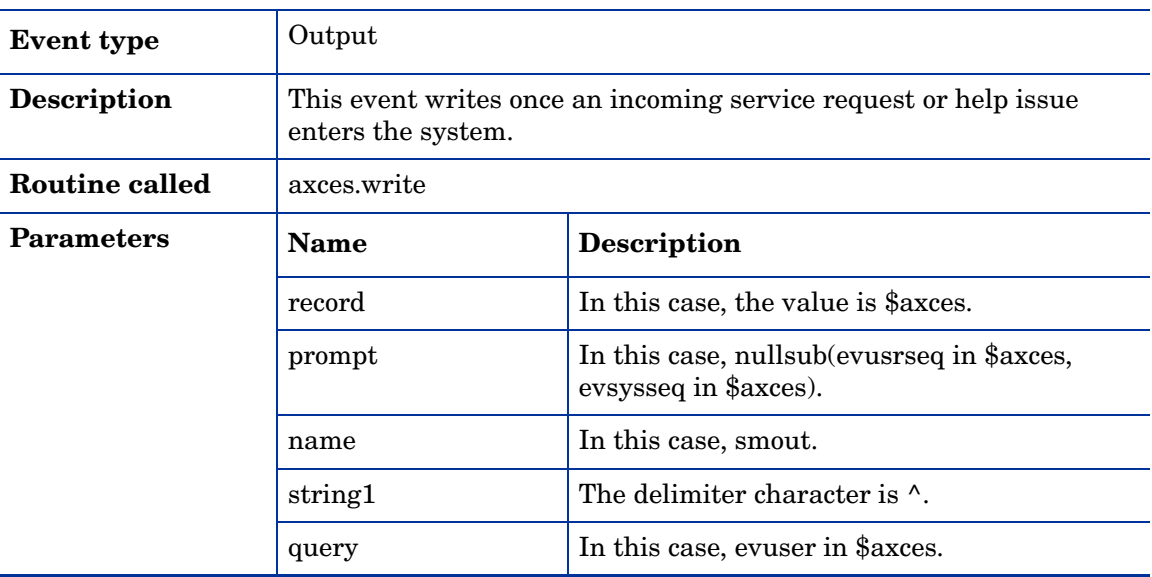

# submit

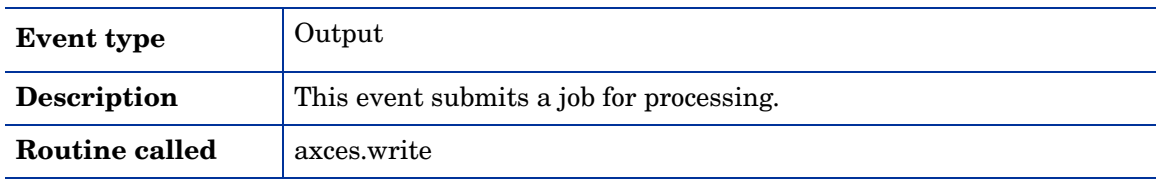

### sysbull

 $\blacktriangleright$ 

 $\mathbf{D}$ 

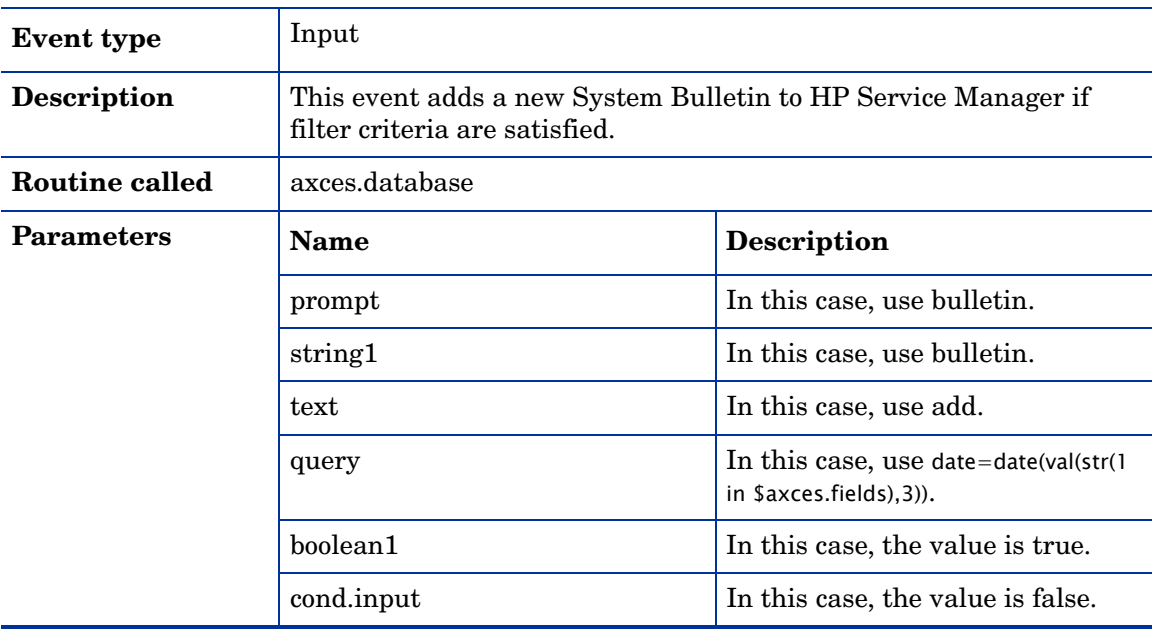

Note: The system bulletin record is for today's date. For example, if today is New Year's Day, the bulletin is for 01/01/05 00:00, or the one with the default flag set to true.

Warning: Do not modify the application names or parameters unless you are completely familiar with RAD programming.